# **SIEMENS**

# **HiPath 4000 Hicom 300 E/300 H**

**Bedienungsanleitung optiPoint 500 economy optiPoint 500 basic optiPoint 500 standard optiPoint 500 advance**

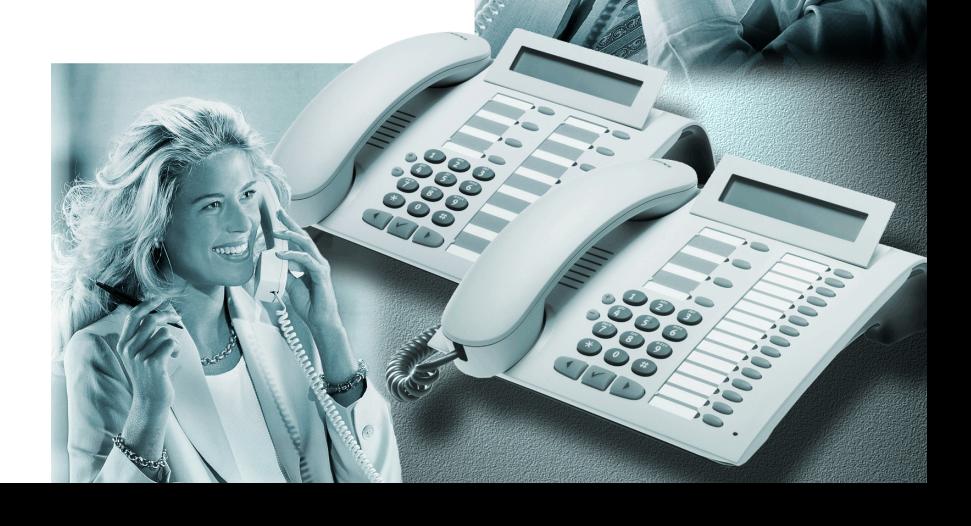

### **Zur vorliegenden Bedienungsanleitung**

Diese Bedienungsanleitung beschreibt die Telefone optiPoint 500 economy, optiPoint 500 basic, optiPoint 500 standard und das Telefon optiPoint 500 advance am Communication Server HiPath 4000, Version 1.0 und Hicom 300 E/300 H, alle Versionen Alle über Ihr Telefon durchführbaren Funktionen werden beschrieben. Sollten Sie feststellen, dass Funktionen an Ihrem Telefon nicht wie gewünscht verfügbar sind, kann dies folgende Ursachen haben:

- Die Funktion ist für Sie und Ihr Telefon nicht eingerichtet bitte wenden Sie sich an Ihr zuständiges Fachpersonal.
- Ihre Kommunikationsplattform verfügt nicht über diese Funktion bitte wenden Sie sich an Ihr zuständiges Fachpersonal.

### **Wichtige Hinweise**

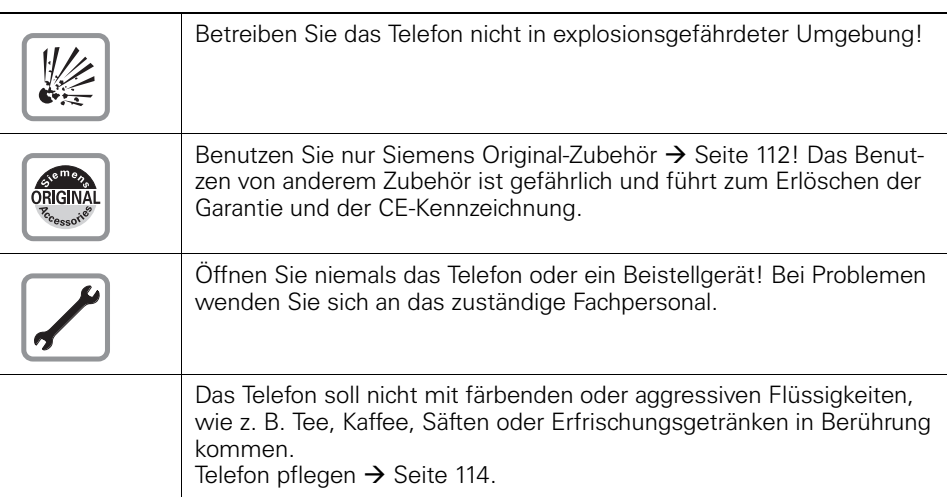

### **Kennzeichen**

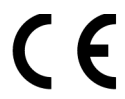

Die Konformität des Gerätes zu der EU-Richtlinie 1999/5/EG wird durch das CE-Kennzeichen bestätigt.

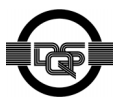

Dieses Gerät wurde unter einem zertifizierten Umweltmanagementsystem (ISO 14001) hergestellt. Dieser Prozess stellt die Minimierung des Primärrohstoff- und des Energieverbrauchs sowie der Abfallmenge sicher.

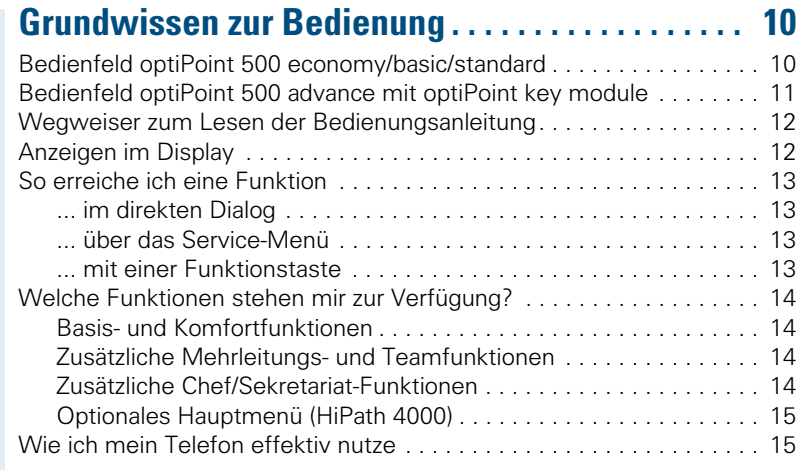

## ÿ **[Basis- und Komfortfunktionen](#page-14-2)**

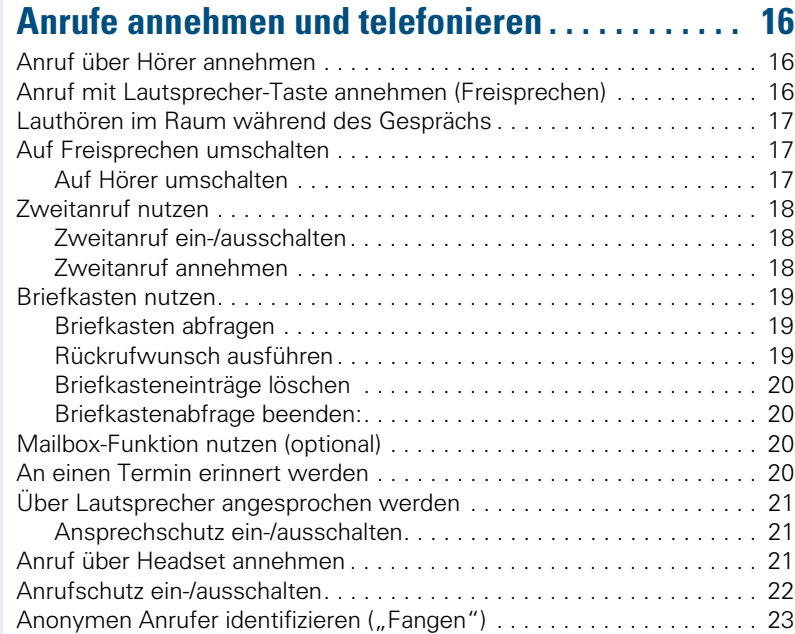

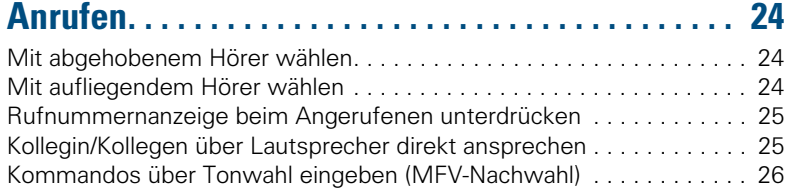

## **Mit mehreren Teilnehmern**

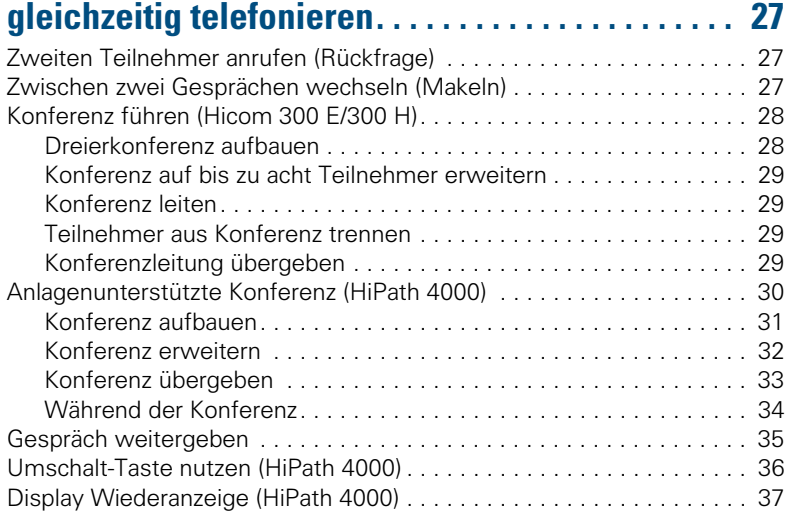

#### **[Systemweites Parken \(HiPath 4000\). . . . . . . . . . . . 38](#page-37-0)** [Gespräch automatisch parken und wieder annehmen . . . . . . . . . . . . . 38](#page-37-1) [Parken . . . . . . . . . . . . . . . . . . . . . . . . . . . . . . . . . . . . . . . . . . . . . . . 38](#page-37-2) [Geparktes Gespräch wieder annehmen . . . . . . . . . . . . . . . . . . . . . 38](#page-37-3) [Gespräch manuell parken und wieder annehmen. . . . . . . . . . . . . . . . . 39](#page-38-0) [Parken einleiten über Tastatur . . . . . . . . . . . . . . . . . . . . . . . . . . . . . 39](#page-38-1) [Parken einleiten über Zielwahltaste. . . . . . . . . . . . . . . . . . . . . . . . . 39](#page-38-2)

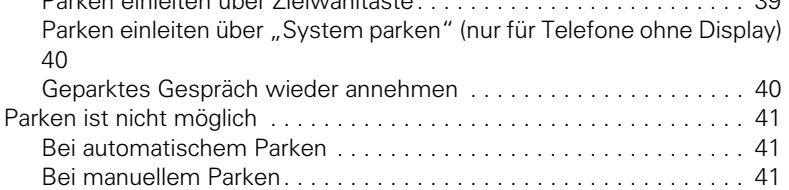

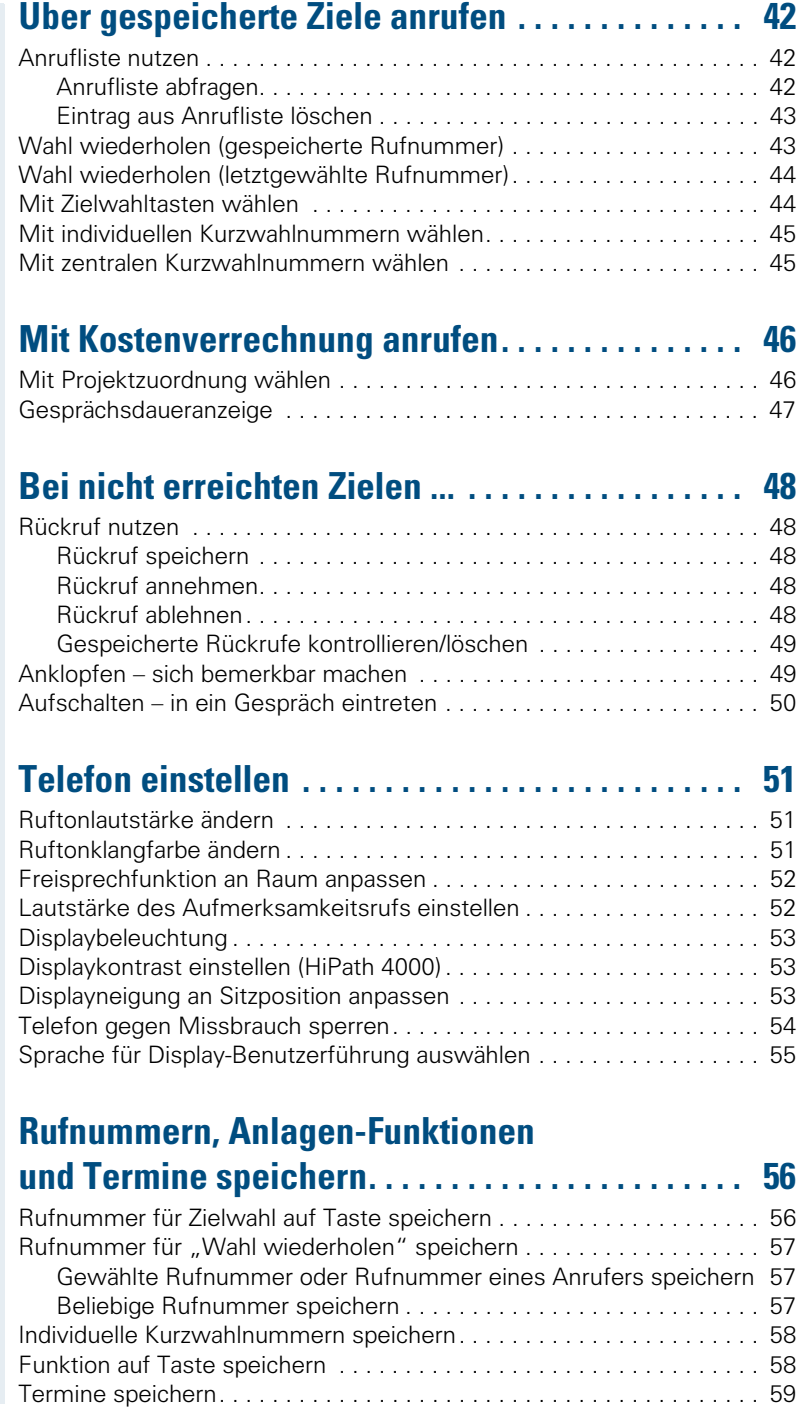

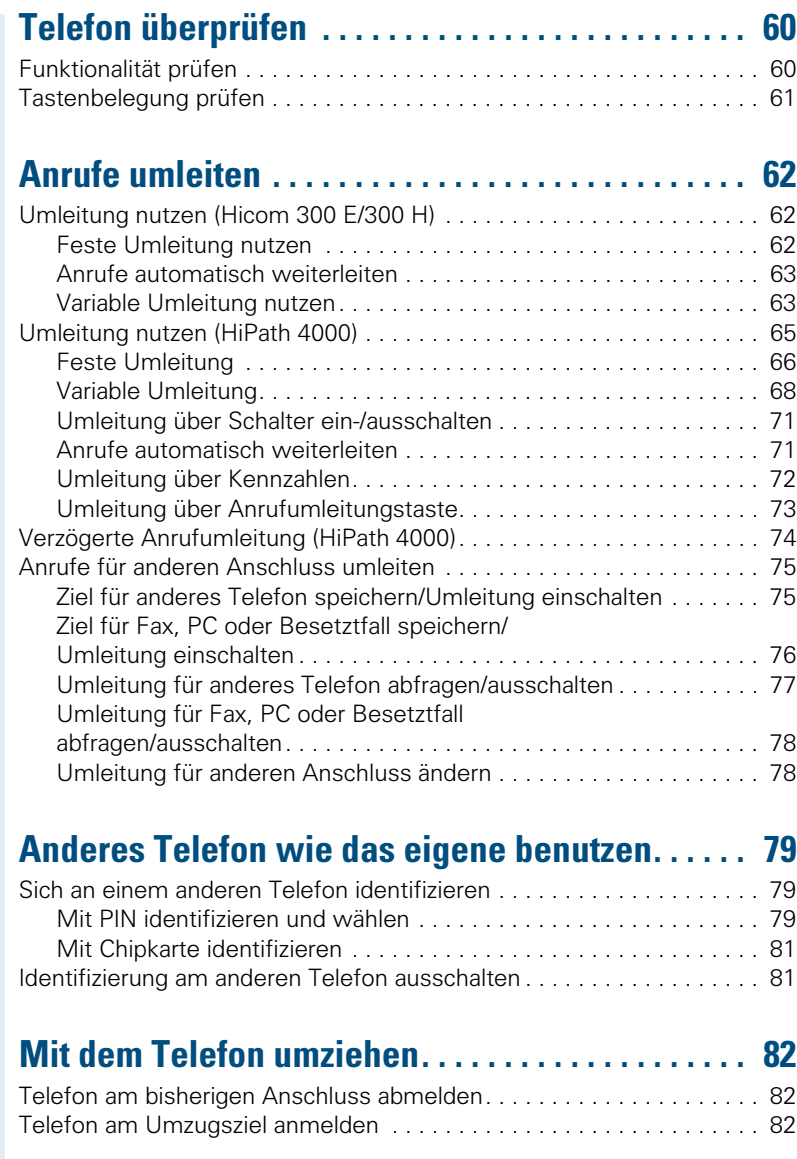

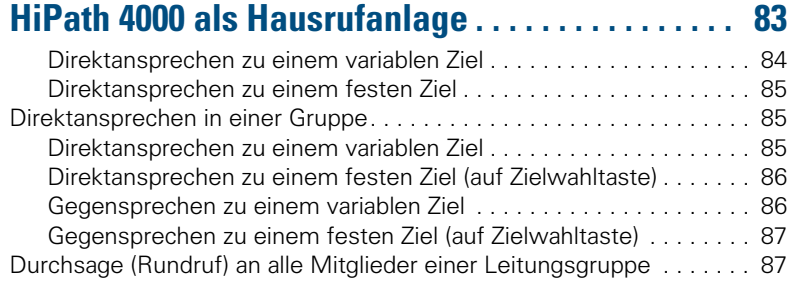

## $\overline{\mathcal{V}}$  [Mehrleitungs- und Team-Funktionen](#page-87-0)

#### **Über mehrere Leitungen [und im Team telefonieren . . . . . . . . . . . . . . . . . . . . 89](#page-88-0)** [Leitungstasten nutzen . . . . . . . . . . . . . . . . . . . . . . . . . . . . . . . . . . . . . . 89](#page-88-1) Lampenmeldungen von Leitungstasten verstehen . . . . . . . . . . . . 90 [Vorschau \(HiPath 4000\) . . . . . . . . . . . . . . . . . . . . . . . . . . . . . . . . . . . . . 90](#page-89-1) [Anrufe auf Leitungstasten annehmen . . . . . . . . . . . . . . . . . . . . . . . . . . 91](#page-90-0) Anrufe in angebotener Reihenfolge annehmen . . . . . . . . . . . . . . 91 [Anrufe bevorzugt annehmen . . . . . . . . . . . . . . . . . . . . . . . . . . . . . . 91](#page-90-2) [Läuten \(Ruf\) aus-/einschalten . . . . . . . . . . . . . . . . . . . . . . . . . . . . . . . . 92](#page-91-0) [Mit Leitungstasten wählen . . . . . . . . . . . . . . . . . . . . . . . . . . . . . . . . . . 93](#page-92-0) [Benutzte Leitung identifizieren . . . . . . . . . . . . . . . . . . . . . . . . . . . . . . . 94](#page-93-0) [Abwechselnd auf mehreren Leitungen telefonieren . . . . . . . . . . . . . . . 94](#page-93-1) [Verbindung auf Leitungstaste beenden. . . . . . . . . . . . . . . . . . . . . . 95](#page-94-0) In ein Gespräch auf einer Leitung eintreten [\(Dreierkonferenz\) . . . . . . . . . . . . . . . . . . . . . . . . . . . . . . . . . . . . . . . 95](#page-94-1) [Eintreten erlauben oder verhindern . . . . . . . . . . . . . . . . . . . . . . . . . . . . 95](#page-94-2) [Eintreten erlauben . . . . . . . . . . . . . . . . . . . . . . . . . . . . . . . . . . . . . . 95](#page-94-3) [Eintreten verhindern . . . . . . . . . . . . . . . . . . . . . . . . . . . . . . . . . . . . 96](#page-95-0) [Verbindung auf Leitungstaste beenden. . . . . . . . . . . . . . . . . . . . . . 96](#page-95-1) Gespräch auf einer Leitungstaste [halten und wieder annehmen . . . . . . . . . . . . . . . . . . . . . . . . . . . . . . . . 97](#page-96-0) Gespräch auf einer Leitungstaste [exklusiv halten und wieder annehmen . . . . . . . . . . . . . . . . . . . . . . . . . 97](#page-96-1) [Gehaltene Leitung gezielt übernehmen . . . . . . . . . . . . . . . . . . . . . . . . 98](#page-97-0)

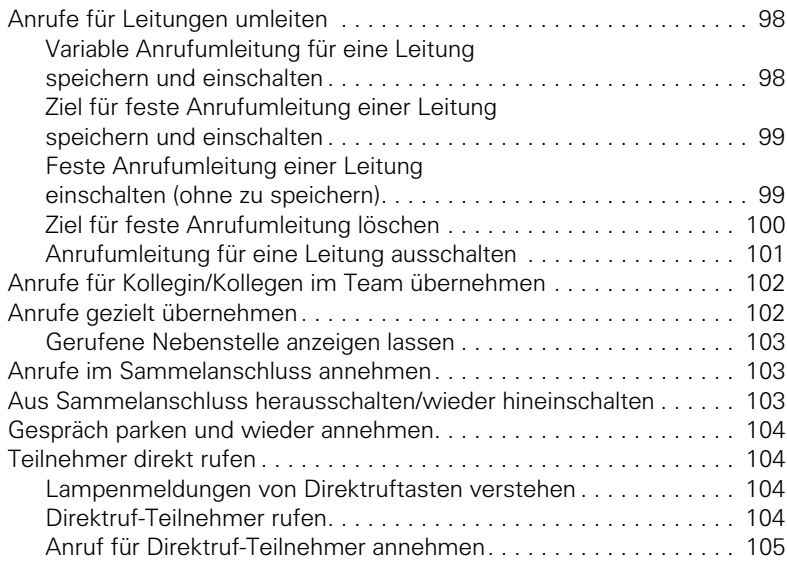

## ÿ **[Chef/Sekretariat-Funktionen](#page-104-1)**

### **Im Team "Chef-Sekretariat" telefonieren...... 106** [Chef oder Sekretariat anrufen . . . . . . . . . . . . . . . . . . . . . . . . . . . . . . . 106](#page-105-1)

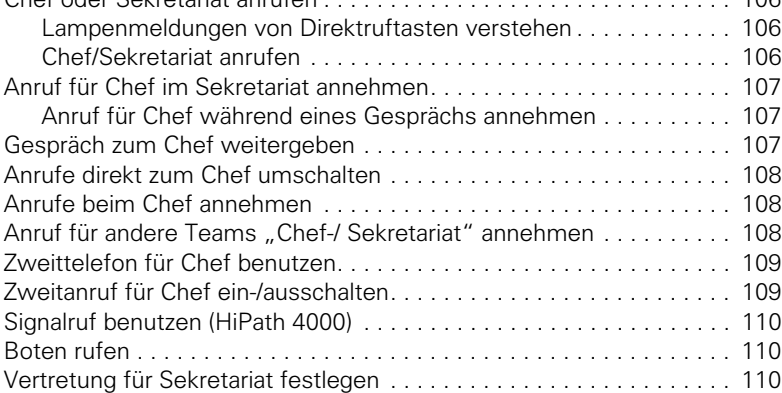

## ÿ **[Rund ums Telefon](#page-109-3)**

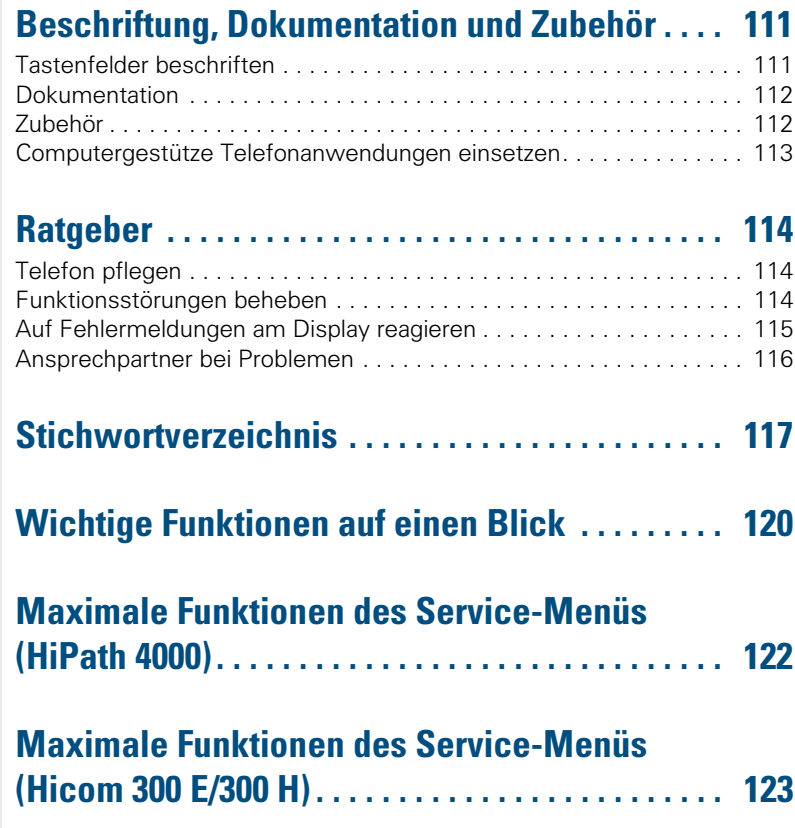

## <span id="page-9-0"></span>**Grundwissen zur Bedienung**

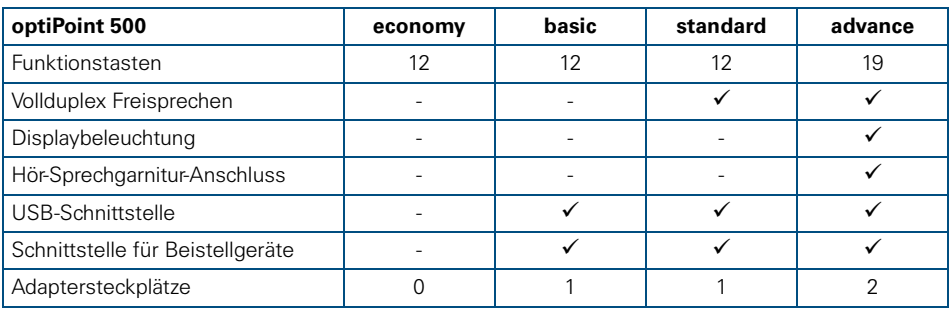

### <span id="page-9-1"></span>**Bedienfeld optiPoint 500 economy/basic/standard**

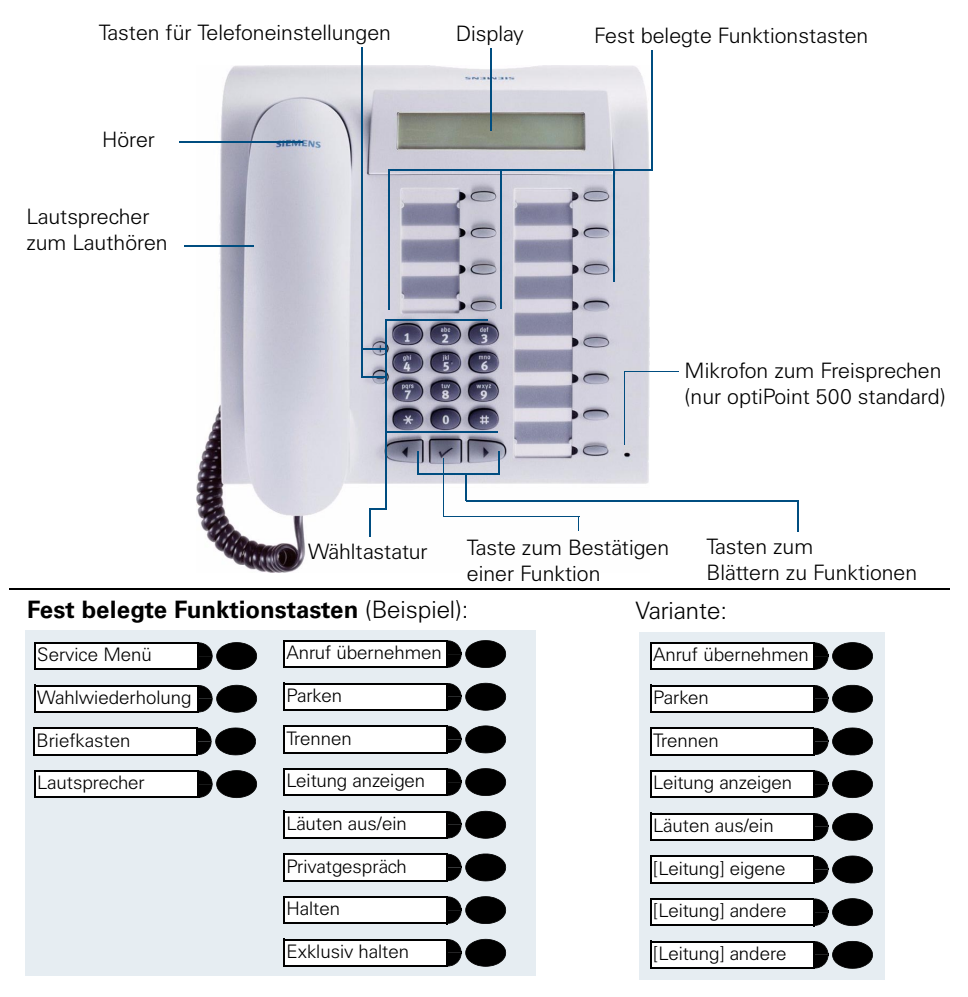

### <span id="page-10-0"></span>**Bedienfeld optiPoint 500 advance mit optiPoint key module**

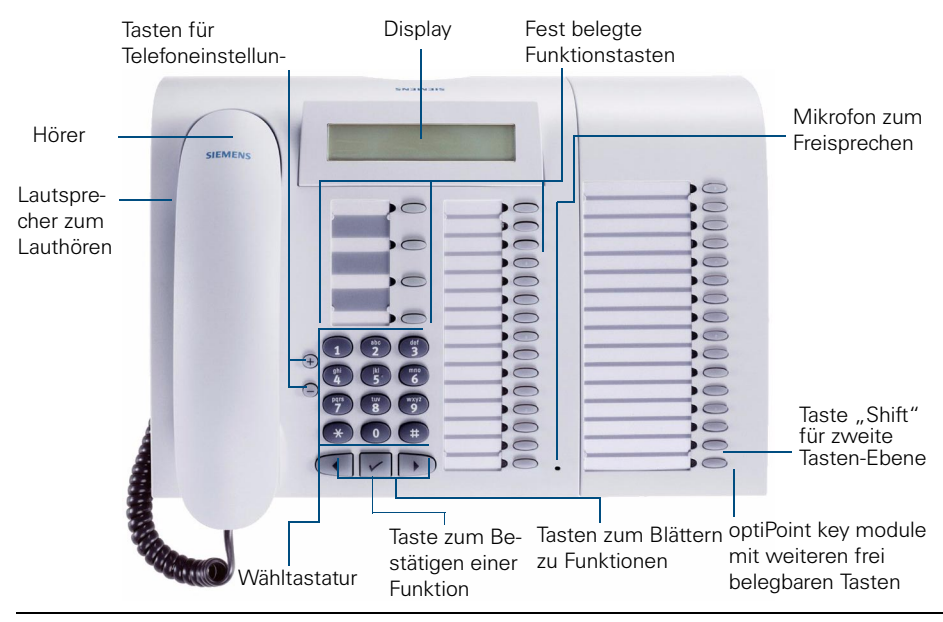

**Fest belegte Funktionstasten** für Basis-, Komfort-, Mehrleitungs- und Teamfunktionen (Beispiel): Variante:

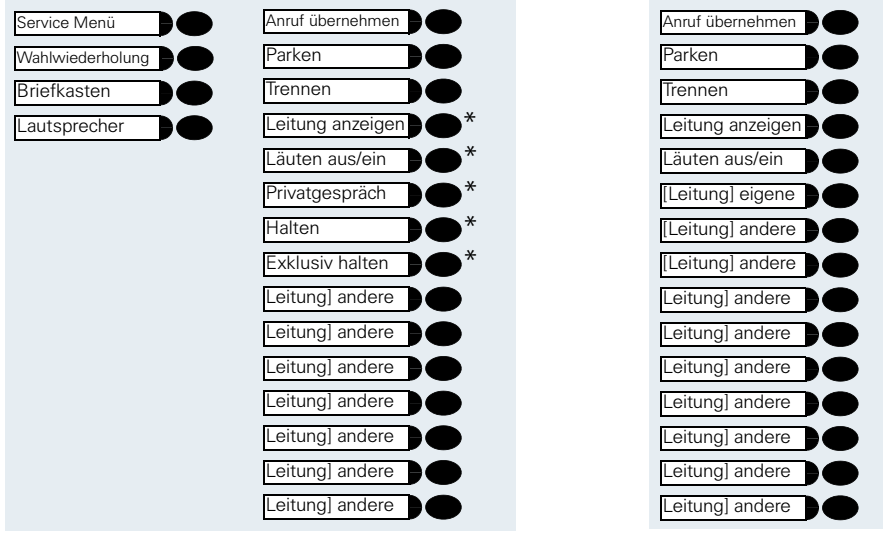

"keyset"-Konfiguration  $\rightarrow$  [Seite 89](#page-88-2) mit Leitungstasten auf dem optiPoint key module.

### <span id="page-11-0"></span>**Wegweiser zum Lesen der Bedienungsanleitung**

**Bedienschritte werden in der farbigen Spalte in logischer Reihenfolge grafisch dargestellt. Die Darstellungen haben folgende Bedeutungen:**

Hörer abheben.

Hörer auflegen.

**Rufnummer oder Kennzahl eingeben.** 

**(**F) **oder**  $\Box$  Einstelltasten am Telefon drücken.

Taste drücken.

Leuchtende Taste drücken.

Blinkende Taste drücken.

Auswahlmöglichkeit wird am Display angezeigt. Mit der Taste  $\sqrt{\ }$  bestätigen.

Auswahlmöglichkeit suchen. Dazu die Tasten (1) drücken, bis Auswahlmöglichkeit im Display angezeigt wird. Dann mit der Taste  $\sqrt{\ }$  bestätigen.

### <span id="page-11-1"></span>**Anzeigen im Display**

In Zeile 1 erscheinen je nach Situation Aufforderungen oder Quittungsmeldungen.

In Zeile 2 erscheinen Auswahlmöglichkeiten von Funktionen, die Sie mit  $\sqrt{\ }$  bestätigen können. Wenn rechts das Zeichen ">" steht, gibt es weitere Auswahlmöglichkeiten, die mit  $\widehat{(\cdot)}$  erreicht werden.

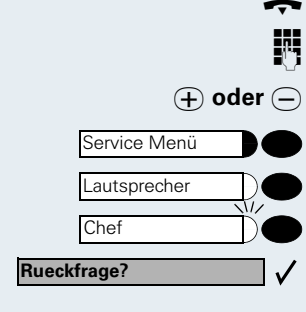

**Ruftonklangfarbe?**

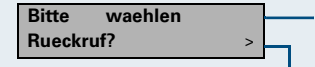

<span id="page-12-3"></span><span id="page-12-2"></span><span id="page-12-1"></span><span id="page-12-0"></span>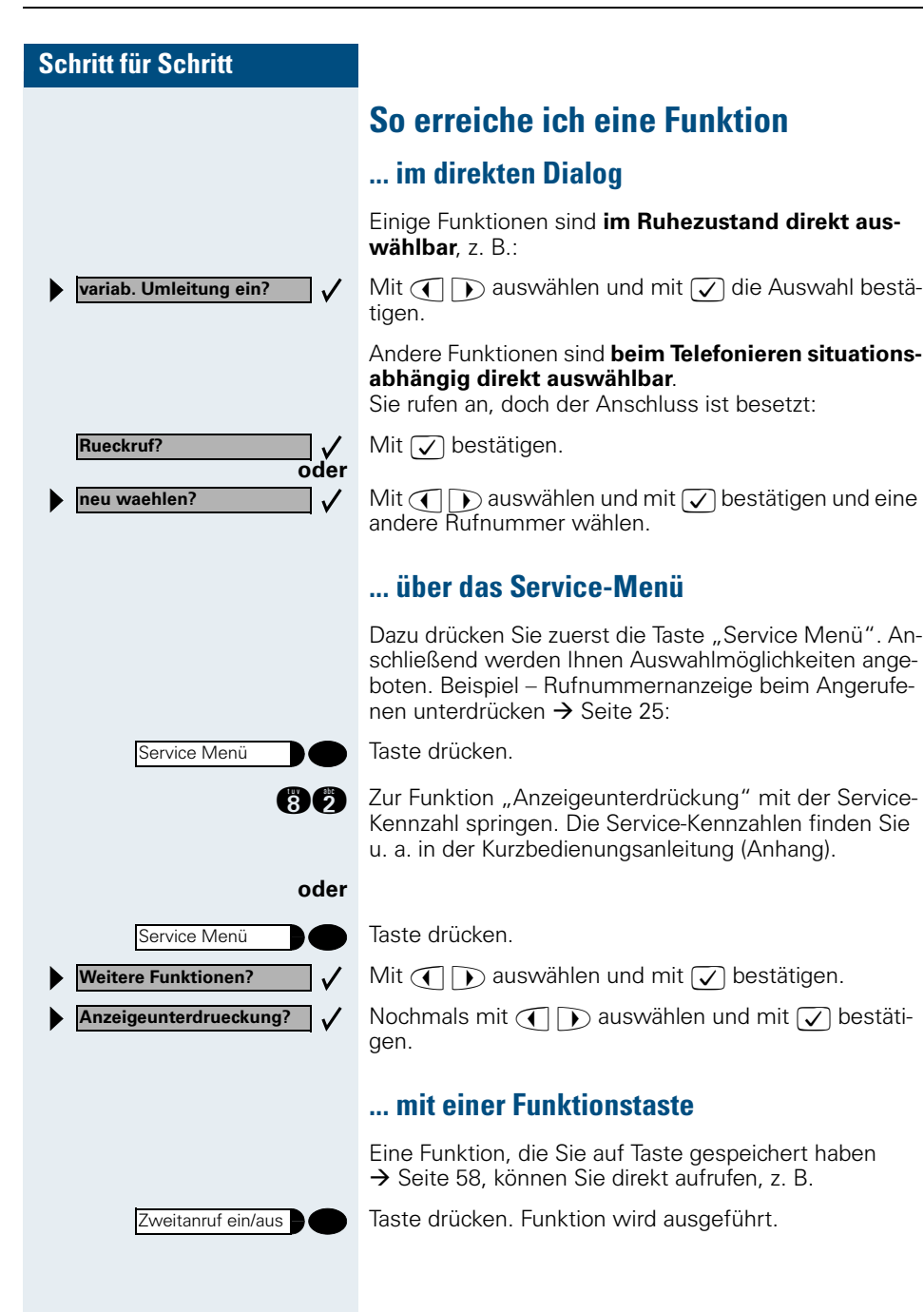

### <span id="page-13-0"></span>**Welche Funktionen stehen mir zur Verfügung?**

#### <span id="page-13-1"></span>**Basis- und Komfortfunktionen**

Sie können alle Basis- und Komfortfunktionen Ihrer Kommunikationsplattform nutzen, die Ihnen im Dialog mit dem Display, im Service-Menü, in einem Hauptmenü und auf Funktionstasten angeboten werden.

### <span id="page-13-2"></span>**Zusätzliche Mehrleitungs- und Teamfunktionen**

 $\rightarrow$  [Seite 89f](#page-88-2).

Diese werden vom zuständigen Fachpersonal eingerichtet. Sie können die Mehrleitungs- und Teamfunktionen neben den Basis- und Komfortfunktionen nutzen. Ein Telefon mit Leitungstasten erkennen Sie daran, dass Sie Ihre Rufnummer und die Ihrer Kolleginnen und Kollegen auf Leitungstasten vorfinden. Sie haben Zugriff auf alle Leitungen und können auch gleichzeitig über mehrere Leitungen telefonieren.

Für einzelne Mitarbeiter außerhalb eines Teams oder Makler, die gleichzeitig auf mehreren Leitungen Kundenkontakte pflegen, kann das Einzeltelefon auch für Mehrleitungsbetrieb (als keyset) konfiguriert werden.

#### <span id="page-13-3"></span>**Zusätzliche Chef/Sekretariat-Funktionen**

 $\rightarrow$  [Seite 106f](#page-105-4).

Diese werden vom zuständigen Fachpersonal eingerichtet. Sie können Chef- und Sekretariat-Funktionen (Vorzimmerfunktionen) neben den Basis- und Komfortfunktionen nutzen. Ein Telefon mit Vorzimmerkonfiguration erkennen Sie an den Leitungstasten "Chef" oder "Sekretariat" für Direktrufe zum Chef bzw. zum Sekretariat. Am Chef- und Sekretariatstelefon finden Sie außerdem die Taste "Ruf umschalten," am Sekretariatstelefon auch die Tasten "Übernehmen" und "Vertretung".

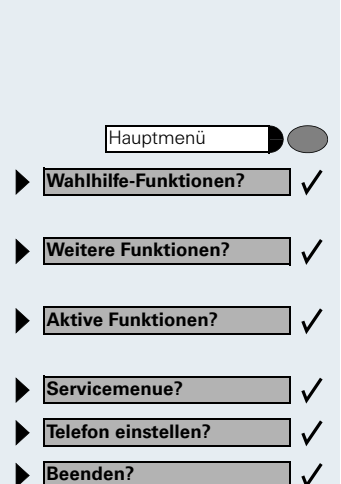

### <span id="page-14-0"></span>**Optionales Hauptmenü (HiPath 4000)**

Ihr Systemadministrator kann für Sie individuell eine Taste mit dem Zugang zu einem Hauptmenü einrichten. In diesem Hauptmenü wählen Sie folgende Menüpunkte aus:

Taste drücken.

- Verwenden von Funktionen wie z. B. Wahlwiederholung oder Kurzwahl.
- Funktionen einleiten wie z. B. Anrufumleitung oder Eingabe von Kennzahlen.
- Anzeige aktiver Funktionen wie z. B. Anrufumleitung oder Anrufschutz.
- Verzweigung zum gewohnten Service Menü.
- Verzweigung in das Service Menü zu den Einstellungen.

Verlassen des Menüs.

In jedem Untermenü wird Ihnen der Menüpunkt "Uebergeordnetes Menue?" angeboten.

### <span id="page-14-1"></span>**Wie ich mein Telefon effektiv nutze**

Sicherlich gibt es Kolleginnen/Kollegen oder externe Gesprächspartner, mit denen Sie besonders oft telefonieren. Solche Rufnummern sollten Sie auf Tasten speichern, um sie schneller und bequemer wählen zu können

(Rufnummer auf Taste speichern  $\rightarrow$  [Seite 56\)](#page-55-2).

<span id="page-14-2"></span>• Allzuoft ist bei einer gewählten Rufnummer besetzt. In der Hektik des Arbeitsalltags vergisst man dann schnell, es später noch einmal zu versuchen. Gewöhnen Sie sich deshalb an, die Funktion "Rückruf"  $\rightarrow$  [Seite 48](#page-47-5) zu nutzen.

### <span id="page-15-0"></span>**Anrufe annehmen und telefonieren**

### <span id="page-15-1"></span>**Anruf über Hörer annehmen**

Das Telefon läutet. Der Anrufer wird angezeigt.

Hörer abheben.

### **Gespräch beenden:**

Hörer auflegen.

### <span id="page-15-2"></span>**Anruf mit Lautsprecher-Taste annehmen (Freisprechen)**

Diese Funktion können Sie beim optiPoint 500 economy/basic nicht nutzen.

Das Telefon läutet. Der Anrufer wird angezeigt. Taste drücken. Lampe leuchtet. Freisprechen.

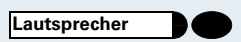

**⊕ oder**  $\ominus$  Lauter oder leiser stellen. Tasten so oft drücken, bis die gewünschte Lautstärke eingestellt ist.

#### **Gespräch beenden:**

Taste drücken. Lampe erlischt.

#### **Hinweise zum Freisprechen:**

- Sagen Sie Ihrem Gesprächspartner, dass Sie freisprechen.
- Die Freisprechfunktion arbeitet besser, wenn Sie die Empfangslautstärke leiser stellen.
- Der optimale Gesprächsabstand zum Telefon beträgt beim Freisprechen etwa 50 cm

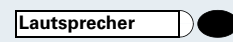

**Lautsprecher**

**Lautsprecher**

**Lautsprecher**

<span id="page-16-0"></span>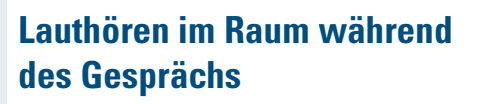

Sie können andere Personen im Raum am Gespräch beteiligen. Sagen Sie dem Gesprächspartner, dass Sie den Lautsprecher einschalten.

**Voraussetzung:** Sie führen ein Gespräch über Hörer.

#### **Einschalten:**

Taste drücken. Lampe leuchtet.

#### **Ausschalten:**

Taste drücken. Lampe erlischt.

### <span id="page-16-1"></span>**Auf Freisprechen umschalten**

Diese Funktion können Sie beim optiPoint 500 economy/basic nicht nutzen.

**Voraussetzung:** Sie führen ein Gespräch über Hörer.

**und I** Taste gedrückt halten und dabei Hörer auflegen. Anschließend Taste loslassen. Gespräch fortsetzen.

### <span id="page-16-2"></span>**Auf Hörer umschalten**

**Voraussetzung:** Sie führen ein Gespräch durch Freisprechen und Lauthören.

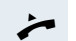

Hörer abheben. Gespräch fortsetzen.

### <span id="page-17-0"></span>**Zweitanruf nutzen**

Wenn Sie einen wichtigen Anruf erwarten, sollten Sie Zweitanruf einschalten. Während eines Gesprächs wird dann ein Zweitanruf signalisiert. Sie können den Zweitanruf annehmen oder ignorieren.

### <span id="page-17-1"></span>**Zweitanruf ein-/ausschalten**

Taste drücken. Lampe leuchtet.

**30** Service-Kennzahl eingeben.

Auswählen und bestätigen.

Auswählen und bestätigen.

**oder** Bestätigen.

### <span id="page-17-2"></span>**Zweitanruf annehmen**

**Voraussetzung:** Sie telefonieren. Zweitanruf ist eingeschaltet.

Aufmerksamkeitston hörbar. Lampe blinkt. Der Anrufer hört den Freiton als wären Sie "frei." Taste drücken. Sie sind mit dem Zweitanrufer verbunden. Der erste Gesprächsteilnehmer wartet.

#### **Zweitgespräch beenden, erstes Gespräch fortsetzen:**

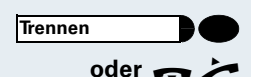

 $\sqrt{2}$ 

Taste drücken.

**oder**  $\rightarrow$  Hörer auflegen und wieder abheben.

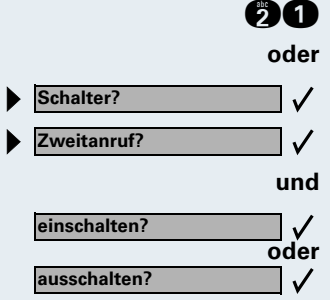

**Anruf überneh-**

**Service Menü**

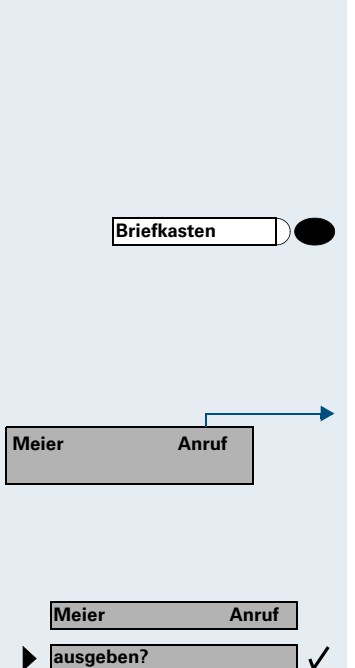

### <span id="page-18-0"></span>**Briefkasten nutzen**

Anrufer, die Sie während Ihrer Abwesenheit erreichen wollten, können Ihnen in Ihrem Briefkasten einen Rückrufwunsch hinterlassen.

Im Briefkasten finden Sie außerdem Sprach- oder Faxnachrichten des Mail-Servers (sofern eingerichtet).

### <span id="page-18-1"></span>**Briefkasten abfragen**

Lampe leuchtet, wenn neue, noch nicht abgefragte Einträge im Briefkasten sind. Taste drücken. Erster Eintrag wird angezeigt. Um weitere Einträge zu sehen, Taste "Briefkasten" wiederholt drücken.

#### **Displayanzeige verstehen:**

 $. A$ nruf" = Rückrufwunsch. z. B. von Herrn Meier

### <span id="page-18-2"></span>**Rückrufwunsch ausführen**

Rückrufwunsch wird angezeigt.

Auswählen und bestätigen. Der Teilnehmer wird angerufen.

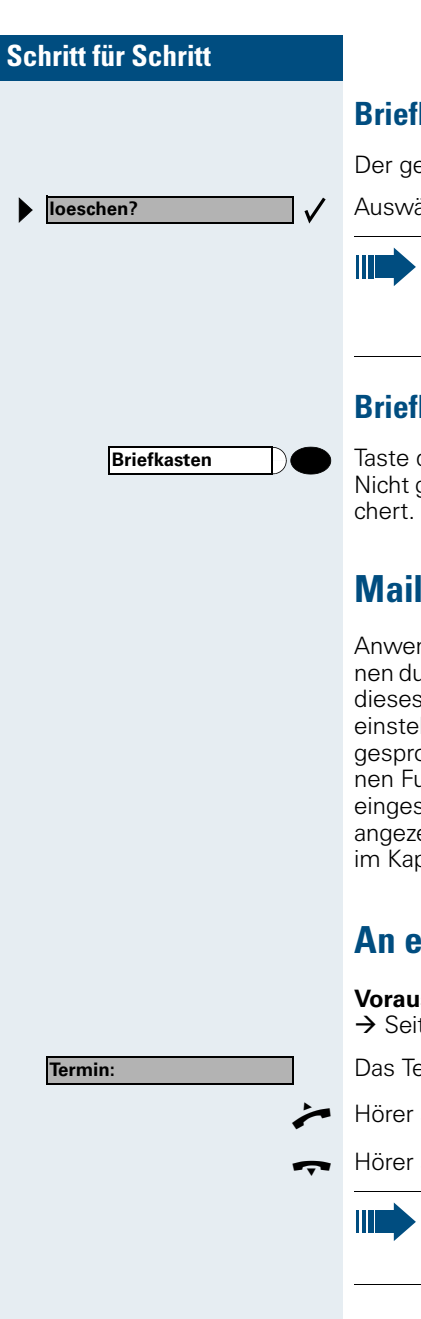

### <span id="page-19-0"></span>**Briefkasteneinträge löschen**

Der gewünschte Eintrag wird angezeigt.

Auswählen und bestätigen.

Noch nicht komplett angehörte (neue) Sprachnachrichten können Sie nicht löschen. Um die Nachricht als "angehört" zu kennzeichnen, springen Sie mit 66 an das Ende der Nachricht.

### <span id="page-19-1"></span>**Briefkastenabfrage beenden:**

Taste drücken. Lampe erlischt. Nicht gelöschte Einträge im Briefkasten bleiben gespei-

### <span id="page-19-2"></span>**Mailbox-Funktion nutzen (optional)**

Anwender mit einer Mailbox (HiPath Xpressions) können durch Wahl der Messaging-Rufnummer Funktionen dieses System nutzen und z. B. Anrufumleitungsarten einstellen und vorhandene Nachrichten abfragen. Eine gesprochene Bedienerführung führt zu allen vorhandenen Funktionen. Die Messaging-Rufnummer wird bei eingeschalteter Anrufumleitung zur Mailbox im Display angezeigt. Informationen zur Anrufumleitung finden Sie im Kapitel "Anrufe umleiten"  $\rightarrow$  [Seite 62.](#page-61-0)

### <span id="page-19-3"></span>**An einen Termin erinnert werden**

**Voraussetzung:** Sie haben einen Termin gespeichert  $\rightarrow$  [Seite 59.](#page-58-0) Der gespeicherte Zeitpunkt tritt ein.

Das Telefon läutet.

Hörer abheben. Die Terminzeit wird angezeigt.

Hörer auflegen.

Heben Sie den Hörer nicht ab, läutet das Telefon noch einige Male und "Termin" wird angezeigt, bevor der Termin gelöscht wird.

### <span id="page-20-0"></span>**Über Lautsprecher angesprochen werden**

Sie werden von einer Kollegin oder einem Kollegen über Lautsprecher direkt angesprochen. Freisprechen und Lauthören sind automatisch eingeschaltet (nicht bei optiPoint 500 economy/basic).

Antworten durch Freisprechen sofort möglich.

**oder**  $\rightarrow$  Hörer abheben und antworten.

Selbst Kollegin/Kollegen direkt ansprechen  $\rightarrow$  [Seite 25](#page-24-1).

### <span id="page-20-1"></span>**Ansprechschutz ein-/ausschalten**

Sie können sich davor schützen, direkt angesprochen zu werden. Der Versuch, Sie über Lautsprecher direkt anzusprechen, wird dann zu einem normalen Anruf.

Taste drücken. Lampe leuchtet.

**DE** Service-Kennzahl eingeben.

Auswählen und bestätigen.

Auswählen und bestätigen.

**oder** Bestätigen.

### <span id="page-20-2"></span>**Anruf über Headset annehmen**

**Voraussetzung:** Ihr optiPoint 500 basic oder standard muss mit dem optiPoint acoustic adapter ausgerüstet sein. Das optiPoint 500 advance verfügt bereits über einen Headset-Anschluss. Das Headset ist angeschlossen. Die Taste "Headset" ist eingerichtet.

Lampe blinkt, wenn ein Anruf eintrifft. Taste drücken. Gespräch führen.

#### **Gespräch beenden:**

Taste drücken. Lampe erlischt.

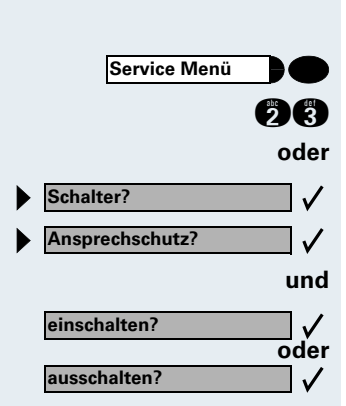

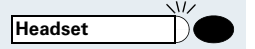

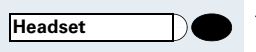

<span id="page-21-0"></span>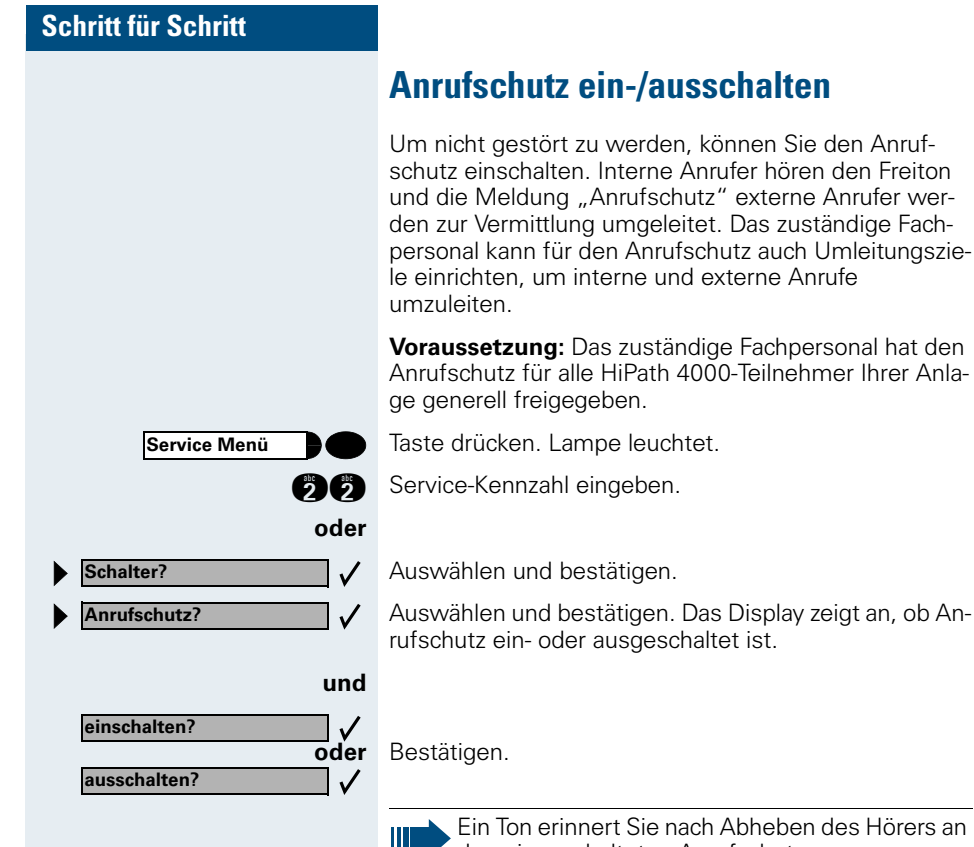

Ein Ton erinnert Sie nach Abheben des Hörers an den eingeschalteten Anrufschutz.

Die Vermittlung kann den Anrufschutz umgehen und Sie erreichen.

Wenn das zuständige Fachpersonal den Anrufschutz generell für die HiPath 4000 gesperrt hat, erscheint der Menüpunkt Anrufschutz nicht im Service-Menü.

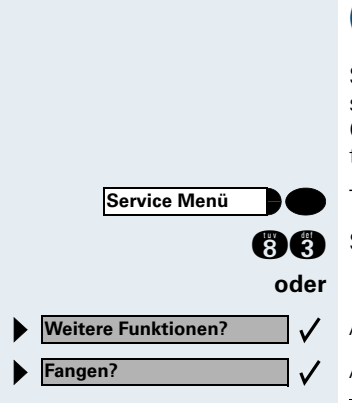

### <span id="page-22-0"></span>**Anonymen Anrufer identifizieren ("Fangen")**

Sie können böswillige externe Anrufer identifizieren lassen. Die Rufnummer des Anrufers kann während des Gesprächs oder bis zu 30 Sekunden danach festgehalten werden. Sie selbst dürfen dabei nicht auflegen.

Taste drücken. Lampe leuchtet.

**A** Service-Kennzahl eingeben.

Ш

Auswählen und bestätigen.

Auswählen und bestätigen.

Wenn die Fangschaltung Erfolg hatte, werden die ermittelten Daten beim Netzbetreiber gespeichert. Wenden Sie sich an Ihr zuständiges Fachpersonal!

### <span id="page-23-0"></span>**Anrufen**

### <span id="page-23-1"></span>**Mit abgehobenem Hörer wählen**

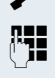

 $\blacktriangleright$  Hörer abheben.

**FE Intern: Rufnummer eingeben.** Extern: Extern-Kennzahl und Rufnummer eingeben.

#### **Teilnehmer antwortet nicht oder ist besetzt:**

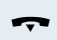

Hörer auflegen.

### <span id="page-23-2"></span>**Mit aufliegendem Hörer wählen**

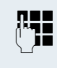

E Intern: Rufnummer eingeben. Extern: Extern-Kennzahl und Rufnummer eingeben.

#### **Teilnehmer meldet sich über Lautsprecher:**

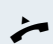

 $\blacktriangleright$  Hörer abheben.

**oder** Bei aufliegendem Hörer: Freisprechen (Diese Funktion können Sie beim optiPoint 500 economy/basic nicht nutzen).

#### **Teilnehmer antwortet nicht oder ist besetzt:**

Lautsprecher and Taste drücken. Lampe erlischt.

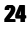

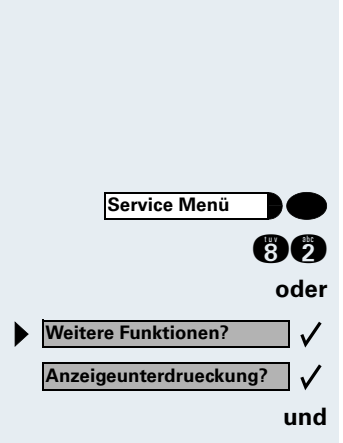

**Ansprechen**

### <span id="page-24-2"></span><span id="page-24-0"></span>**Rufnummernanzeige beim Angerufenen unterdrücken**

Die Anzeigeunterdrückung gilt jeweils nur für einen nachfolgenden Anruf und wird bei Wahlwiederholung nicht mitgespeichert.

Taste drücken. Lampe leuchtet.

**AC** Service-Kennzahl eingeben. Wählton hörbar.

Auswählen und bestätigen.

Bestätigen. Wählton hörbar.

**FEE** Rufnummer des Teilnehmers eingeben. Nimmt der Teilnehmer den Anruf an, wird Ihre Rufnummer nicht angezeigt.

### <span id="page-24-1"></span>**Kollegin/Kollegen über Lautsprecher direkt ansprechen**

Sie können einen internen Teilnehmer an der HiPath 4000 oder Hicom 300 E/300 H über den Lautsprecher seines Telefons direkt ansprechen. Bei HiPath 4000 können Sie auch die Funktionen unter . HiPath 4000 als Hausrufanlage"  $\rightarrow$  [Seite 83](#page-82-0) nutzen.

**Voraussetzung:** Eine Taste "Ansprechen" ist an Ihrem Telefon eingerichtet.

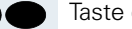

Taste drücken.

**En Brufnummer eingeben.** 

Ton abwarten.

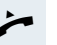

Ш

Hörer abheben und Teilnehmer ansprechen.

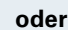

**oder** Bei aufliegendem Hörer: Freisprechen.

Wenn der angesprochene Teilnehmer Ansprechschutz eingeschaltet hat  $\rightarrow$  [Seite 21](#page-20-1), erhält er Ihren Ansprechversuch als normalen Anruf.

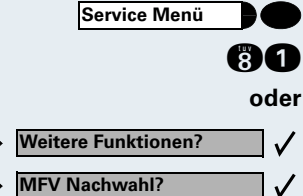

### <span id="page-25-0"></span>**Kommandos über Tonwahl eingeben (MFV-Nachwahl)**

Sie können **nach Wahl einer Rufnummer** Tonwahl einstellen, um im **M**ehr-**F**requenzwahl-**V**erfahren (MFV) Geräte wie Anrufbeantworter oder automatische Auskunfts- oder Vermittlungssysteme durch Kommandoeingaben zu steuern.

Taste drücken. Lampe leuchtet.

**A:** Service-Kennzahl eingeben.

Auswählen und bestätigen.

Auswählen und bestätigen.

Mit den Tasten 0 bis 9, der Sterntaste und der Quadrattaste können Sie jetzt Kommandos eingeben.

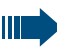

Beim Beenden der Verbindung wird auch die MFV-Nachwahl beendet.

Je nach Anlagenkonfiguration kann bereits nach dem Ende der Rufnummerneingabe die Anzeige "MFV Nachwahl" erscheinen. Sie können dann sofort nach Wahl einer Rufnummer Kommandoeingaben vornehmen.

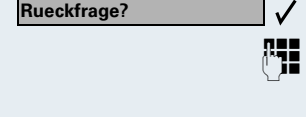

**beenden und zurueck?**

**Makeln?**

## <span id="page-26-0"></span>**Mit mehreren Teilnehmern gleichzeitig telefonieren**

### <span id="page-26-1"></span>**Zweiten Teilnehmer anrufen (Rückfrage)**

Während eines Gesprächs können Sie einen zweiten Teilnehmer anrufen. Der erste Teilnehmer wartet.

Bestätigen.

**FE** Zweiten Teilnehmer anrufen.

#### **Zweites Gespräch beenden – zurück zum Ersten:**

Bestätigen.

 $\checkmark$ 

 $\checkmark$ 

### <span id="page-26-2"></span>**Zwischen zwei Gesprächen wechseln (Makeln)**

**Voraussetzung:** Sie haben während eines Gesprächs einen zweiten Teilnehmer angerufen (siehe oben) oder einen Zweitanruf angenommen  $\rightarrow$  [Seite 18](#page-17-2).

### **Zum jeweils wartenden Teilnehmer wechseln:**

Auswählen und bestätigen.

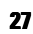

<span id="page-27-1"></span><span id="page-27-0"></span>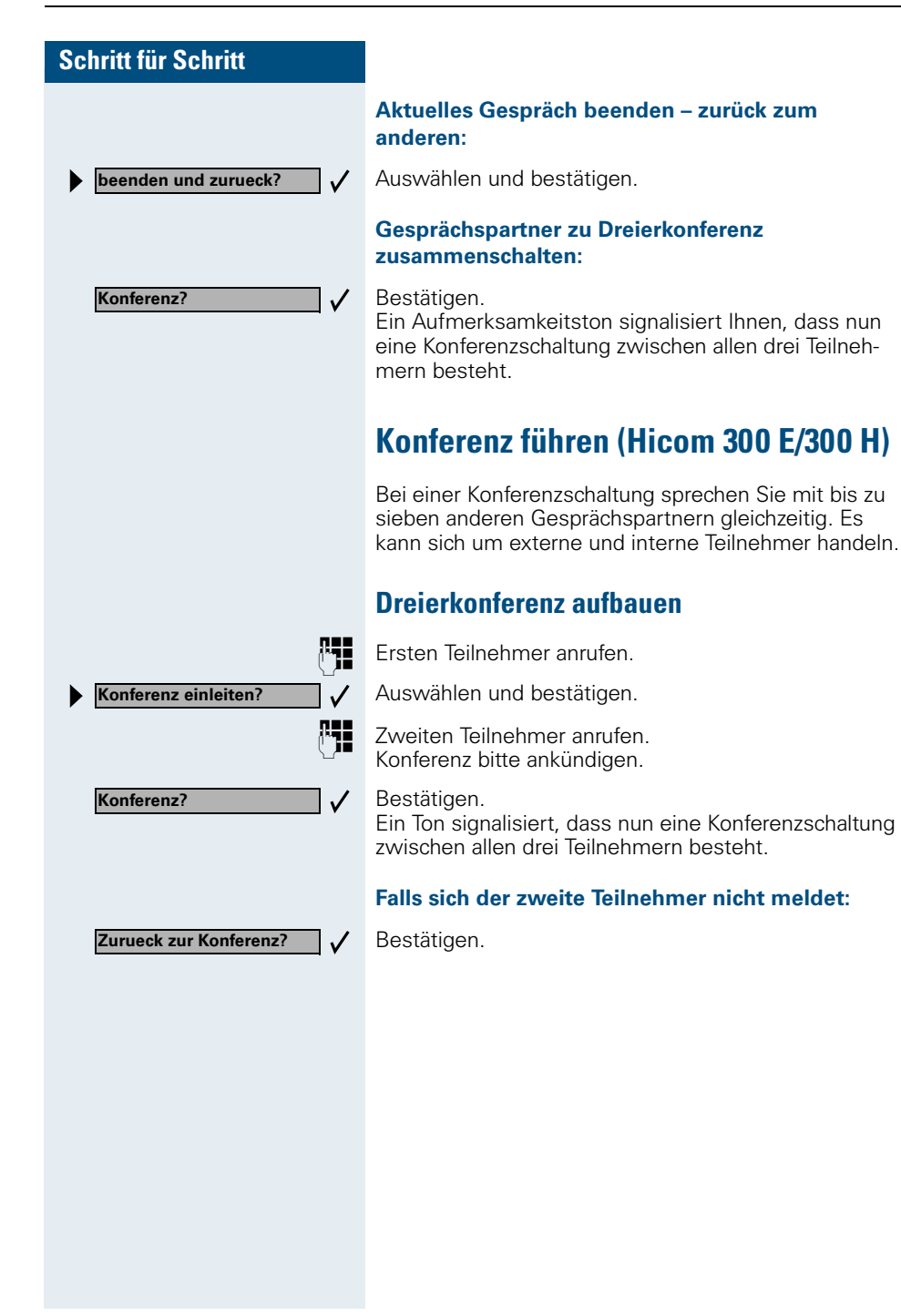

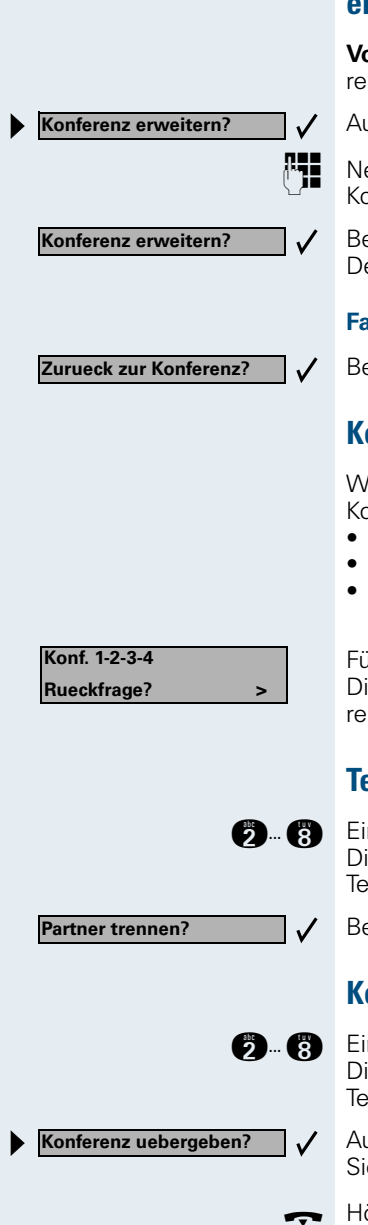

### <span id="page-28-0"></span>**Konferenz auf bis zu acht Teilnehmer erweitern**

**Voraussetzung:** Es besteht bereits eine Dreierkonferenz.

Auswählen und bestätigen.

**FEE** Neuen Teilnehmer anrufen. Konferenz bitte ankündigen.

> Bestätigen. Der Teilnehmer ist der Konferenz zugeschaltet.

#### **Falls sich der neue Teilnehmer nicht meldet:**

Bestätigen.

### <span id="page-28-1"></span>**Konferenz leiten**

Wenn Sie die Konferenz aufgebaut haben, leiten Sie die Konferenz. Nur der Konferenzleiter (Einberufer) kann

- die Konferenz erweitern,
- Teilnehmer aus der Konferenz trennen.
- die Leitung an einen anderen Konferenzteilnehmer übergeben.

Für jeden zugeschalteten Konferenzteilnehmer wird im Display eine Ordnungsnummer angezeigt. Der Konferenzleiter hat die Ordnungsnummer 1.

### <span id="page-28-2"></span>**Teilnehmer aus Konferenz trennen**

**D** Eine angezeigte Ordnungsnummer eingeben. Die Rufnummer und ggf. der Name des zugehörigen Teilnehmers werden angezeigt.

Bestätigen.

### <span id="page-28-3"></span>**Konferenzleitung übergeben**

**D** Eine angezeigte Ordnungsnummer eingeben. Die Rufnummer und ggf. der Name des zugehörigen Teilnehmers werden angezeigt.

> Auswählen und bestätigen. Sie sind aus der Konferenz herausgeschaltet.

Hörer auflegen.

### <span id="page-29-0"></span>**Anlagenunterstützte Konferenz (HiPath 4000)**

In der anlagenuterstützten Konferenz können Sie bis zu 8 interne und externe Teilnehmer einbinden. Teilnehmer mit Anlagentelefonen können alle nachfolgenden Funktionen gleichzeitig ausführen bzw. nutzen. ISDN-Telefone und externe Teilnehmer sind passive Teilnehmer – Sie können nur in die aktuelle Konferenz eingebunden werden.

Sie können Teilnehmer und Konferenzen einer entfernten Anlage in Ihre Konferenz einbinden. Die entfernten Teilnehmer können eine eigene Konferenz bilden und sie erweitern. Die Teilnehmer dieser Konferenz sind in Ihre aktuelle Konferenz eingebunden. Sie können aber die folgenden Funktionen nicht ausführen oder Nutzen.

Folgende Funktionen werden für alle Konferenzteilnehmer mit Anlagentelefon unterstützt:

- Eine Konferenz aufbauen (bilden) wenn Sie einen Teilnehmer anrufen oder einen Anruf erhalten oder ein Rückfragegespräch führen oder einen Zweitanruf erhalten.
- Annahme eines Zweitanrufs und einbinden des Anrufers in die Konferenz
- Zwischen der Konferenz und einem Rückfragegespräch oder Zweitanruf makeln
- Während einer Konferenz ein Rückfragegespräch halten und der Konferenz zuschalten
- Zusammenschliessen von Konferenzteilnehmern aus zwei unabhängigen Konferenzen über ein entferntes Netz
- Die Konferenz ins Halten legen, wenn Leitungstasten eingerichtet sind
- Übersicht über alle Konferenzteilnehmer erhalten
- Konferenz an einen neuen Teilnehmer übergeben

Die genannten Funktionen können alle Konferenzteilnehmer gleichzeitig ausführen.

### <span id="page-30-0"></span>**Konferenz aufbauen**

Eine Konferenz können Sie aus folgenden Verbindungsarten heraus aufbauen:

- Einzelgespräch?
- Rückfragegespräch
- Zweitanruf

#### **Konferenz aus einem Einzelgespräch einleiten**

Sie wollen eine Konferenz aufbauen.

Sie erhalten einen Anruf

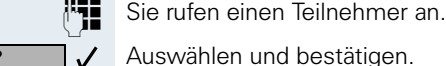

**Fig.** Zweiten Teilnehmer anrufen.

Konferenz bitte ankündigen.

Bestätigen. Sie erhalten kurz die Meldung: "1 ist Ihre Position"

Es folgt diese Displaymeldung

#### **Konferenz aus einer Rückfrage aufbauen**

Sie sind mit einem Teilnehmer verbunden und rufen einen zweiten Teilnehmer an.

Bestätigen.

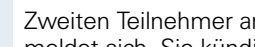

**HE** Zweiten Teilnehmer anrufen. Der zweite Teilnehmer meldet sich, Sie kündigen die Konferenz an.

Auswählen und bestätigen. Sie erhalten kurz die Meldung: "1 ist Ihre Position"

#### **Konferenz aus einem Zweitanruf aufbauen**

Sie führen ein Gespräch und erhalten einen Zweitanruf.

Ein Aufmerksamkeitston ist hörbar. Die Lampe blinkt. Taste drücken. Sie sind mit dem Zweitanrufer verbunden. Die andere Teilnehmer wartet.

Auswählen und bestätigen. Sie erhalten kurz die Meldung: "1 ist Ihre Position."Alle Teilnehmer sind zu einer Konferenz verbunden.

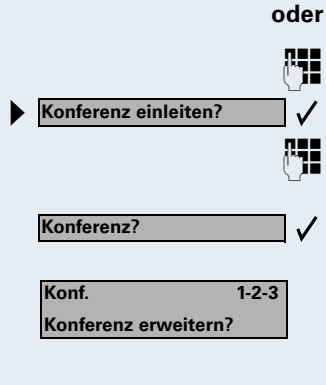

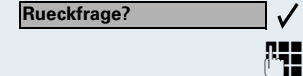

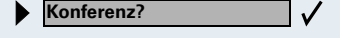

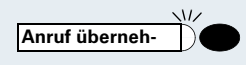

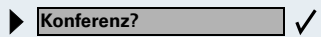

 $\mathbb{R}$ 

<span id="page-31-0"></span>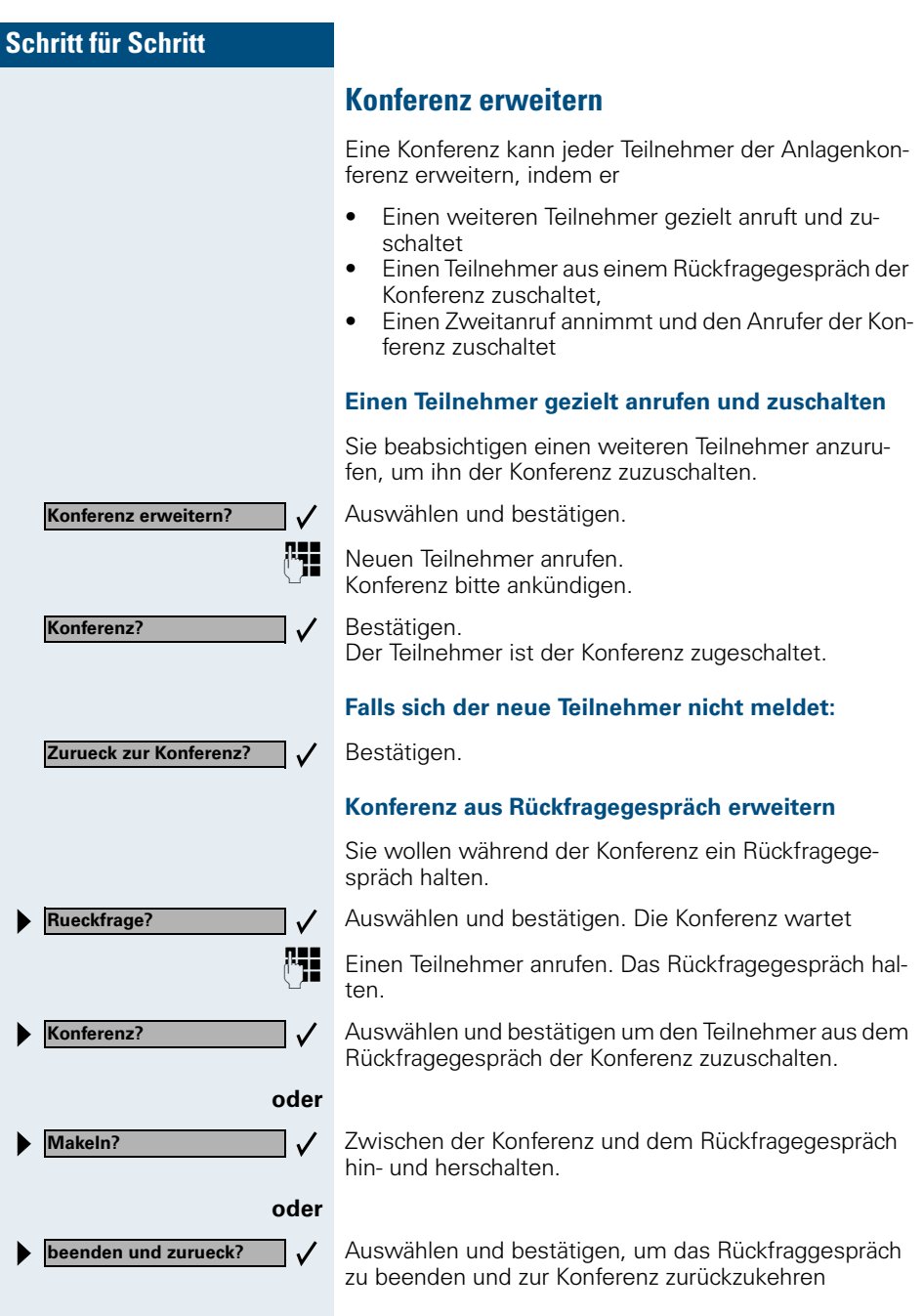

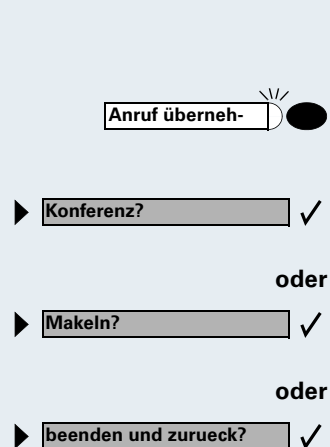

# **oder**  $\checkmark$ **Konferenz erweitern?**

**Rueckfrage?**

**Konferenz uebergeben?** $\checkmark$ 

#### **Zweitanruf annehmen und der Konferenz zuschalten**

Erhalten Sie während der Konferenz einen Zweitanruf (Zweitanruf ist eingeschaltet), so können Sie diesen Teilnehmer der Konferenz zuschalten.

Ein Aufmerksamkeitston ist hörbar. Die Lampe blinkt. Taste drücken. Sie sind mit dem Zweitanrufer verbunden. Die Konferenz wartet.

Auswählen und bestätigen um den Zweitanrufer der Konferenz zuzuschalten.

Zwischen der Konferenz und dem Zweitanruf hin- und herschalten.

✓

Auswählen und bestätigen, um den Zweitanruf zu beenden und zur Konferenz zurückzukehren.

### <span id="page-32-0"></span>**Konferenz übergeben**

Jeder Teilnehmer kann die Konferenz an einen dritten Teilnehmer, den er über ein Rückfragegespräch oder über die Funktion "Konferenz erweitern" angerufen hat, übergeben. Dieser Teilnehmer ist zu diesem Zeitpunkt nicht Teilnehmer der Konferenz. Die Konferenz kann nicht an einen Zweitanruf übergeben werden.

Sie sind ein einem Konferenzgespräch

Auswählen und bestätigen. Die Konferenz wartet

E Einen Teilnehmer anrufen.

Auswählen und bestätigen.

**FEE** Einen Teilnehmer anrufen.

Übergabe ankündigen

Auswählen und bestätigen. Sie sind aus der Konferenz herausgeschaltet.

Hörer auflegen.

### <span id="page-33-0"></span>**Während der Konferenz**

Sie sind in einer Konferenz mit 3 bis 8 Teilnehmern eingebunden und wollen die Teilnehmer feststellen oder einen Teilnehmer gezielt trennen oder den zuletzt eingebunden Teilnehmer trennen.

#### **Konferenz abfragen und Teilnehmer gezielt trennen**

Auswählen und bestätigen

Die Rufnummer und ggf. der Name des Konferenzteilnehmers mit der 1. Ordnungsnummer werden angezeigt.

Bestätigen, um den nächsten Teilnehmer anzuzeigen.

Auswählen und bestätigen, um die Anzeige zu verlassen.

**oder**

**oder**

 $\checkmark$ 

**Teilnehmer trennen? >**

**Teilnehmer anzeigen? > Rufn. Teilnehmer Rufn. 1 Naechster Teilnehmer? >**

**Naechster Teilnehmer? >**

**Anzeigen beenden? >**

Letzten Tln. trennen?  $\rightarrow \checkmark$ 

**Leitung**

Auswählen und bestätigen um den aktuellen Teilnehmer aus der Konferenz zu trennen. War vorher eine 3er-Konferenz, so ist die Konferenz jetzt aufgelöst.

#### **Letzten Teilnehmer trennen**

Sie wollen den zuletzt zugeschalteten Teilnehmer aus der Konferenz trennen.

Auswählen und bestätigen. Der zuletzt zugeschaltete Teilnehmer ist getrennt. War vorher eine 3er-Konferenz, so ist die Konferenz jetzt aufgelöst.

#### **Konferenz halten**

Sind Leitungstasten eingerichtet  $\rightarrow$  [Seite 89](#page-88-1) können Sie die Konferenz ins "Halten" legen und z. B. auf einer anderen Leitung ein Gespräch führen.

Leitungstaste drücken.

**oder Halten?**  $\checkmark$ 

**Leitung**

Auswählen und bestätigen.

Die Konferenz wird gehalten am Display erfolgt die Meldung: 1. Zeile: "Konferenz" 2. Zeile: "Gehalten"

Die Leitungstaste auf der die Konferenz gehalten ist drücken – Sie sind wieder mit der Konferenz verbunden.

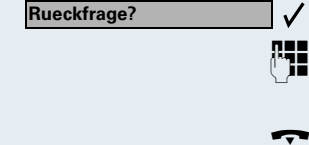

### <span id="page-34-0"></span>**Gespräch weitergeben**

Möchte Ihr Gesprächspartner noch mit einem anderen Ihrer Kollegen sprechen, übergeben Sie die Verbindung.

#### **Mit Ankündigung weitergeben:**

Bestätigen.

E Rufnummer des gewünschten Teilnehmers eingeben. Gesprächspartner ankündigen.

Hörer auflegen. Ihr Gesprächspartner und der von ihm gewünschte Teilnehmer sind verbunden.

#### **Ohne Ankündigung weitergeben:**

Auswählen und bestätigen.

E Rufnummer des gewünschten Teilnehmers eingeben.

Hörer auflegen.

Ш

Wenn innerhalb von 40 Sekunden keine Verbindung zwischen den beiden anderen Teilnehmern zustande kommt, erhalten Sie erneut einen Anruf. Sie sind wieder mit dem ersten Gesprächspartner verbunden.

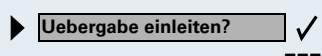

### <span id="page-35-0"></span>**Umschalt-Taste nutzen (HiPath 4000)**

Die Umschalt--Taste, die von der Systembetreung eingerichtet sein muss, können Sie für folgende Funktionen verwenden:

- Rückfrage (zurück zum Wartenden bzw. zurück zur wartenden Konferenz)
- Makeln
- Annahme eines Zweitgesprächs
- Annahme eines Gruppenrufs

#### **Zweitanruf**

Sie hören einen Anklopfton. Am Display erscheint die Information für den Anruf.

Blinkende Taste drücken. Sie übernehmen das anklopfende Gespräch. Die Lampe leuchtet.

#### **Makeln**

Sie sind mit zwei Teilnehmern verbunden. Ein Teilnehmer wartet. Die Umschalten-Taste leuchtet

Taste drücken, um zum anderen Teilnehmer zu wechseln. Der erste Teilnehmer wartet.

#### **Rückfrage**

Sie rufen einen zweiten Teilnehmer an. Der zweite Teilnehmer meldet sich nicht.

Taste drücken, um zum wartenden Teilnehmer oder zur wartenden Konferenz zurückzukehren.

#### **Gruppenruf**

Sie sind mit einem Teilnehmer verbunden. Ein Gruppenruf steht an. Am Display erscheint die Information für den Gruppenruf.

Blinkende Taste drücken. Sie übernehmen das Gruppengespräch, der 1. Teilnehmer wartet. Die Lampe leuchtet.

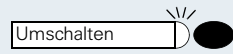

Umschalten

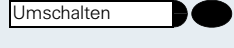

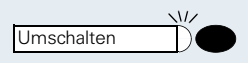

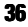
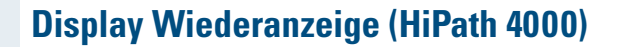

Sie können sich während eines internen oder externen Zweit- oder Rückfragegesprächs die Informationen über das Erstgespräch – Rufnummer bzw. Teilnehmername – für kurze Zeit am Display anzeigen lassen. Für die Display Wiederanzeige muss vom zuständigen Fachpersonal eine Taste eingerichtet sein. Die Anzeige kann für Endgeräte mit und ohne Leitungstasten zugeordnet werden.

Während eines Zweit- oder Rückfragegesprächs.

Displayanzeige vom aktuellen Teilnehmer.

Taste drücken.

Kurzzeitig: Informationen über den wartenden Teilnehmer.

Anschließend wieder die Displayanzeige vom aktuellen Teilnehmer.

Die Display Wiederanzeige kann nicht ausgeführt werden:

- Während Sie ein Gespräch geparkt haben (Gruppenparken).
- Während bei Ihnen angeklopft wird.
- Während Sie in einer Konferenz sind.

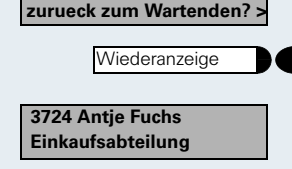

**Herbert Meyer**

**Herbert Meyer zurueck zum Wartenden? >**

# **Systemweites Parken (HiPath 4000)**

Sie können an der HiPath 4000 bis zu 10 interne und/ oder externe Gespräche parken und an einem anderen Telefon wieder annehmen. Es gibt zwei Möglichkeiten, ein Gespräch zu parken:

- Automatisch parken
- Manuell parken

Es kann **nicht** geparkt werden, wenn:

- Alle Parkpositionen besetzt sind
- Die gewünschte Parkposition besetzt ist
- Der Teilnehmer der Vermittlungsplatz ist
- Das Gespräch ein Rückfragegespräch ist
- Das Gespräch in einer Konferenz ist

# **Gespräch automatisch parken und wieder annehmen**

Sie können ein Gespräch an Ihrem Telefon automatisch auf eine freie Parkposition parken und an Ihrem oder einem anderen Telefon wieder annehmen.

#### **Parken**

Taste drücken (muss eingerichtet sein). Die erste freie Parkpositionsnummer wird belegt und am Display angezeigt. Das Gespräch wird geparkt.

Sie können das Gespräch auch erst ins "Halten" legen, indem Sie "Rückfrage" bestätigen und anschließend das Gespräch parken.

Hörer auflegen.

#### **Geparktes Gespräch wieder annehmen**

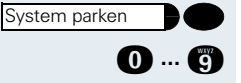

System parken

Taste drücken.

**1 ... <sup>8</sup>** Parkpositionsnummer des geparkten Gesprächs eingeben und Gespräch fortsetzen.

**Rueckfrage?**

# **Gespräch manuell parken und wieder annehmen**

Sie können ein Gespräch an Ihrem Telefon manuell auf eine freie Parkposition parken und an Ihrem oder einem anderen Telefon wieder annehmen. Diese Funktion können Sie auch an Telefonen ohne Display ausführen.

# **Parken einleiten über Tastatur**

Bestätigen.

Anlagen-Kennziffer für System Parken eingeben (ggf. das zuständige Fachpersonal fragen!).

**1... B** Eine Parkpositionsnummer 0–9 eingeben und merken.

Das Gespräch wird geparkt.

Hörer auflegen.

# **Parken einleiten über Zielwahltaste**

Auf einer Zielwahltaste ist die Anlagen-Kennzahl für "System Parken" + eine Parknummer oder nur die Anlagen-Kennzahl für "System Parken" programmiert  $\rightarrow$  [Seite 58.](#page-57-0)

Bestätigen.

Programmierte Zielwahl-Taste drücken.

Programmierte Zielwahl-Taste drücken.

**1... B** Eine Parkpositionsnummer 0–9 eingeben und merken.

Das Gespräch wird geparkt.

Hörer auflegen.

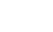

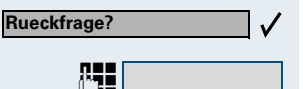

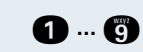

Kennzahl eintragen!

**oder**

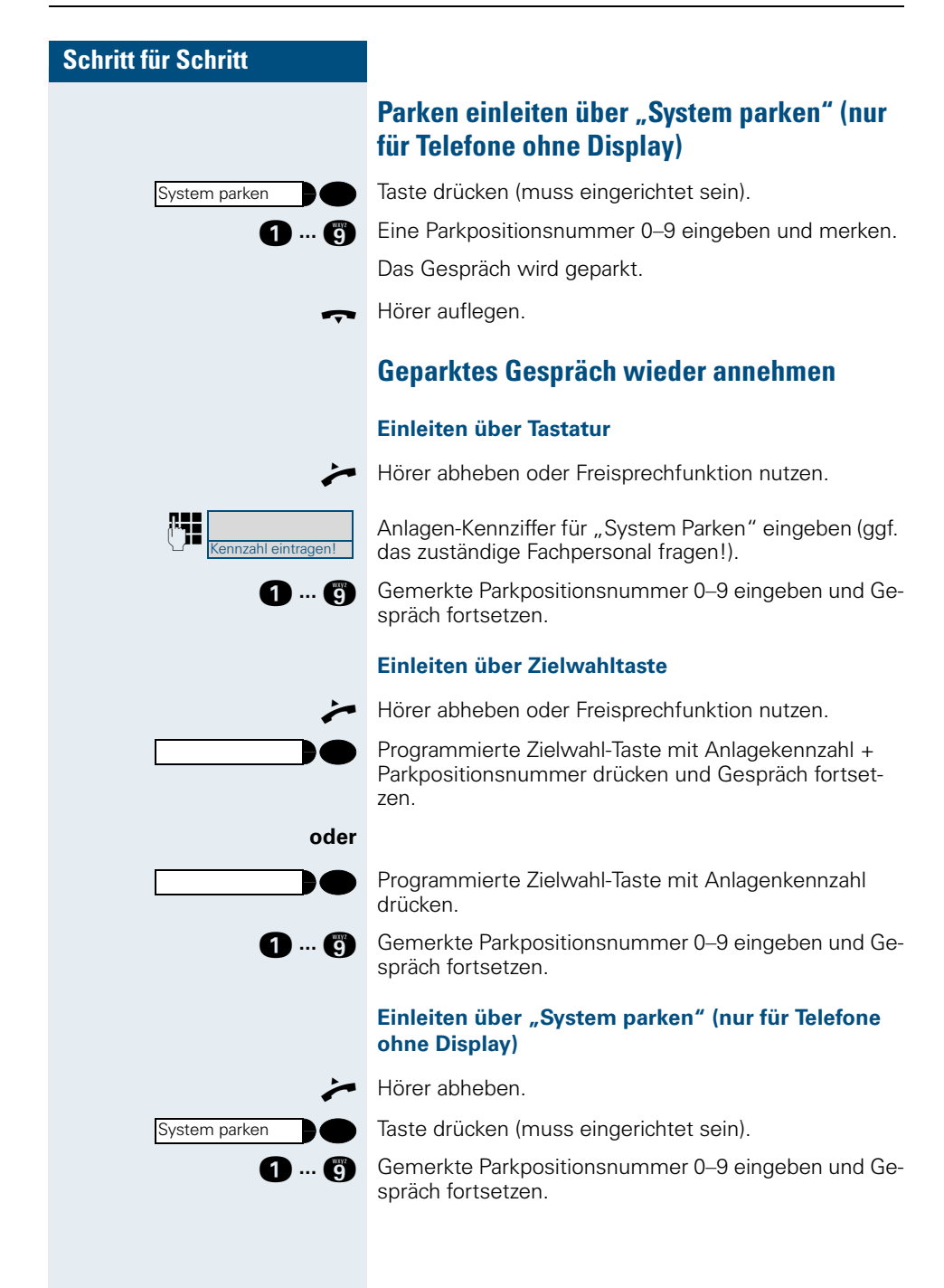

# **Schritt für Schritt oder oder zurueck zum Wartenden? > zurueck zum Wartenden? >**

# **Parken ist nicht möglich**

Sind alle oder die gewählte Parkposition besetzt oder ist aus einem anderen Grund Parken nicht möglich, so erhalten Sie eine akustische und zusätzlich eine visuelle Meldung.

# **Bei automatischem Parken**

Sind alle Parkpositionen belegt, erhalten Sie eine Displaymeldung, dass alle Parkpositionen besetzt sind und einen Dauerton.

Bestätigen und das Gespräch fortführen.

I Hörer auflegen. Sie erhalten einen Wiederanruf des gehaltenen Gesprächs.

# **Bei manuellem Parken**

Ist die gewünschte Parkposition belegt, erhalten Sie eine Displaymeldung und den Besetztton.

Bestätigen und das Gespräch fortführen.

Hörer auflegen. Sie erhalten einen Wiederanruf des gehaltenen Gesprächs.

# **Über gespeicherte Ziele anrufen**

# **Anrufliste nutzen**

Wenn Sie einen externen und/oder internen Anruf nicht annehmen können, wird dieser Anrufwunsch in der Anrufliste gespeichert. Für Ihr Telefon kann darüber hinaus festgelegt werden, dass auch angenommene Anrufe in die Anrufliste eingetragen werden.

Ihr Telefon speichert die letzten 6 abgehenden und die letzten 12 angekommenen Anrufe in zeitlicher Reihenfolge. Jeder Anruf wird mit einem Zeitstempel versehen. Die Anzeige beginnt mit dem aktuellsten, noch nicht abgefragten Eintrag der Liste. Bei Anrufen vom gleichen Anrufer wird nicht jedes Mal ein neuer Eintrag in der Anrufliste erzeugt, sondern nur der letztgültige Zeitstempel für diesen Anrufer aktualisiert.

# **Anrufliste abfragen**

**Voraussetzung:** Das zuständige Fachpersonal hat für Ihr Telefon eine Anrufliste eingerichtet.

Taste drücken. Lampe leuchtet.

**OGO** Service-Kennzahl für kommende Anrufe eingeben.

oder **OGG** Service-Kennzahl für gehende Anrufe eingeben.

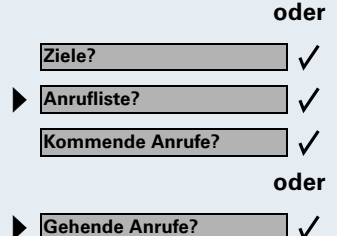

**Service Menü**

Bestätigen.

Auswählen und bestätigen.

Bestätigen.

Auswählen und bestätigen.

<span id="page-42-0"></span>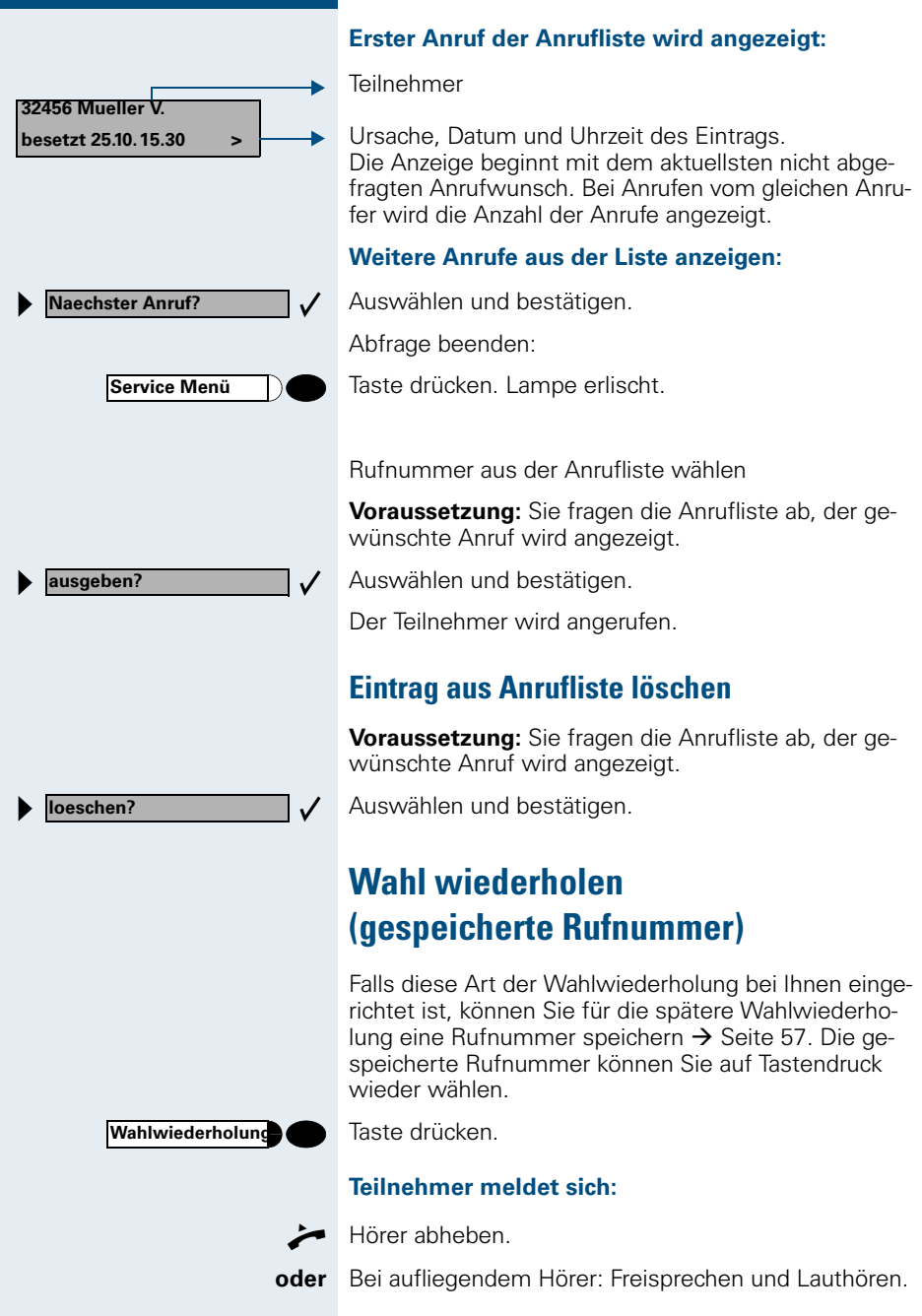

# **Wahl wiederholen (letztgewählte Rufnummer)**

Falls diese Art der Wahlwiederholung bei Ihnen eingerichtet ist, wird automatisch **jede** zuletzt gewählte Rufnummer für die Wahlwiederholung gespeichert.

**Letzte Nr. wählen**

Kennzahl eintragen!

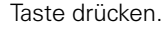

**oder**  $\mathbb{F}$ holung der letztgewählten Rufnummer" eingeben (ggf. das zuständige Fachpersonal fragen!).

#### **Teilnehmer meldet sich:**

Hörer abheben.

**oder** Bei aufliegendem Hörer: Freisprechen und Lauthören.

# **Mit Zielwahltasten wählen**

**Voraussetzung:** Sie haben auf einer Zielwahltaste eine Rufnummer gespeichert  $\rightarrow$  [Seite 56](#page-55-0).

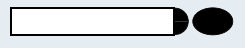

Taste mit gespeicherter Rufnummer drücken. Wenn die Rufnummer auf der zweite Ebene liegt, vorher "Shift" drücken.

#### **Teilnehmer meldet sich:**

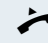

 $\blacktriangleright$  Hörer abheben.

**oder** Bei aufliegendem Hörer: Freisprechen und Lauthören.

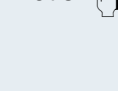

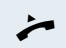

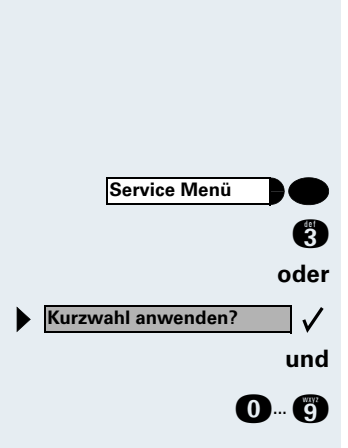

# <span id="page-44-0"></span>**Mit individuellen Kurzwahlnummern wählen**

**Voraussetzung:** Sie haben individuelle Kurzwahlnummern gespeichert  $\rightarrow$  [Seite 58](#page-57-1).

Taste drücken. Lampe leuchtet.

Service-Kennzahl eingeben.

Auswählen und bestätigen.

**0** B Kurzwahlnummer eingeben.

#### **Teilnehmer meldet sich:**

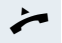

 $\rightarrow$  Hörer abheben.

**oder** Bei aufliegendem Hörer: Freisprechen und Lauthören.

# **Mit zentralen Kurzwahlnummern wählen**

Das zentrale Kurzwahlverzeichnis erhalten Sie z. B. ausgedruckt bei Ihrem zuständigen Fachpersonal oder finden es im hausinternen Telefonbuch.

Nach Wahl einer Kurzwahlnummer, unter der als Ziel eine andere Telekommunikationsanlage gespeichert ist, können Sie auch noch eine Nebenstellennummer nachwählen.

# **Mit Kostenverrechnung anrufen**

Gespräche nach extern können Sie bestimmten Projekten zuordnen.

**Voraussetzung:** Es sind Projektnummern (von 1 bis 5) für bestimmte Projekte eingerichtet, und Sie besitzen eine Projektkennzahl (PKZ) für das Projekt.

# **Mit Projektzuordnung wählen**

**Service Menü oder Service Menü PIN und Berechtigung?**  $\checkmark$ **PIN 1?**  $\checkmark$ **evtl.**  $\checkmark$ **und**

Taste drücken. Lampe leuchtet.

**EE** Service-Kennzahl zwischen 61 (für Projektnummer 1) bis 65 (für Projektnummer 5) eingeben.

PIN eingeben.

Taste drücken. Lampe leuchtet.

Auswählen und bestätigen.

Bestätigen.

PIN2 bis PIN5 auswählen und bestätigen.

**FE** Externe Rufnummer eingeben.

Dann wie gewohnt telefonieren  $\rightarrow$  [Seite 24](#page-23-0).

Die Projektzuordnung ist zeitbegrenzt. Sie wird automatisch ausgeschaltet, wenn Sie Ihr Telefon beispielsweise seit fünf Minuten nicht mehr benutzt haben.

# **Gesprächsdaueranzeige**

Die Gesprächsdaueranzeige wird vom zuständigen Fachpersonal eingerichtet. Die Anzeige erfolgt entweder als Gesprächsdauer oder als Kosten. Die Anzeige kann auch ausgeschaltet sein.

Die Gesprächsdaueranzeige erfolgt in der ersten Displayzeile rechts im Format HH:MM:SS im 24-Stunden-Format. Die Anzeige erfolgt 10 Sekunden nach Gesprächsbeginn.

Das Leistungsmerkmal Kostenanzeige muss beim Netzbetreiber beantragt und vom zuständigen Fachpersonal eingerichtet sein.

**Bei nicht erreichten Zielen ...**

# **Rückruf nutzen**

Wenn ein angerufener interner Anschluss besetzt ist oder sich niemand meldet, können Sie einen Rückruf veranlassen. Dies gilt auch bei externen Anrufen über ISDN-Vermittlungsstellen. Damit können Sie sich wiederholte Anrufversuche sparen. Sie erhalten den Rückruf

- sobald der Teilnehmer nicht mehr besetzt ist,
- sobald der Teilnehmer, der sich nicht gemeldet hat. wieder ein Gespräch geführt hat,
- wenn ein Teilnehmer mit Briefkasten auf Ihren Rückrufwunsch reagiert  $\rightarrow$  [Seite 19.](#page-18-0)

## **Rückruf speichern**

**Voraussetzung:** Ein angerufener interner Anschluss ist besetzt oder niemand meldet sich.

Bestätigen.

Auswählen und bestätigen, falls der Teilnehmer eine **Anrufumleitung aktiviert** hat. (Den Rückruf erhalten Sie in diesem Fall vom Umleitungsziel).

## **Rückruf annehmen**

**Voraussetzung:** Ein Rückruf wurde gespeichert. Das Telefon läutet. Den Rückruf erkennen Sie daran, dass "Rueckruf abbrechen" angeboten wird.

Hörer abheben. Rufton hörbar.

**oder** Taste drücken. Lampe leuchtet. Rufton hörbar. Freisprechen und Lauthören.

# **Rückruf ablehnen**

Das Telefon läutet. Den Rückruf erkennen Sie daran, dass "Rueckruf abbrechen" angeboten wird.

Bestätigen.

**oder** 4-mal läuten lassen, Anruf nicht annehmen.

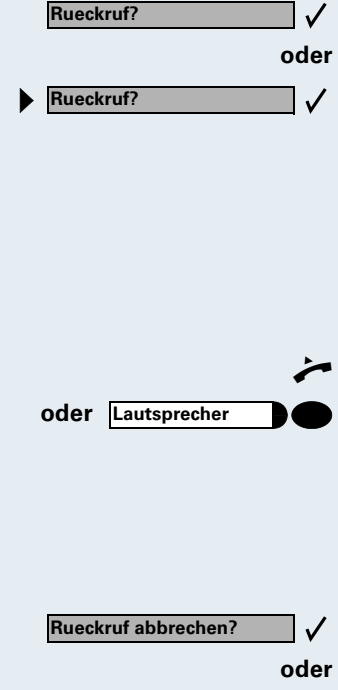

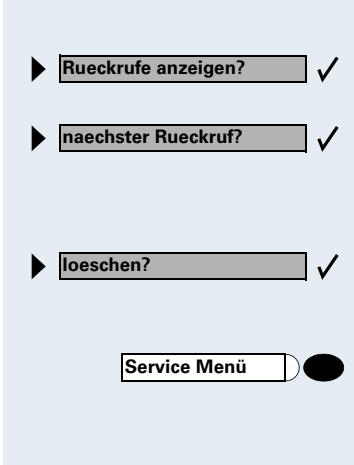

 $\checkmark$ **Anklopfen?**

# **Gespeicherte Rückrufe kontrollieren/löschen**

**Voraussetzung:** Sie haben Rückrufe gespeichert.

- Auswählen und bestätigen. Der älteste Eintrag wird zuerst angezeigt.
- Auswählen und bestätigen, um weitere Einträge anzuzeigen.

#### **Angezeigten Eintrag löschen:**

Auswählen und bestätigen.

#### **Abfrage beenden:**

Taste drücken. Lampe erlischt.

# **Anklopfen – sich bemerkbar machen**

**Voraussetzung:** Angerufener interner Anschluss ist besetzt. Sie müssen ihn dringend erreichen.

Auswählen, bestätigen und kurz warten.

Die Kollegin/der Kollege hört während des Gesprächs einen Warnton. Am Telefon blinkt die Taste "Anruf übernehmen". Falls das Telefon ein Display hat, werden Ihr Name bzw. Ihre Rufnummer angezeigt.

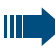

Zum Anklopfen müssen Sie eine entsprechende Berechtigung erhalten haben.

Anklopfen ist nicht möglich, wenn beim Angerufenen Anklopfschutz besteht.

**Aufschalten?**

**Aufschalten – in ein Gespräch eintreten**

**Voraussetzung:** Angerufener Anschluss ist besetzt. Sie müssen den Mitarbeiter dringend erreichen.

Auswählen und bestätigen.

Der Mitarbeiter und sein Gesprächspartner hören einen Warnton.

Sie können sofort sprechen.

П

 $\checkmark$ 

Zum Aufschalten müssen Sie eine entsprechende Berechtigung erhalten haben.

Aufschalten ist nicht möglich, wenn beim Angerufenen Aufschalteschutz besteht.

# **Telefon einstellen**

# **Ruftonlautstärke ändern**

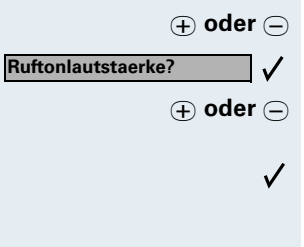

J **oder** K Im Ruhezustand des Telefons eine der Tasten drücken.

Bestätigen.

J **oder** K Lauter oder leiser stellen. Tasten so oft drücken, bis die gewünschte Lautstärke eingestellt ist.

Speichern.

# **Ruftonklangfarbe ändern**

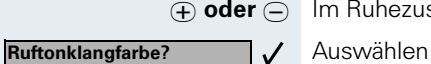

J **oder** K Im Ruhezustand des Telefons eine der Tasten drücken.

Auswählen und bestätigen.

**⊕ oder**  $\ominus$  Klangfarbe ändern. Tasten so oft drücken, bis die gewünschte Klangfarbe eingestellt ist.

> $\checkmark$ Speichern.

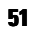

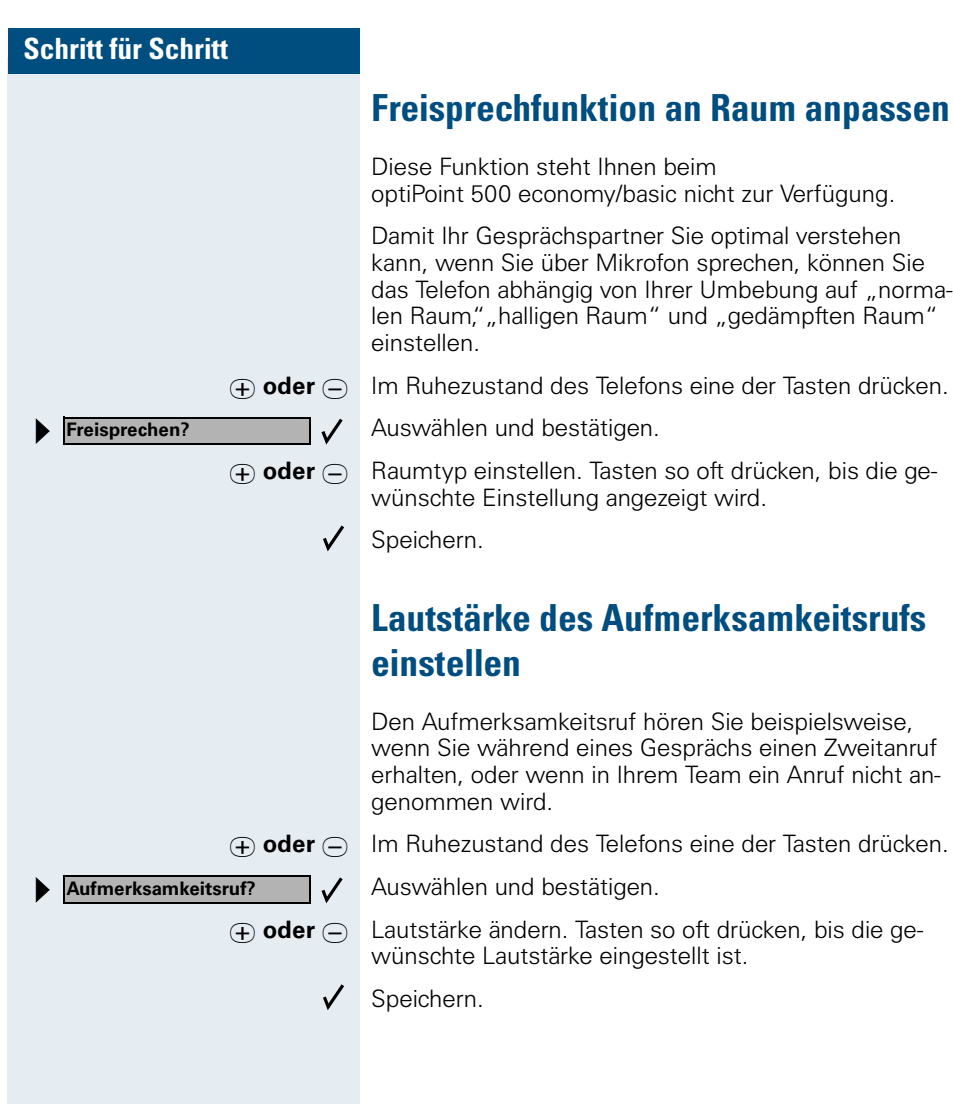

# **Displaybeleuchtung**

Diese Funktion steht Ihnen nur beim optiPoint 500 advance zur Verfügung.

Bei der Bedienung des optiPoint 500 advance, z. B. beim Eingeben einer Rufnummer, schaltet sich die Displaybeleuchtung automatisch ein. Die Beleuchtung erlischt wenige Sekunden nach Ende der letzten Aktion automatisch.

# **Displaykontrast einstellen (HiPath 4000)**

Sie können den Displaykontrast in vier Stufen Ihren Lichtverhältnissen anpassen.

J **oder** K Im Ruhezustand des Telefons eine der Tasten drücken.

Auswählen und bestätigen.

J **oder** K Displaykontrast ändern. Tasten so oft drücken, bis die gewünschte Stufe eingestellt ist.

> Speichern.  $\checkmark$

# **Displayneigung an Sitzposition anpassen**

Sie können die Display-Einheit schwenken. Stellen Sie die Display-Einheit so ein, dass Sie die Anzeigen des Displays von Ihrer Sitzposition aus gut lesen können.

**Display Kontrast? >**

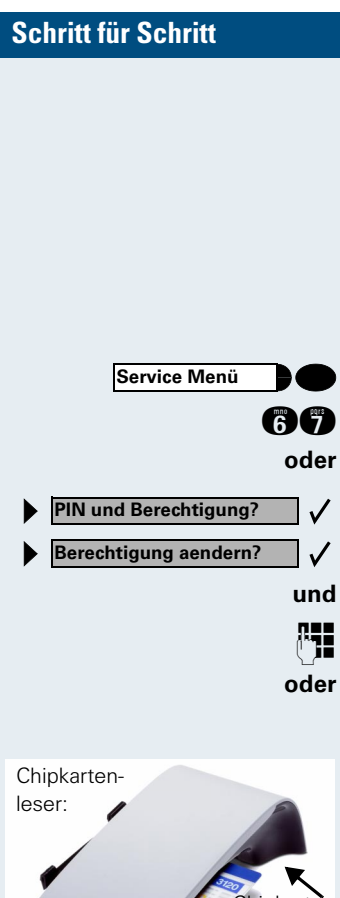

# **Telefon gegen Missbrauch sperren**

Sie können verhindern, dass Unbefugte Ihr Telefon und das Telefonbuch während Ihrer Abwesenheit benutzen.

**Voraussetzung:** Sie haben vom zuständigen Fachpersonal eine Persönliche Identifikationsnummer (PIN) erhalten.

#### **Telefon gegen unbefugtes Wählen sperren:**

Taste drücken. Lampe leuchtet.

**BC** Service-Kennzahl eingeben.

Auswählen und bestätigen.

Auswählen und bestätigen.

**FE** PIN (Code-Nr.) eingeben.

Chinkarte stecken

Beim optiPoint 500 advance, optiPoint 500 basic und optiPoint 500 standard mit Chipkartenleser: Chipkarte stecken. Alle Lampen blinken kurz auf.

Nach erfolgreicher Eingabe wird "ausgefuehrt" angezeigt.

Gesteckte Chipkarte wieder ziehen.

Im gesperrten Zustand ertönt beim Abheben des Hörers ein Sonderwählton. HiPath 4000-intern kann wie gewohnt gewählt werden.

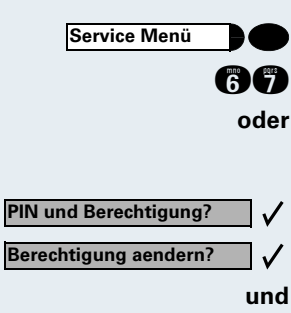

**Sprache**

#### **Telefon wieder freischalten:**

Taste drücken. Lampe leuchtet. **age** Service-Kennzahl eingeben.

Auswählen und bestätigen.

Auswählen und bestätigen.

**FEE** PIN (Code-Nr.) eingeben.

Nach erfolgreicher Eingabe wird "ausgefuehrt" angezeigt.

# **Sprache für Display-Benutzerführung auswählen**

Ihre HiPath 4000- bzw. Hicom 300 E/300 H-Anlage kann für bis zu fünf Sprachen konfiguriert sein. Die erste eingestellte Sprache ist die Standardsprache. Wenn an Ihrem Telefon eine Taste "Sprache" eingerichtet ist, können Sie eine andere Sprache einstellen. Wie lange die Umschaltung auf die andere Sprache aktiv bleibt, hängt davon ab, wie die Sprachauswahl eingerichtet ist. Es gibt zwei Varianten:

- **Statische Sprachauswahl** Dabei bleibt die Sprache solange eingestellt, bis Sie wieder eine andere Sprache auswählen.
- **Temporäre Sprachauswahl** Dabei bleibt die Sprache bis zum Beenden des nächsten Gesprächs eingestellt und schaltet danach wieder auf Standardsprache um.

#### **Sprache auswählen:**

Taste drücken. Die ausgewählte Sprache wird 5 Sekunden lang angezeigt und danach eingestellt. Um eine andere Sprache auszuwählen, Taste wiederholt drücken.

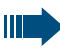

Diese Bedienungsanleitung ist auch in anderen Sprachen bestellbar  $\rightarrow$  [Seite 112](#page-111-0).

# **Rufnummern, Anlagen-Funktionen und Termine speichern**

Auf jede Taste, die nicht vom zuständigen Fachpersonal vorbelegt ist, können Sie eine oft benötigte Rufnummer oder eine häufig benutzte Funktion speichern. Die Tasten des Beistellgeräts optiPoint keymodule können Sie in zwei Ebenen belegen. Vor dem Speichern können Sie die Tastenbelegung prüfen  $\rightarrow$  [Seite 61](#page-60-0).

# <span id="page-55-0"></span>**Rufnummer für Zielwahl auf Taste speichern**

Taste drücken. Lampe leuchtet.

Noch nicht belegte Zielwahl-Taste drücken. Um am optiPoint keymodule die zweite Ebene zu nutzen, vorher "Shift" drücken. Die aktuelle Tastenbelegung wird angezeigt.

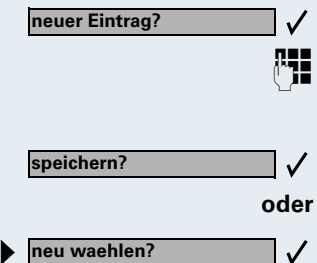

**Service Menü**

Bestätigen.

**FE** Rufnummer eingeben. Bei externen Rufnummern Externkennzahl, dann Rufnummer eingeben.

Bestätigen.

#### **oder Wenn Sie sich vertippt haben:**

Auswählen und bestätigen. Rufnummer erneut eingeben.

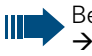

Belegte Tasten sollten Sie beschriften  $\rightarrow$  [Seite 112](#page-111-0).

<span id="page-56-0"></span>**Rufnummer für "Wahl wiederholen"** 

**Voraussetzung:** "Wahlwiederholung mit gespeicherter Rufnummer" ist eingerichtet, nicht "Wahlwiederho-

**Gewählte Rufnummer oder Rufnummer eines** 

Sie haben einen Teilnehmer angerufen und telefonieren noch mit ihm. Oder Sie wurden von einem anderen Teilnehmer angerufen, dessen Rufnummer übermittelt

## **Schritt für Schritt**

# **Wahlwiederho-Lautsprecher**

**Service Menü Wahlwiederho-**

**neuer Eintrag?**

**speichern?**

Taste drücken.

**Anrufers speichern**

**speichern**

Taste drücken. Lampe erlischt.

lung mit letztgewählter Rufnummer".

**oder I** Hörer auflegen.

# **Beliebige Rufnummer speichern**

wurde, und telefonieren noch mit ihm.

**Voraussetzung:** Ihr Telefon ist im Ruhezustand oder Sie führen ein Gespräch und Ihr Gesprächspartner übermittelt Ihnen eine Rufnummer, die Sie speichern wollen.

Taste drücken.

Taste drücken.

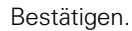

 $\checkmark$ 

 $\checkmark$ 

**FEE** Rufnummer eingeben.

Bestätigen.

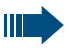

Die gespeicherte Rufnummer wählen Sie mit einem Tastendruck  $\rightarrow$  [Seite 43](#page-42-0).

<span id="page-57-1"></span><span id="page-57-0"></span>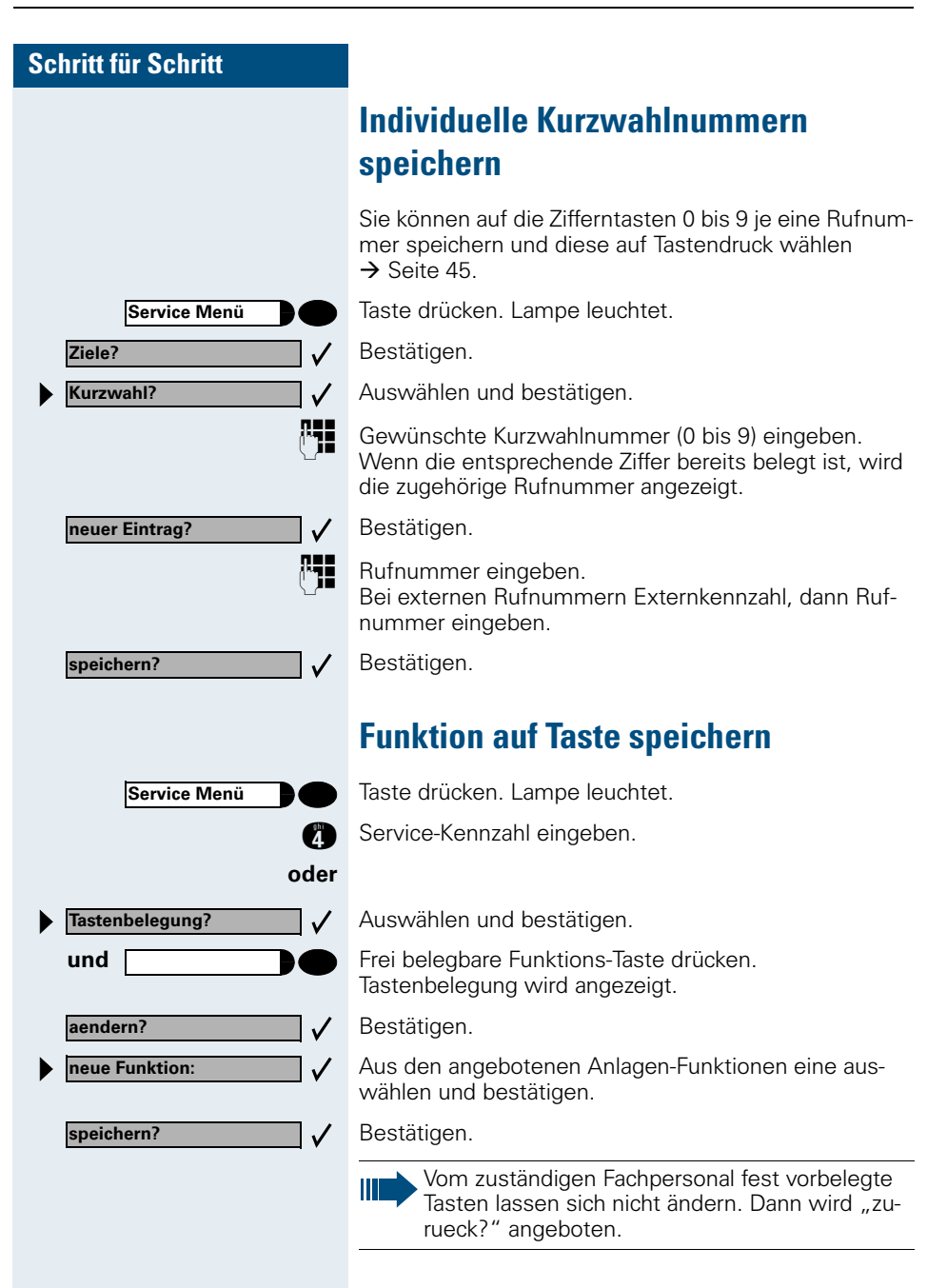

Durch Drücken der Taste erreichen Sie die Funktion nun direkt. Bei ein-/ausschaltbaren Funktionen, z. B. Zweitanruf, schalten Sie die Funktion mit einem Tastendruck ein und mit dem nächsten wieder aus. Bei eingeschalteter Funktion leuchtet die Lampe der Taste.

# **Termine speichern**

Sie können sich von Ihrem Telefon anrufen lassen, um an Termine erinnert zu werden  $\rightarrow$  [Seite 20](#page-19-0). Dazu müssen Sie die gewünschten Zeitpunkte des Anrufs speichern. Möglich ist dies für die jeweils nächsten 24 Stunden.

Taste drücken. Lampe leuchtet.

Service-Kennzahl eingeben.

Auswählen und bestätigen.

Es wird angezeigt, ob bereits ein Termin gespeichert ist oder nicht.

Bei erstem Termin: Bestätigen. Bei weiterem Termin: Auswählen und bestätigen.

und  $\mathbb{E}$  Uhrzeit 3-stellig oder 4-stellig eingeben, z. B. 845 für 8.45 Uhr oder 1500 für 15.00 Uhr.

Bestätigen.

**oder**

 $\checkmark$ 

Ш

**Service Menü**

**Service Menü**

**Service Menü**

**Termin?**

**neuer Termin?**

**speichern?**

**Termin?**

**loeschen?**

**naechster Termin?**

**oder**

 $\checkmark$ 

 $\checkmark$ 

**und**

#### **Gespeicherten Termin löschen:**

Taste drücken. Lampe leuchtet.

Service-Kennzahl eingeben.

Auswählen und bestätigen. Ein gespeicherter Termin wird angezeigt.

Bestätigen, falls Sie mehrere Termine gespeichert haben.

Auswählen und bestätigen.

Taste drücken. Lampe erlischt.

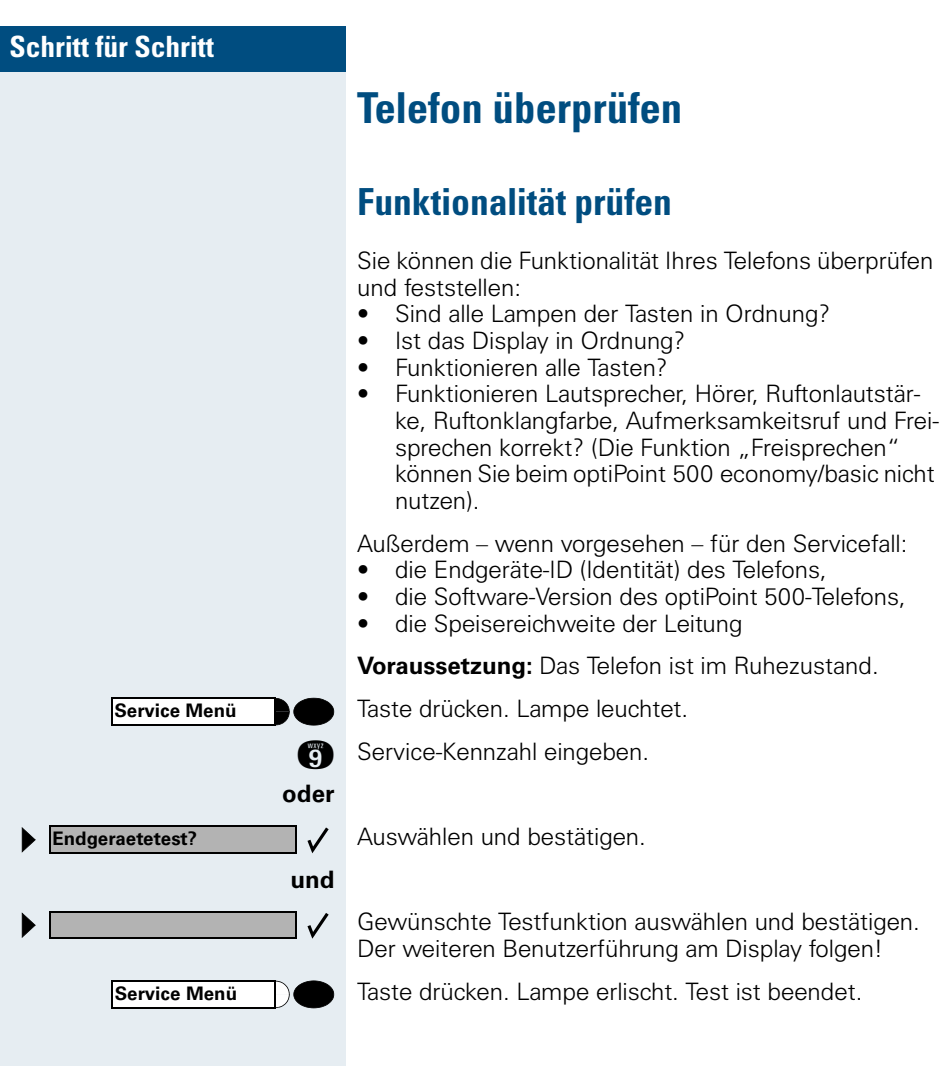

<span id="page-60-0"></span>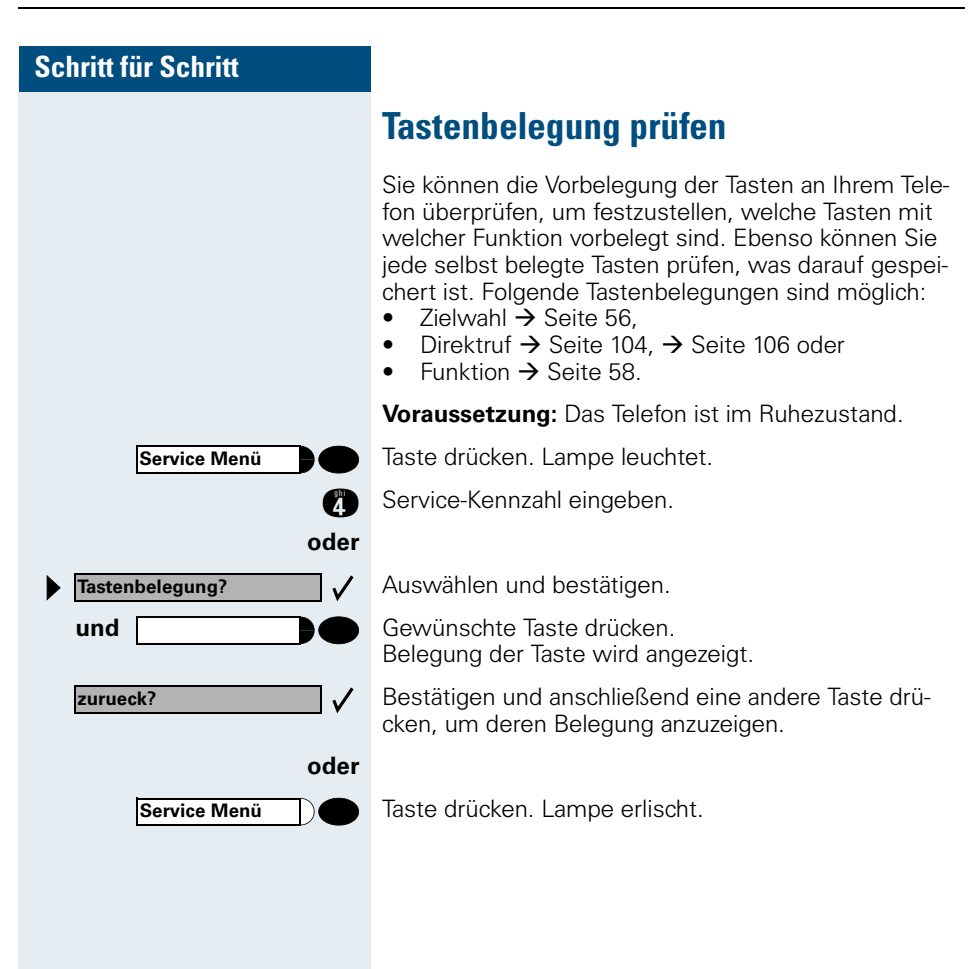

# **Anrufe umleiten**

# **Umleitung nutzen (Hicom 300 E/300 H)**

## **Feste Umleitung nutzen**

Die feste Umleitung lässt sich besonders schnell einschalten. Diese Umleitungsart ist beispielsweise sinnvoll, um Anrufe bei Abwesenheit auf die Mailbox oder eine dauerhafte Vertretung umzuleiten.

#### **Ziel speichern/ändern**

Taste drücken. Lampe leuchtet.

**OC** Service-Kennzahl eingeben.

#### Bestätigen.

Auswählen und bestätigen. Ist ein Ziel für die feste Anrufumleitung gespeichert, wird die Rufnummer angezeigt.

#### **und**

Ι

Bestätigen.

**FE** Rufnummer des Ziels eingeben.

Falls Sie eine anlagenübergreifende Rufnummer eingeben (z. B. an einem anderen Firmenstandort), müssen Sie die Eingabe mit **Guabschließen**.

Bestätigen. Umleitung ist gleichzeitig eingeschaltet.

#### **Ziel löschen**

Taste drücken. Lampe leuchtet.

**16** Service-Kennzahl eingeben.

#### **oder**

**Ziele? feste Umleitung?**

**loeschen?**

**Service Menü**

Bestätigen.

Auswählen und bestätigen. Ist ein Ziel für die feste Anrufumleitung gespeichert, wird die Rufnummer angezeigt.

Auswählen und bestätigen.

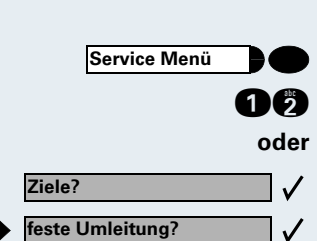

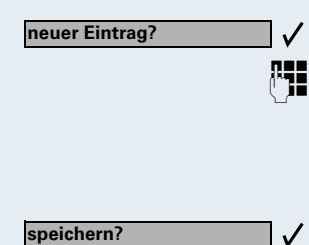

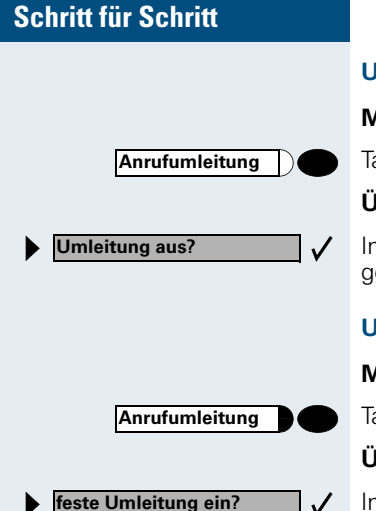

**Umleitung ausschalten**

#### **Mit Taste "Anrufumleitung":**

Taste drücken. Lampe erlischt.

#### **Über Service-Menü:**

Im Ruhezustand des Telefons auswählen und bestätigen.

#### **Umleitung einschalten**

#### **Mit Taste "Anrufumleitung":**

Taste drücken. Lampe leuchtet.

#### **Über Service-Menü:**

Im Ruhezustand des Telefons auswählen und bestätigen.

# **Anrufe automatisch weiterleiten**

Ist Ihre Anlage entsprechend konfiguriert, erreicht ein Anruf auch dann das Ziel der festen Umleitung, wenn Sie die feste Umleitung nicht eingeschaltet haben.

Je nachdem, wie die Rufweiterleitung eingerichtet ist, werden z. B. Anrufe automatisch weitergeleitet, die nach mehrmaligem Läuten nicht angenommen werden, oder die eintreffen, während Sie telefonieren.

# **Variable Umleitung nutzen**

Vor jedem Einschalten einer variablen Umleitung geben Sie das gewünschte Umleitungsziel ein. Die variable Umleitung eignet sich daher vor allem für einmalige Umleitungen zu öfter wechselnden Zielen.

#### **Ziel speichern/Umleitung einschalten**

Auswählen und bestätigen.

**En Aufnummer des Ziels eingeben.** 

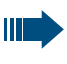

 $\checkmark$ 

Falls Sie eine anlagenübergreifende Rufnummer eingeben, müssen Sie die Rufnummerneingabe mit **G** abschließen.

Bestätigen. Die Umleitung ist damit zugleich aktiv.

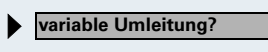

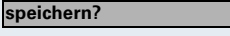

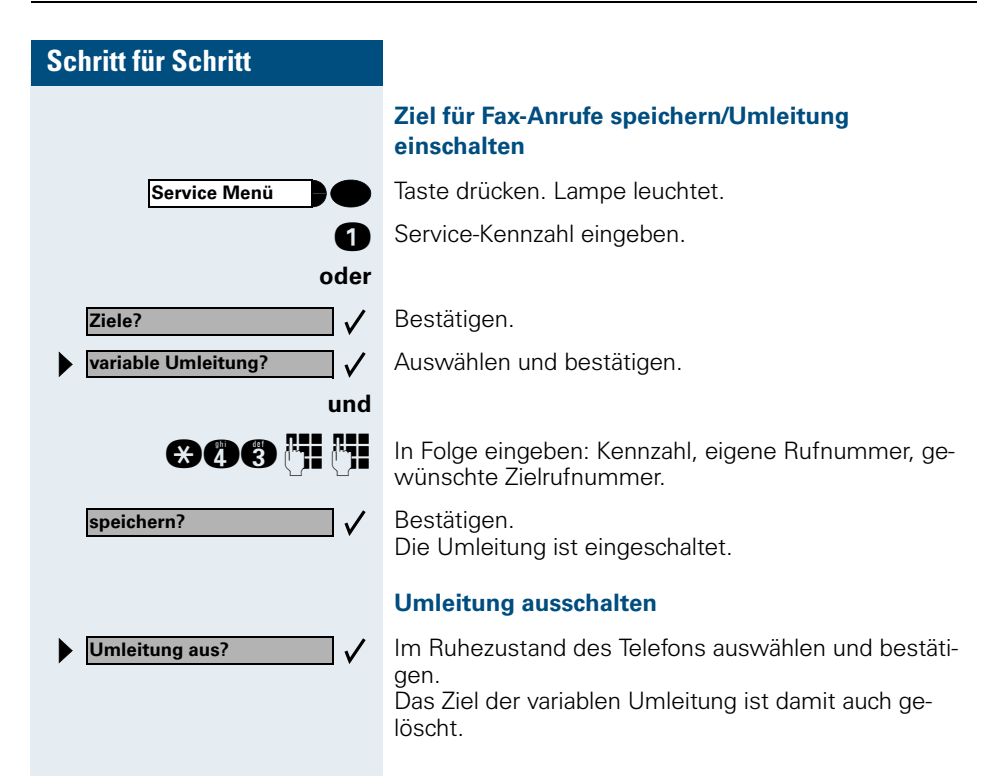

# <span id="page-64-0"></span>**Umleitung nutzen (HiPath 4000)**

Sie können zwei Umleitungsarten programmieren:

- "Feste Umleitung" und
- "Variable Umleitung"

Bei der festen Umleitung programmieren Sie ein Umleitungsziel, das solange gültig ist, bis Sie es ändern oder löschen. Sie können diese Umleitung ein- und ausschalten.

Bei der variablen Umleitung können Sie zwischen 6 unterschiedlichen Umleitungstypen wählen:

- Variable Umleitung (Umleitung ohne Bedingung)
- Uml. fuer intern
- Uml. fuer extern
- Umleitung besetzt
- Umleitung nach Zeit
- Uml. besetzt/n. Zeit

Mit dem Programmieren eines Umleitungsziels schalten Sie die Umleitung ein. Wird die Umleitung ausgeschaltet, so wird gleichzeitig das Umleitungsziel gelöscht.

Im Ruhemenü können Sie bei eingeschalteter Umleitung folgende Display-Meldung erhalten:

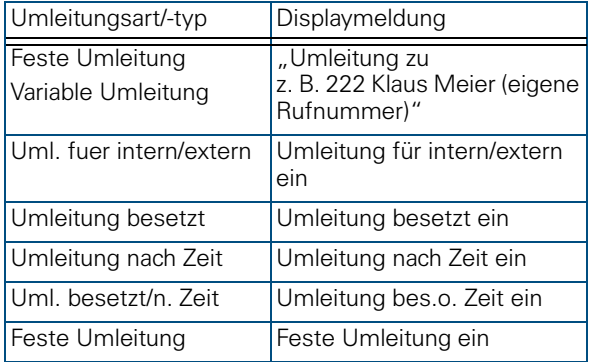

Wie Sie Umleitungen über Kennzahlen oder eingerichteter Anrufumleitungstaste ein- und wieder ausschalten finden Sie auf  $\rightarrow$  [Seite 72](#page-71-0) bzw.  $\rightarrow$  [Seite 73](#page-72-0).

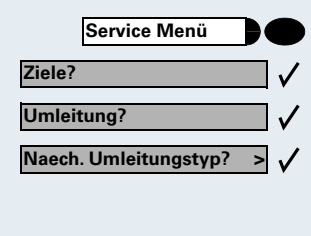

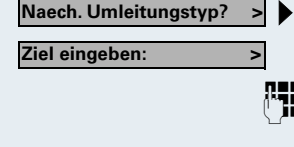

**speichern?**

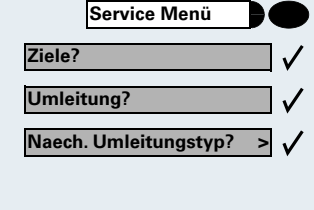

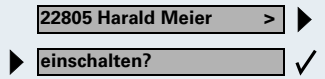

# **Feste Umleitung**

Haben Sie für eine feste Umleitung ein Umleitungsziel programmiert, so können Sie die Umleitung über das Service-Menü oder über eine Umleitungstaste, die vom zuständigen Fachpersonal eingerichtet wird, ein- und ausschalten. Das programmierte Umleitungsziel bleibt solange unverändert, bis Sie es neu programmieren oder löschen.

#### **Umleitungsziel programmieren/ändern**

Taste drücken. Lampe leuchtet.

Bestätigen.

Bestätigen. Die "Variable Umleitung" wird angezeigt.

Bestätigen. Die "Feste Umleitung" wird angezeigt. Wurde bereits eine Umleitung programmiert, so wird das Umleitungsziel angezeigt.

"Feste Umleitung" öffnen.

**EE** Geben Sie die Rufnummer des Umleitungsziels ein. Ein bereits gespeichertes Ziel wird überschrieben.

Bestätigen, wenn die Rufnummer vollständig ist.

#### **Feste Umleitung ein-/ausschalten**

Sie können die feste Umleitung nur einschalten, wenn eine Zielrufnummer programmiert ist.

Taste drücken. Lampe leuchtet.

Bestätigen.

Bestätigen. Die "Variable Umleitung" wird angezeigt.

Bestätigen. Die "Feste Umleitung" wird angezeigt. Wurde bereits eine Umleitung programmiert, so wird das Umleitungsziel angezeigt, gleichgültig, ob die Umleitung ein- oder ausgeschaltet ist.

"Feste Umleitung" öffnen.

Auswählen und bestätigen. Die feste Umleitung ist eingeschaltet.

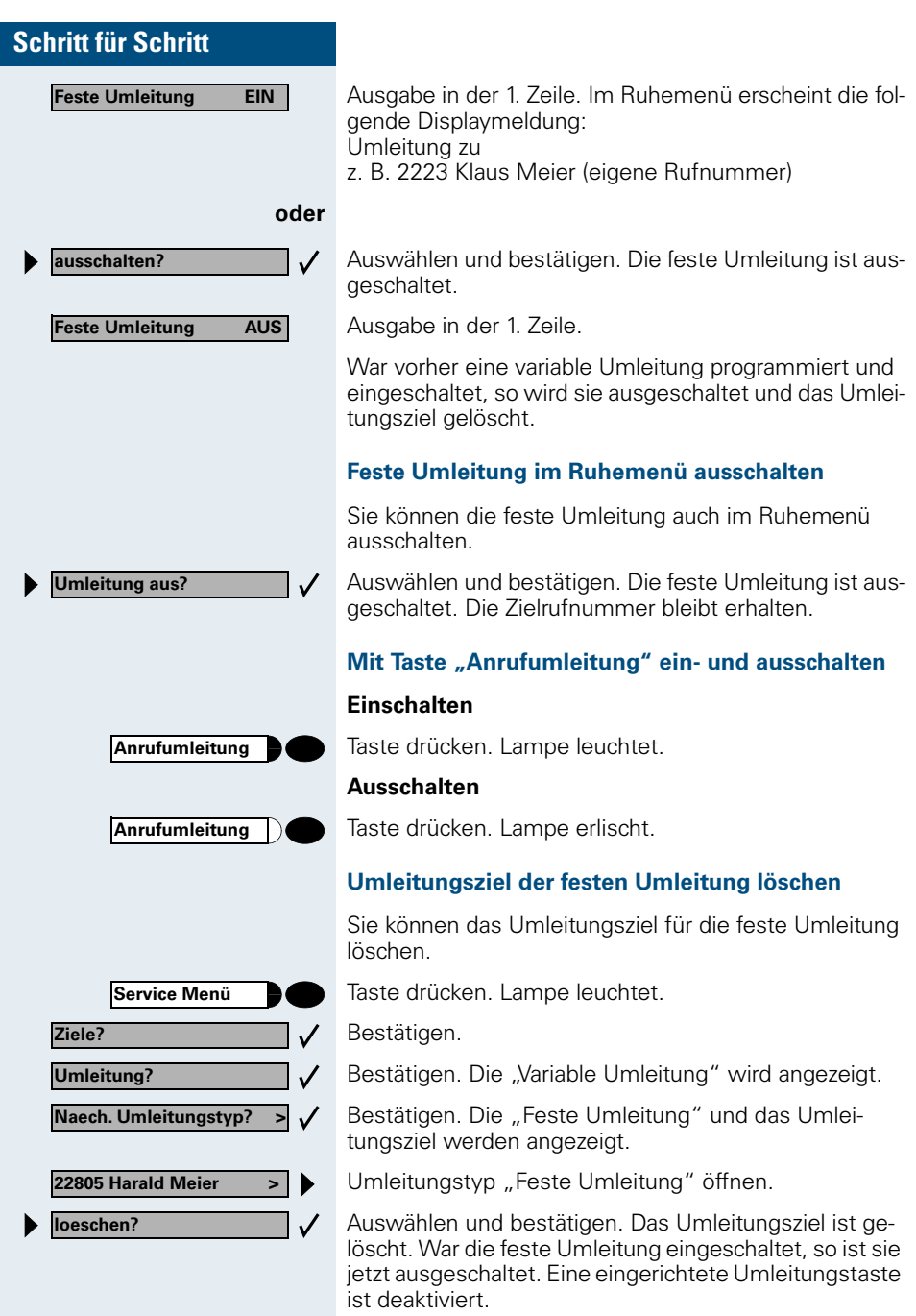

# <span id="page-67-1"></span>**Variable Umleitung**

Für die variable Umleitung stehen Ihnen 6 Umleitungstypen zur Verfügung:

- Variable Umleitung (Umleitung ohne Bedingung)
- Uml. fuer intern
- Uml. fuer extern
- Umleitung besetzt
- Umleitung nach Zeit
- Uml. besetzt/n. Zeit

Die Umleitungstypen schließen sich bis auf die Typen "Umleitung für Intern" und "Umleitung für Extern" gegenseitig aus. Sie können für die beiden Ausnahmen jeweils ein Umleitungsziel programmieren und damit einschalten.

Beispiel:

Sie haben die "Variable Umleitung" eingeschaltet. Programmieren Sie danach den Umleitungstyp "Umleitung nach Zeit" und schalten ihn damit ein, so wird die "Variable Umleitung" automatisch ausgeschaltet und ihr Umleitungsziel gelöscht.

#### <span id="page-67-0"></span>**Auswahl eines variablen Umleitungstyps**

Im Service Menü wählen Sie die Menüpunkte Ziele und Umleitung

Taste drücken. Lampe leuchtet.

Bestätigen.

Bestätigen.

Zuerst wird Ihnen die Variable Umleitung angeboten

Ausgabe in der 1. Zeile.

Ausgabe in der 2. Zeile.

Bestätigen, um den nächsten Umleitunstyp auszuwählen.

Ausgabe in der 1. Zeile.

Ausgabe in der 2. Zeile.

**oder** wenn Sie bereits ein festes Umleitungsziel programmiert haben

Ausgabe in der 1. Zeile.

Ausgabe in der 2. Zeile.

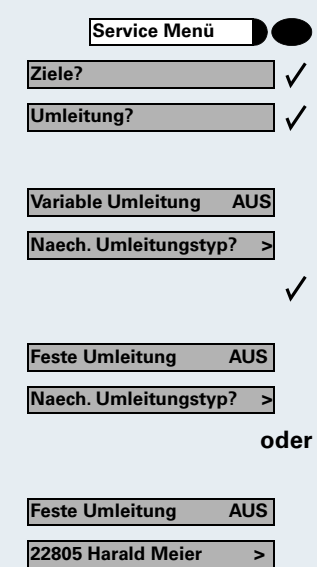

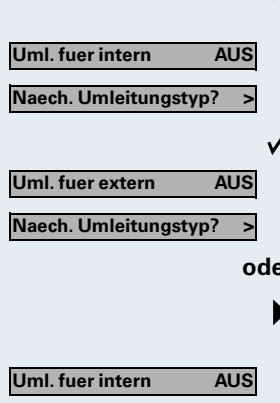

**Ziel eingeben: >**

- Bestätigen um den nächsten einen variablen Umlei- $\cdot$ tungstyp auszuwählen.
	- Ausgabe in der 1. Zeile.

Ausgabe in der 2. Zeile.

Um den nächsten variablen Umleitungstyp zu wählen.

Ausgabe in der 1. Zeile.

Ausgabe in der 2. Zeile.

#### **oder**

Um den aktuellen variablen Umleitungstyp zu bearbeiten.

Ausgabe in der 1. Zeile.

Ausgabe in der 2. Zeile.

### **Umleitungsziel programmieren/ändern**

Taste drücken. Lampe leuchtet.

- Bestätigen.
- Bestätigen. Die "Variable Umleitung" wird angezeigt.
- Bestätigen. Die "Feste Umleitung" wird angezeigt.
- Bestätigen. Die "Uml. fuer intern" wird angezeigt.
- z. B. Umleitungstyp "Uml. fuer intern" öffnen.

**EE** Geben Sie die Rufnummer des Umleitungsziel ein. Ein bereits gespeichertes Ziel wird überschrieben.

Bestätigen, wenn die Rufnummer vollständig ist.

Um einen anderen Umleitungstyp auszuwählen, gehen Sie vor, wie auf  $\rightarrow$  [Seite 68](#page-67-0) beschrieben.

War vorher eine variable Umleitung programmiert und eingeschaltet, so wird sie ausgeschaltet und das Umleitungsziel gelöscht (Ausnahme siehe  $\rightarrow$  [Seite 68\)](#page-67-1). Eine feste Umleitung wird ausgeschaltet.

#### **Umleitungsziel löschen**

Ein variables Umleitungsziel wird mit dem Ausschalten des Umleitungstype automatisch gelöscht.

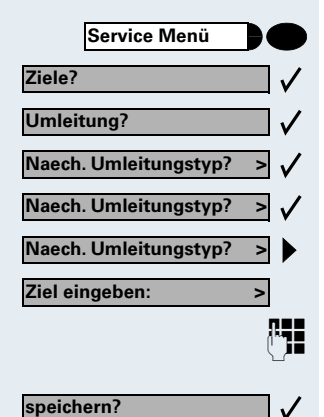

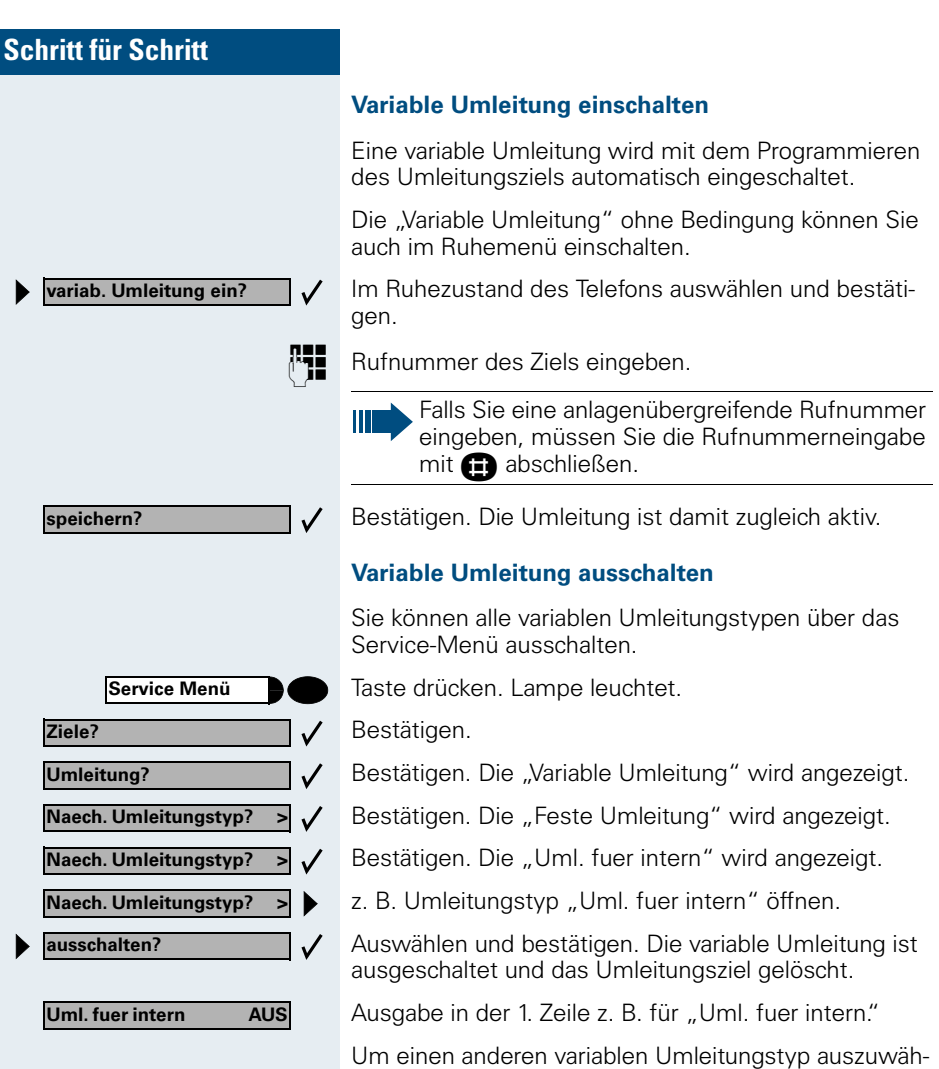

len, gehen Sie vor, wie auf  $\rightarrow$  [Seite 68](#page-67-0) beschrieben.

#### **Umleitung abfragen**

Um die jeweiligen Umleitungstypen zu prüfen, gehen Sie vor, wie auf  $\rightarrow$  [Seite 68](#page-67-0) beschrieben. Der Status "EIN" bzw. "AUS" wird in der 1. Zeile angezeigt. In der zweiten Zeile sehen Sie das Umleitungsziel, wenn die dieser variable Umleitungstyp eingeschaltet ist.

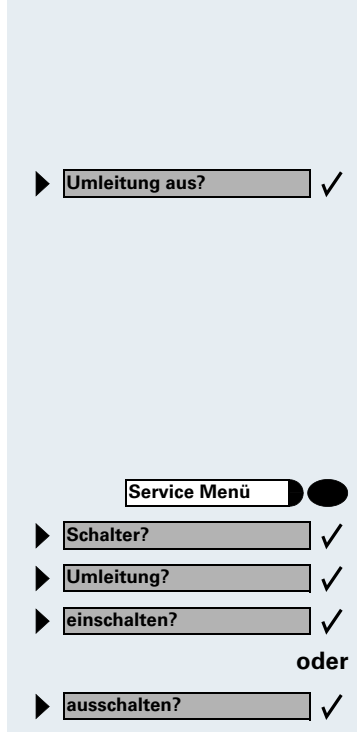

#### **Variable Umleitung im Ruhemenü ausschalten**

Die folgenden variablen Umleitungstypen können Sie auch aus dem Ruhemenü ausschalten:

- Variable Umleitung,
- Uml. fuer intern und fuer extern.

Im Ruhezustand des Telefons auswählen und bestätigen. Die Umleitung ist ausgeschaltet und die Zielrufnummer gelöscht.

## **Umleitung über Schalter ein-/ausschalten**

Wurde für die feste Umleitung ein Umleitungsziel programmiert, so können Sie diese Umleitung über die Schalterfunktion ein- und ausschalten. Eingeschaltete variable Umleitung können Sie über diese Funktion nur ausschalten.

Taste drücken. Lampe leuchtet.

Auswählen und bestätigen.

Auswählen und bestätigen.

Bestätigen.

Bestätigen. Die Zielrufnummer einer variablen Umleitung ist damit gelöscht.

## **Anrufe automatisch weiterleiten**

Vom zuständigen Fachpersonal können verschiedene Rufweiterleitungen im System für interne und externe Gespräche eingerichtet und für Ihren Anschluss aktiviert werden. Weitergeleitet werden können

- Alle Anrufe ohne Bedingung
- Anrufe im Besetztfall
- Anrufe bei nicht melden

Eine Rufweiterleitung für alle Anrufe ohne Bedingung sollte nur eingerichtet werden, wenn der Anschluss nur für gehende Gespräche (z. B. im Aufzug) vorgesehen ist.

Haben Sie eine feste oder variable Umleitung selbst eingerichtet und werden die manuellen Umleitungsziele nicht erreicht (z. B. besetzt), so erfolgt eine automatische Rufweiterleitung an die Systemumleitungsziele.

# <span id="page-71-0"></span>**Umleitung über Kennzahlen**

Folgende Umleitungen können Sie über Kennzahlen einrichten:

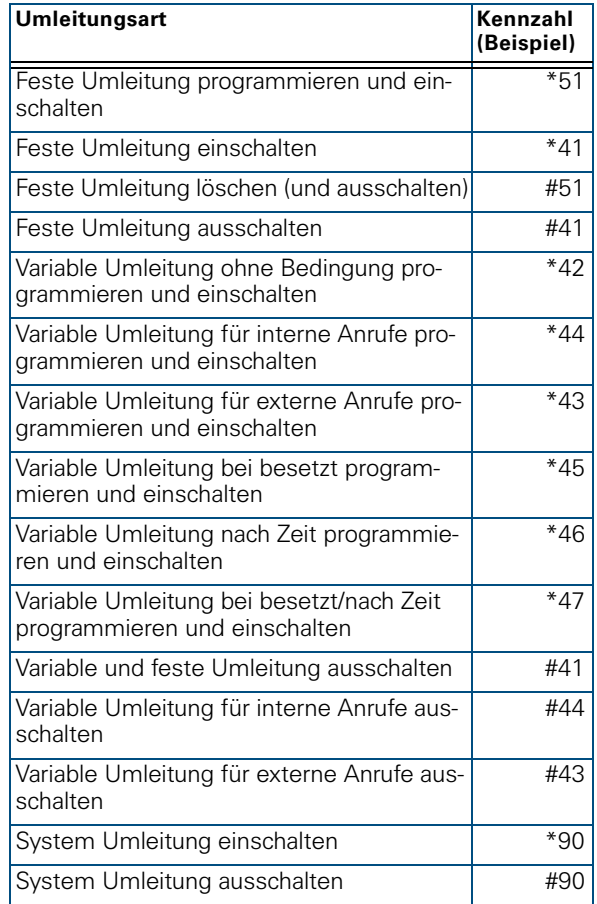

Die Displaymeldungen beim Ein- und Ausschalten einer Umleitung finden Sie auf  $\rightarrow$  [Seite 65.](#page-64-0)
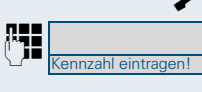

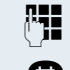

**Umleitung programmieren und einschalten**

Hörer abheben.

Kennzahl z. B. \*51 eingeben (zuständiges Fachpersonal fragen). Sie hören den Wählton.

**En A** Rufnummer des Ziels eingeben.

G Abschlusszeichen eingeben. Sie hören einen Bestätigungston, die Umleitung ist eingeschaltet.

Hörer auflegen.

#### **Feste Umleitung einschalten**

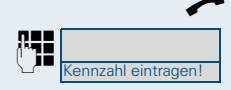

Hörer abheben.

Kennzahl z. B. \*41 eingeben (zuständiges Fachpersonal fragen).

Hörer auflegen.

#### **Umleitung ausschalten**

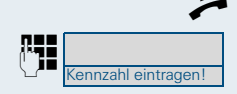

**Anrufumleitung**

Kennzahl z. B. #41 eingeben (zuständiges Fachpersonal fragen).

Hörer auflegen.

Hörer abheben.

# **Umleitung über Anrufumleitungstaste**

Für alle Umleitungsarten (siehe Tabelle  $\rightarrow$  [Seite 72](#page-71-0)) können vom zuständigen Fachpersonal auch Anrufumleitungstasten eingerichtet werden. Beim Programmieren des Umleitungsziels geben Sie zusätzlich die Zielrufnummer ein.

#### **Umleitung programmieren und einschalten**

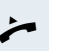

Hörer abheben.

Taste der Umleitungsart drücken. Lampe leuchtet.

E Rufnummer des Ziels eingeben.

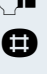

G Abschlusszeichen eingeben. Sie hören einen Bestätigungston, die Umleitung ist eingeschaltet.

Hörer auflegen.

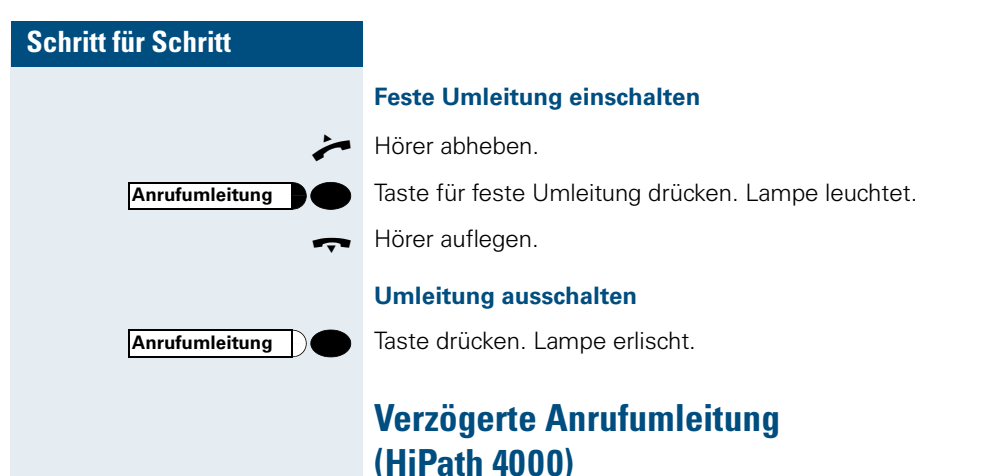

gerichtet.

Wird vom zuständigen Fachpersonal für die Anlage ein-

**Voraussetzung:** Zweitgespräch muss eingeschaltet sein  $\rightarrow$  [Seite 18](#page-17-0).

Haben Sie für Ihr Telefon die "Anrufumleitung bei Besetzt/nach Zeit" oder "Anrufumleitung nach Zeit" einqeschaltet  $\rightarrow$  [Seite 68](#page-67-0), so erhalten Sie bei einem ankommenden Zweitgespräch automatisch einen Anklopfton und die die Information über den Anrufer am Display. Sie haben damit die Gelegenheit, vor der Anrufumleitung dieses Gespräch anzunehmen (Sie warten z. B. dringend auf ein Gespräch).

Ein Anrufer erhält den Freiton und wird erst nach einer eingestellten Zeit auf einen anderen Anschluss umgeleitet.

# **Anrufe für anderen Anschluss umleiten**

Sie können für einen anderen Telefon-, Fax- oder PC-Anschluss von Ihrem eigenen Telefon aus eine Umleitung speichern, einschalten, abfragen und ausschalten. Dazu müssen Sie die PIN des Anschlusses kennen oder die Berechtigung "Anrufumleitung für fremden Anschluss" besitzen. In beiden Fällen hilft Ihnen das zuständige Fachpersonal Ihrer Anlage.

## <span id="page-74-0"></span>**Ziel für anderes Telefon speichern/Umleitung einschalten**

Taste drücken. Lampe leuchtet.

Bestätigen.

Auswählen und bestätigen.

Bestätigen.

**FE Rufnummer des anderen Telefons eingeben.** 

Bestätigen.

**E** PIN eingeben (nur, wenn Ihr eigener Anschluss nicht die Berechtigung "Anrufumleitung für fremden Anschluss" hat).

Bestätigen.

**FE Rufnummer des Ziels eingeben.** 

Bestätigen. Die Umleitung ist damit zugleich aktiv.

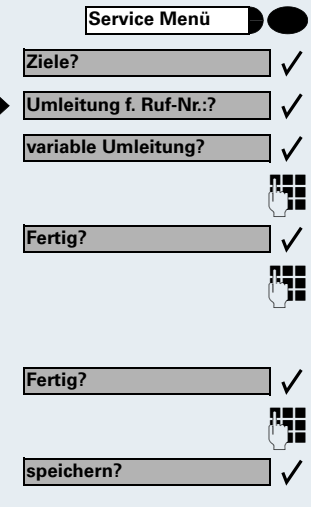

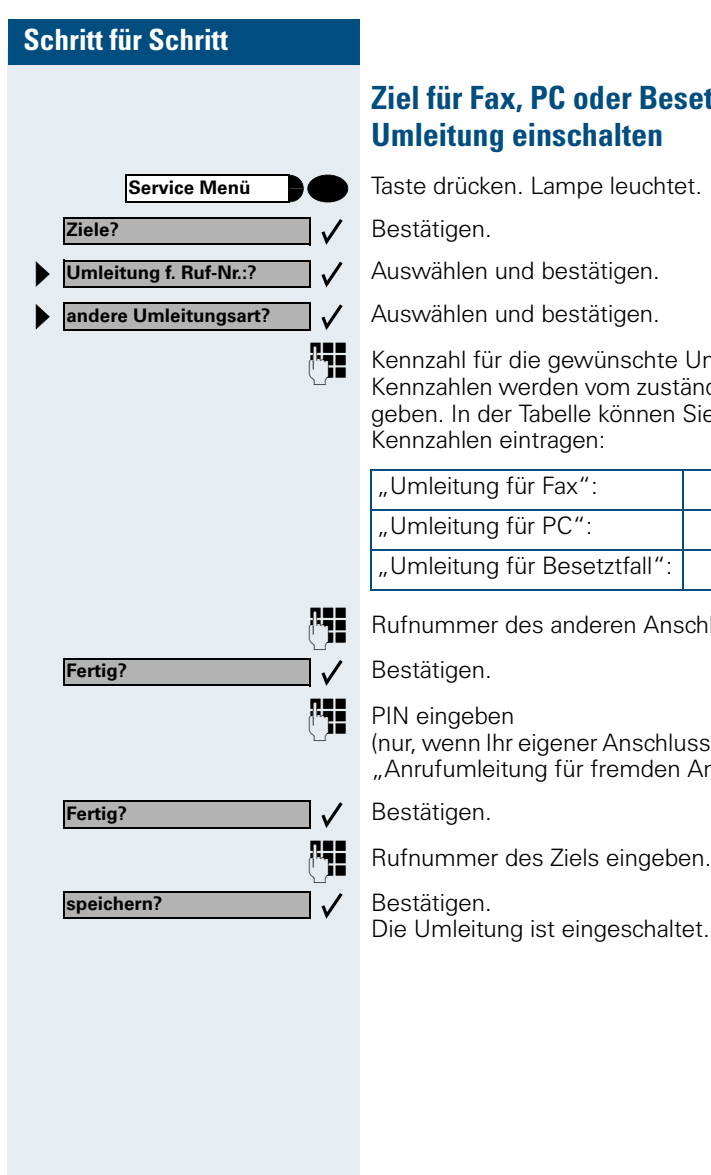

# <span id="page-75-0"></span>**zesetztfall speichern/**

htet.

te Umleitungsart eingeben. Kennzahlen werden vom zuständigen Fachpersonal vergeben. In der Tabelle können Sie die für Sie gültigen

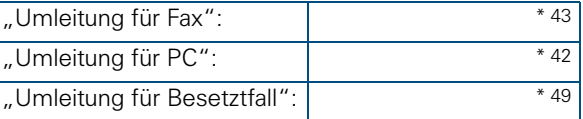

Inschlusses eingeben.

(nur, wenn Ihr eigener Anschluss nicht die Berechtigung "Anrufumleitung für fremden Anschluss" hat).

altet.

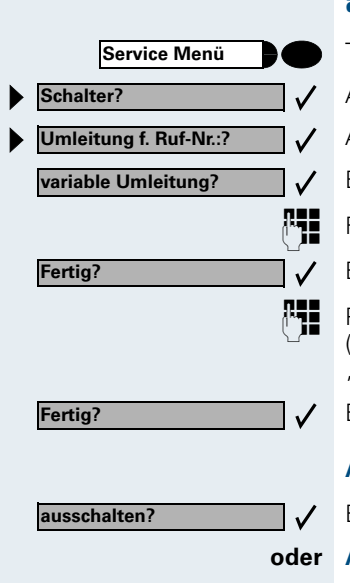

#### **Abfragen?**

## **Umleitung für anderes Telefon abfragen/ ausschalten**

- Taste drücken. Lampe leuchtet.
- Auswählen und bestätigen.
- Auswählen und bestätigen.
- Bestätigen.

**FE Rufnummer des anderen Telefons eingeben.** 

Bestätigen.

**E** PIN eingeben (nur, wenn Ihr eigener Anschluss nicht die Berechtigung "Anrufumleitung für fremden Anschluss" hat).

Bestätigen.

#### **Ausschalten:**

Bestätigen.

#### **oder Abfragen:**

Auswählen und bestätigen.

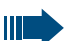

 $\checkmark$ 

**3428----------------------->8968**

<span id="page-76-0"></span>Beispiel für die Displayanzeige:

bedeutet: Anrufe für Anschluss 3428 werden auf Anschluss 8968 umgeleitet.

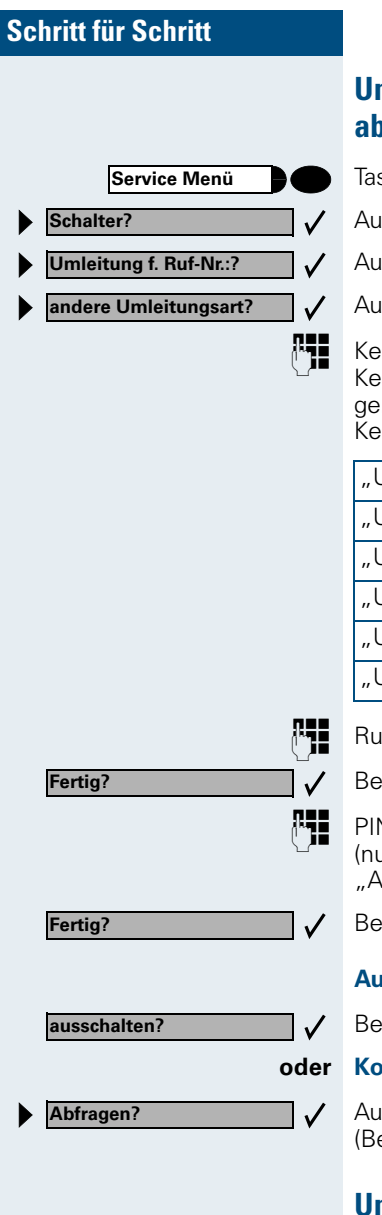

# **Umleitung für Fax, PC oder Besetztfall abfragen/ausschalten**

ste drücken. Lampe leuchtet.

iswählen und bestätigen.

swählen und bestätigen.

swählen und bestätigen.

nnzahl für die gewünschte Umleitungsart eingeben. nnzahlen werden vom zuständigen Fachpersonal verben. In der Tabelle können Sie die für Sie gültigen Kennzahlen eintragen:

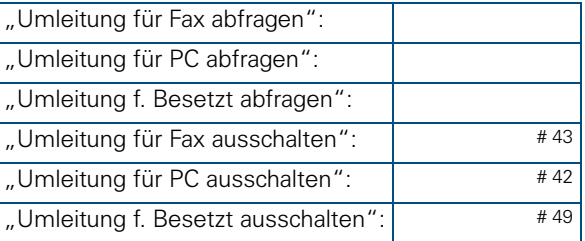

fnummer des anderen Anschlusses eingeben.

stätigen.

N eingeben

ur, wenn Ihr eigener Anschluss nicht die Berechtigung "Anrufumleitung für fremden Anschluss" hat).

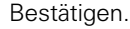

#### **Ausschalten:**

stätigen.

#### **oder Kontrollieren:**

swählen und bestätigen. eispiel für Displayanzeige  $\rightarrow$  [Seite 77](#page-76-0)).

## **Umleitung für anderen Anschluss ändern**

Gehen Sie dazu genauso vor wie beim Speichern/Einschalten: für anderes Telefon  $\rightarrow$  [Seite 75](#page-74-0), für Fax, PC oder Besetztfall  $\rightarrow$  [Seite 76.](#page-75-0)

# **Anderes Telefon wie das eigene benutzen**

Sie können sich an einem anderen Telefon der HiPath 4000- bzw. Hicom 300 E/300 H-Anlage mit einer persönlichen Identifikationsnummer (PIN) identifizieren (auch an Telefonen untereinander vernetzter HiPath 4000- und Hicom 300 E/300 H-Anlagen, z. B. an anderen Firmenstandorten). Anschließend können Sie an dem anderen Telefon

- mit Kostenstellenzuordnung telefonieren,
- mit Projektzuordnung wählen
- Ihren Briefkasten abfragen.
- Ihre individuellen Kurzwahlnummern und eine an Ihrem eigenen Telefon gespeicherte Rufnummer für Wahlwiederholung nutzen,
- Zielwahltasten nutzen, sofern diese genau so eingerichtet sind wie an Ihrem eigenen Telefon,
- Termine eingeben.

Mit interner PIN können Sie Anrufe für Sie zum anderen Telefon Ihres Aufenthaltortes umleiten (Umleitung ..nachziehen").

# **Sich an einem anderen Telefon identifizieren**

## **Mit PIN identifizieren und wählen**

**Voraussetzung:** Sie haben von Ihrem zuständigen Fachpersonal eine PIN erhalten. Innerhalb des Bereichs Ihrer eigenen HiPath 4000- bzw. Hicom 300 E/300 H-Anlage benötigen Sie eine interne PIN. Für andere HiPath 4000- bzw. Hicom 300 E/300 H-Anlagen im Netzverbund benötigen Sie eine netzweite PIN.

**Service Menü oder**  $\checkmark$ **PIN und Berechtigung? PIN 1?** $\checkmark$ 

Taste drücken. Lampe leuchtet.

**BO** Service-Kennzahl eingeben (61 für PIN 1, 62 für PIN 2 usw.).

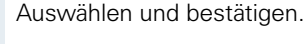

Auswählen und bestätigen. Wenn Sie mehrere PINs haben und eine andere benutzen wollen, andere PIN auswählen.

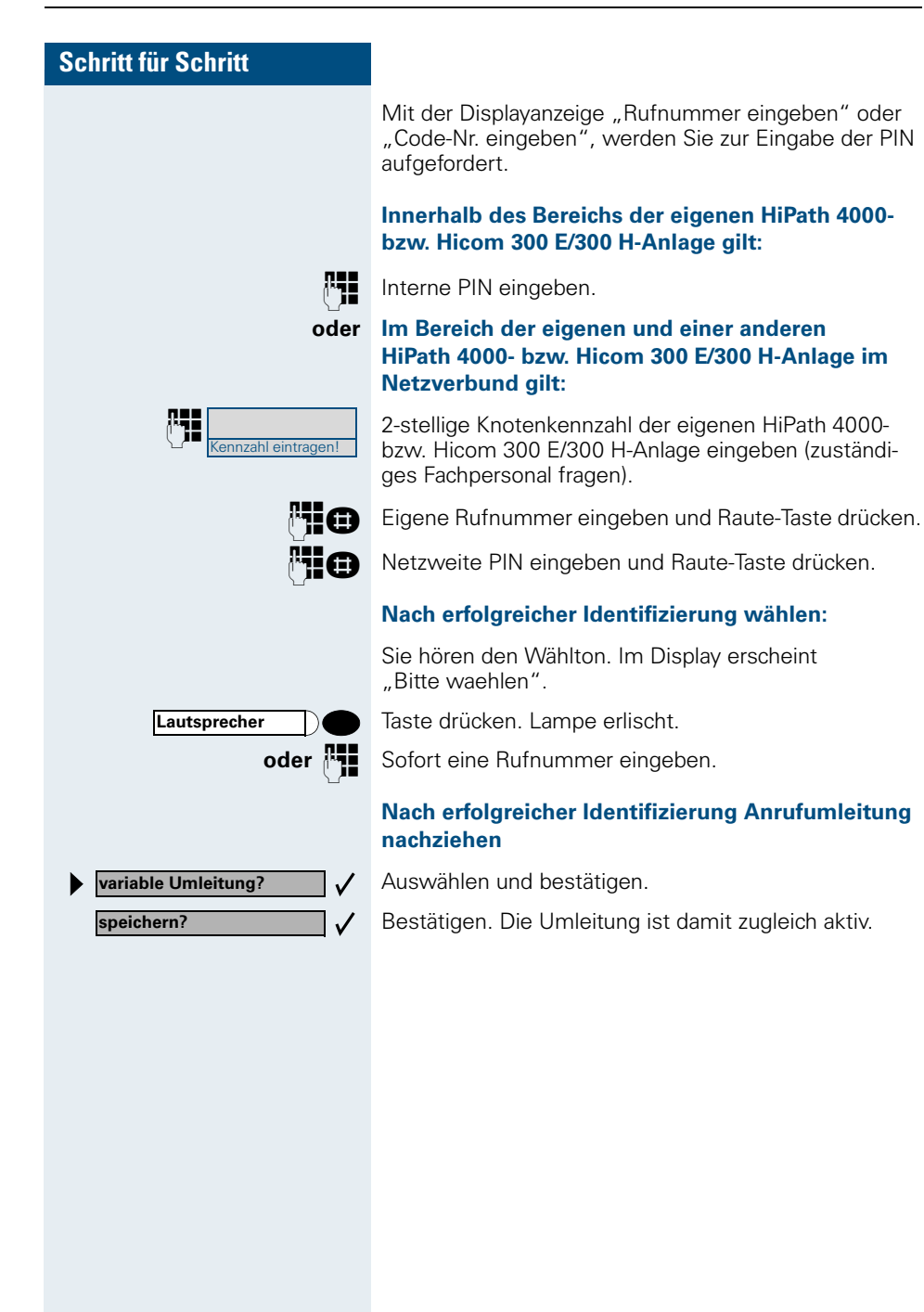

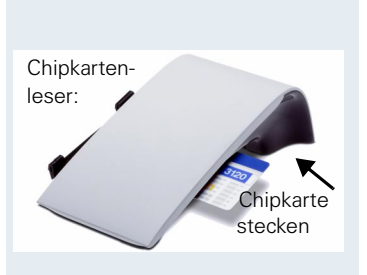

ennzahl eintragen

# **Mit Chipkarte identifizieren**

**Voraussetzung:** Sie haben vom zuständigen Fachpersonal eine Chipkarte zum Identifizieren an anderen Telefonen erhalten. Das optiPoint 500, an dem Sie sich identifizieren möchten, muss einen Chipkartenleser (optiPoint signature module) haben.

Innerhalb des Bereichs der eigenen **HiPath 4000-Anlage** oder **Hicom 300 E/300 H**:

Chipkarte stecken. Alle Lampen blinken kurz auf. Im Display wird "Ausweis" und die Rufnummer der Heimatstation angezeigt.

#### **oder An einer anderen HiPath 4000- bzw. Hicom 300 E/ 300 H-Anlage im Netzverbund:**

Chipkarte stecken.

E Knotenkennzahl der eigenen HiPath 4000- bzw. Hicom 300 E/300 H-Anlage eingeben (zuständiges Fachpersonal fragen!).

**Eigene Rufnummer eingeben und Quadrattaste drü**cken.

# **Identifizierung am anderen Telefon ausschalten**

## **Wenn Sie sich mit PIN identifiziert haben:**

Taste drücken. Lampe leuchtet.

**BR** Service-Kennzahl eingeben.

Auswählen und bestätigen.

Auswählen und bestätigen.

Ш

Die Identifizierung wird automatisch ausgeschaltet, wenn das fremde Telefon mehrere Minuten lang nicht benutzt wird.

## **Wenn Sie sich mit Chipkarte identifiziert haben:**

Chipkarte im Ruhezustand des Telefons ziehen.

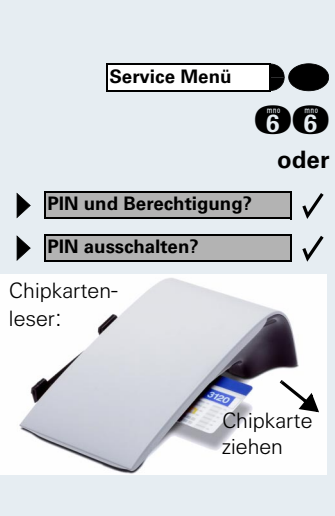

# **Mit dem Telefon umziehen**

Erkundigen Sie sich bei Ihrem zuständigen Fachpersonal, ob dies an Ihrer Anlage möglich ist!

Nach **Absprache mit dem zuständigen Fachpersonal** können Sie Ihr Telefon am bisherigen Anschluss abmelden und am neuen Anschluss wieder anmelden. Einstellungen an Ihrem Telefon (programmierte Tasten) bleiben dann erhalten.

# **Telefon am bisherigen Anschluss abmelden**

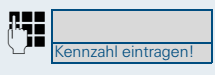

E Abmeldekennzahl eingeben. Erfragen Sie diese Kennzahl ggf. beim zuständigen Fachpersonal.

**Fig.** PIN eingeben.

Telefonstecker aus der Anschlussdose ziehen.

# **Telefon am Umzugsziel anmelden**

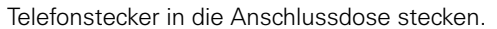

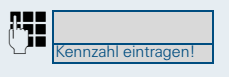

E Anmeldekennzahl eingeben. Erfragen Sie diese Kennzahl ggf. beim zuständigen Fachpersonal.

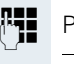

Ш

**Fig.** PIN eingeben.

Wenn Sie mit einem Erst- und einem Zweittelefon umziehen (zum Beispiel bei Chefzimmer-Konfiguration), müssen Sie zuerst das Zweittelefon, dann das Ersttelefon abmelden. Am neuen Anschluss müssen Sie zuerst das Ersttelefon, dann das Zweittelefon anmelden.

# **HiPath 4000 als Hausrufanlage**

Sie können einen internen Teilnehmer an der HiPath 4000 über den Lautsprecher seines Telefons direkt ansprechen, um eine Verbindung aufzubauen. Direktansprechen können Sie auch aus einer Rückfrage einleiten. Folgende Funktionen sind möglich:

- Anlagenweites Direktansprechen
	- zu einem variablen Ziel
	- zu einem festen Ziel
- Direktansprechen in einer Gruppe
	- zu einem variablen Ziel
	- zu einem festen Ziel
- Gegensprechen innerhalb einer Gruppe
	- zu einem variablen Ziel
	- zu einem festen Ziel

Ш

• Durchsage an alle Mitglieder einer Leitungsgruppe

Sie können das Direktansprechen oder die Durchsage abbrechen, indem Sie den Hörer auflegen bzw. die Leitungstaste drücken oder während einer Rückfrage das gehaltene Gespräch wieder aufnehmen.

> Für alle Funktionen ist darauf zu achten, dass der **Ansprechschutz** der betroffenen Telefone **aus-**geschaltet ist → [Seite 21.](#page-20-0) Bei Telefonen ohne Display, z. B. optiPoint 500 entry, wird der Ansprechschutz über eine eingerichtete Taste ausgeschaltet.

> Wird ein Teilnehmer direkt angesprochen, dessen Ansprechschutz eingeschaltet ist, so wird das Direktansprechen ignoriert und es erfolgt ein normaler Anruf.

# **Schritt für Schritt** fügt. angesprochen. C Hörer abheben. nutzen). **oder** tet sein) **und** Ziels aufgebaut, wenn • nicht besetzt ist kann. .<br>Kennzahl eintragen!

# **Anlagenweites Direktansprechen**

Sie können von Ihrem Telefon einen beliebigen internen Teilnehmer direkt ansprechen, dessen Telefon über eine Freisprechfunktion oder einen Lautsprecher ver-

## <span id="page-83-0"></span>**Direktansprechen zu einem variablen Ziel**

Ein Zielteilnehmer wird über seine interne Rufnummer

**oder** Bei aufliegendem Hörer: Freisprechen (Diese Funktion können Sie beim optiPoint 500 economy/basic nicht

Anlagen-Kennzahl für "Direktansprechen" und

die interne Rufnummer des Teilnehmers eingeben.

Taste für "Direktansprechen" drücken (muss eingerich-

**FE Interne Rufnummer des Teilnehmers eingeben.** 

Es wird sofort eine Verbindung zum Lautsprecher des

- der Hörer nicht abgehoben ist
- und der Ansprechschutz nicht eingeschaltet ist

Der Rufende erhält einen Bestätigungston, wenn die Verbindung aufgebaut ist und gesprochen werden

Der Angesprochene kann die Verbindung aufnehmen, indem er den Hörer abnimmt.

Wenn der Angesprochene die Lautsprechertaste oder die Leitungstaste (wenn eingerichtet) drückt, wird die Verbindung abgebrochen.

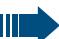

Die Anzahl der möglichen Anrufe mit Direktansprechen entspricht der Anzahl von möglichen normalen Verbindungen.

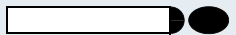

**Direktansprechen zu einem festen Ziel**

Auf einer Zielwahltaste wird die Anlagen-Kennzahl für "Direktansprechen" + die Zielrufnummer programmiert  $\rightarrow$  [Seite 58](#page-57-0).

Programmierte Zielwahl-Taste drücken. Es wird sofort eine Verbindung zum Lautsprecher des Ziels aufgebaut.

Die weiteren Funktionen entsprechen ["Direktanspre](#page-83-0)[chen zu einem variablen Ziel" auf Seite 84.](#page-83-0)

# **Direktansprechen in einer Gruppe**

Der Aufbau einer normalen Verbindung innerhalb einer Gruppe oder im Team (mit Team-Ruf = Kurzwahlnummer für Teammitglieder 0-9 oder 00-99) kann auch durch Direktansprechen erfolgen. Dabei wird Direktansprechen von einem Gruppentelefon eingeleitet.

Ш

Die Funktion Direktansprechen in der Gruppe ist leitungsunabhängig – jeder kann jeden direktansprechen.

## **Direktansprechen zu einem variablen Ziel**

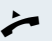

Hörer abheben.

eingeben.

**oder** Bei aufliegendem Hörer: Freisprechen (Diese Funktion können Sie beim optiPoint 500 economy/basic nicht nutzen).

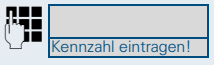

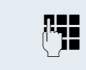

pe" und die Kurzwahl für das entsprechende Gruppenmitglied

Anlagen-Kennzahl für "Direktansprechen in der Grup-

**oder**

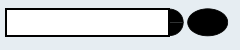

Taste für "Direktansprechen in der Gruppe" drücken (muss eingerichtet sein)

#### **und**

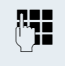

**En die Kurzwahl für das entsprechende Gruppenmitglied** eingeben.

Es wird sofort eine Verbindung zum Lautsprecher des Ziels aufgebaut, wenn

- nicht besetzt ist
- der Hörer nicht abgehoben ist
- und der Anrufschutz nicht eingeschaltet ist

Der Angesprochene nimmt den Direktruf entgegen, indem er den Hörer abhebt.

Wenn der Angesprochene die Lautsprechertaste oder die Leitungstaste (wenn eingerichtet) drückt, wird die Verbindung abgebrochen.

## **Direktansprechen zu einem festen Ziel (auf Zielwahltaste)**

Auf der Zielwahltaste wird die Anlagen-Kennzahl für "Direktansprechen in der Gruppe" + die Kurzwahl für das entsprechende Gruppenmitglied gespeichert  $\rightarrow$  [Seite 58.](#page-57-0)

Programmierte Zielwahl-Taste drücken.

Es wird sofort eine Verbindung zum Lautsprecher des Ziels aufgebaut.

Der Angesprochene kann die Verbindung aufnehmen, indem er den Hörer abnimmt.

Wenn der Angesprochene die Lautsprechertaste oder die Leitungstaste (wenn eingerichtet) drückt, wird die Verbindung abgebrochen.

## **Gegensprechen zu einem variablen Ziel**

Beim Gegensprechen in einer Gruppe werden Lautsprecher und Mikrofon des Zieltelefons automatisch eingeschaltet.

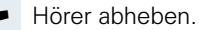

**oder** Bei aufliegendem Hörer: Freisprechen (Diese Funktion können Sie beim optiPoint 500 economy/basic nicht nutzen).

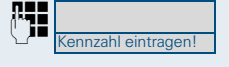

Anlagen-Kennzahl für "Gegensprechen in einer Gruppe" und

die Kurzwahl für das entsprechende Gruppenmitglied eingeben.

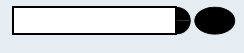

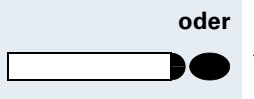

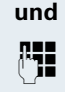

Taste für "Gegensprechen in einer Gruppe" drücken (muss eingerichtet sein)

**EE** die Kurzwahl für das entsprechende Gruppenmitglied eingeben.

Lautsprecher und Mikrofon des Zieltelefons werden automatisch eingeschaltet.

## **Gegensprechen zu einem festen Ziel (auf Zielwahltaste)**

Auf der Zielwahltaste wird die Anlagenkennzahl für "Gegensprechen in einer Gruppe" + die Kurzwahl für das entsprechende Gruppenziel gespeichert  $\rightarrow$  [Seite 58.](#page-57-0)

Programmierte Zielwahl-Taste drücken. Lautsprecher und Mikrofon des Zieltelefons werden automatisch eingeschaltet.

# **Durchsage (Rundruf) an alle Mitglieder einer Leitungsgruppe**

Mit dieser Funktion können Sie eine Durchsage an alle Mitglieder (10 bis 40) einer Leitungsgruppe gleichzeitig absetzen.

Nachdem Sie den Gruppenruf abgesetzt haben, erhalten Sie einen Bestätigungston, wenn Sie die Durchsage beginnen können.

Hörer abheben.

**oder** Bei aufliegendem Hörer: Freisprechen (Diese Funktion können Sie beim optiPoint 500 economy/basic nicht nutzen).

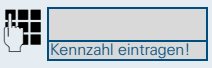

Anlagen-Kennzahl für "Durchsage" und

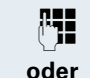

die interne Rufnummer eines Gruppenmitglieds eingeben.

Taste für "Durchsage" drücken (muss eingerichtet sein)

**und**

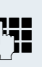

**EE** die interne Rufnummer eines Gruppenmitglieds eingeben.

Die Lautsprecher aller Gruppentelefone werden automatisch eingeschaltet und Sie erhalten einen Bestätigungston. Sie können die Durchsage beginnen.

Sie beenden die Durchsage, indem Sie den Hörer auflegen bzw. eine Leitungstaste drücken.

Hebt ein Gruppenmitglied den Hörer ab, so ist er mit Ihnen verbunden und die Durchsage ist beendet.

Drückt ein Gruppenmitglied die Lautsprechertaste oder die betroffene Leitungstaste der Durchsage, so wird er von der Durchsage getrennt. Drückt das letzte verbleibende Mitglied der Gruppe die Lautsprecher- bzw. Leitungstaste, so wird die Durchsage beendet.

# **Über mehrere Leitungen und im Team telefonieren**

# **Leitungstasten nutzen**

Leitungstasten werden vom zuständigen Fachpersonal eingerichtet. Die Nebenstellenrufnummer jedes Team-Teilnehmers ist einer Leitung zugeordnet. Sie ist die **Primärleitung** des Team-Teilnehmers. Die gleiche Leitung ist bei anderen Team-Teilnehmern als **Sekundärleitung** auf Leitungstaste vorhanden. Jeder Team-Teilnehmer kann alle vorhandenen Leitungstasten nutzen.

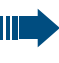

An **Ihrem** Telefon gespeicherte Rufnummern können nur am **eigenen** Telefon zum Wählen über Leitungstasten genutzt werden.

Das folgende grafische Beispiel veranschaulicht, wie Telefone mit mehreren Leitungstasten in einem Team zusammenhängen.

3234 ist die Nebenstellenrufnummer von Herrn Meier, 3235 die von Herrn Müller und 3236 die von Herrn Schulze. An allen drei Telefonen kann über alle drei Leitungen telefoniert werden. Die Leitung der eigenen Nebenstellenrufnummer ist jedoch immer die Primärleitung.

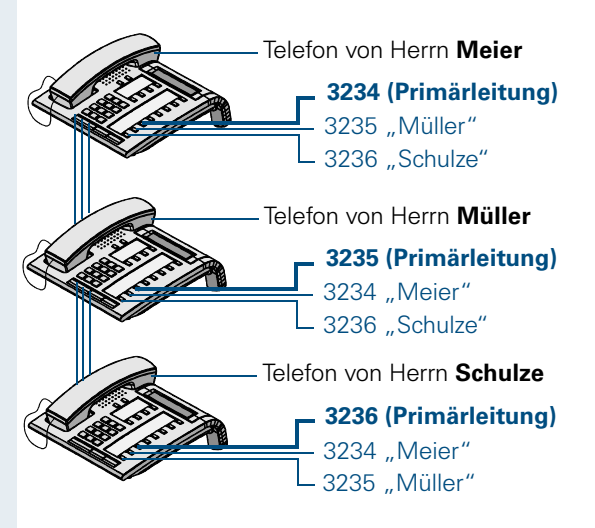

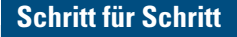

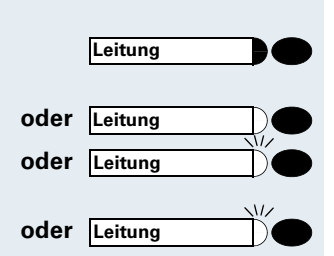

#### **Lampenmeldungen von Leitungstasten verstehen**

Lampe ist dunkel – Leitung ist frei, kann benutzt werden.

**oder** Leitung **Company** Lampe leuchtet – Leitung ist belegt.

Lampe blinkt **schnell** – Anruf auf der Leitung, bitte annehmen.

Lampe blinkt **langsam** – Gehaltenes Gespräch wartet.

# **Vorschau (HiPath 4000)**

Sie sprechen auf einer Leitung. Die Lampe einer anderen Leitungstaste blinkt schnell. Sie können über die Funktion "Voranzeige eines Anrufs" festzustellen, wer auf dieser Leitung anruft. Die Informationen werden Ihnen am Display angezeigt. Außerdem können Sie feststellen, welcher Anrufer auf einer Leitungstaste wartet, den Sie vorher ins "Halten" oder "exklusive Halten" gelegt haben. Informationen können Sie sich auch über den Anrufer der aktiven Leitung anzeigen lassen.

Die "Voranzeige-Taste" muss vom zuständigen Fachpersonal eingerichtet sein.

**Voraussetzung:** Sie haben ein Gespräch auf einer Leitungstaste angenommen. Lampe einer Leitungstaste blinkt **schnell**.

#### **Voranzeige einschalten**

Taste drücken. Lampe leuchtet.

Gewünschte Leitungstaste drücken.

Die Informationen über den Anrufer bzw. wartenden oder geparkten Teilnehmer werden angezeigt.

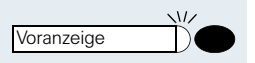

Voranzeige **Leitung**

**Voranzeige ausschalten**

Taste drücken. Lampe erlischt.

Die Menüzeile und die Gesprächsdaueranzeige werden wieder angezeigt.

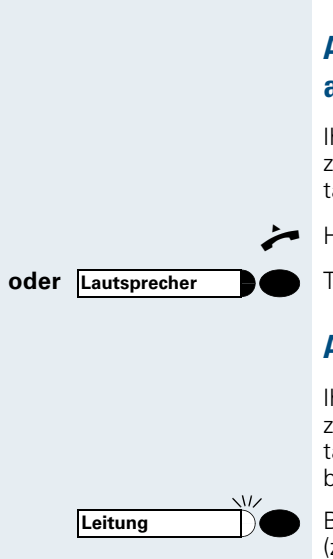

**Lautsprecher**

# <span id="page-90-0"></span>**Anrufe auf Leitungstasten annehmen**

Treffen mehrere Anrufe zugleich ein, können Sie Anrufe wie gewohnt in angebotener Reihenfolge annehmen. Sie können aber auch bevorzugt andere Anrufe annehmen.

**Voraussetzung:** Das zuständige Fachpersonal hat festgelegt, in welcher Reihenfolge eintreffende Anrufe auf Leitungstasten gelenkt werden.

## **Anrufe in angebotener Reihenfolge annehmen**

Ihr Telefon **läutet** (Ruf). Anrufer wird angezeigt, z. B. "3235 Müller". Lampe der angebotenen Leitungstaste blinkt schnell.

Hörer abheben.

**oder** Taste drücken. Freisprechen und Lauthören.

#### **Anrufe bevorzugt annehmen**

Ihr Telefon **läutet** (Ruf). Anrufer wird angezeigt, z. B. "3235 Müller". Lampe der angebotenen Leitungstaste blinkt schnell. Lampen anderer Leitungstasten blinken ebenfalls schnell.

Bevorzugte Leitungstaste drücken. Anderer Anrufer, (z. B. "3236 Schulze") wird kurz angezeigt.

Hörer abheben.

**oder** Taste drücken. Freisprechen und Lauthören.

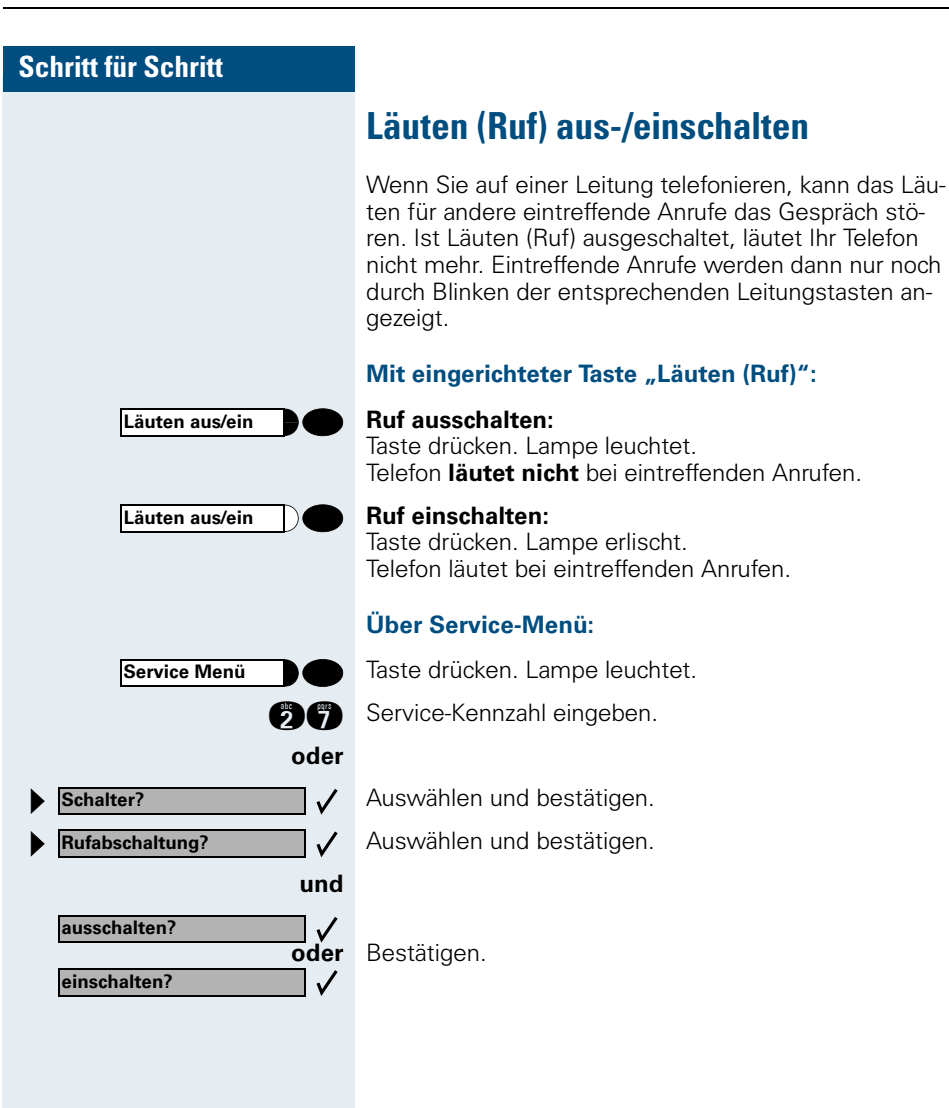

<span id="page-92-0"></span>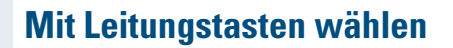

Ihr Telefon kann mit **automatischer** oder **auswählbarer** Leitungsbelegung eingerichtet sein. Das zuständige Fachpersonal legt fest, ob eine Leitung und welche Leitung automatisch belegt wird, wenn der Hörer abgehoben oder Freisprechen und Lauthören aktiviert sind.

Die Displayanzeige "Bitte Leitung waehlen" fordert Sie nach Abheben des Hörers oder Drücken der Lautsprecher-Taste zum Belegen einer Leitung auf.

#### **Mit automatischer Leitungsbelegung wählen:**

Hörer abheben.

Ш

**oder Lautsprecher Communist Constant** Taste drücken.

Das Display zeigt Leitungsnummer und Leitungszustand kurz an und fordert dann zum Wählen auf.

Eine Displayanzeige wie "3235 aktiv" bedeutet: Eine Leitung (3235) wurde automatisch ausgewählt.

Die Lampe der ausgewählten Leitung leuchtet.

**Fig.** Rufnummer eingeben.

#### **Mit auswählbarer Leitungsbelegung wählen:**

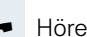

C Hörer abheben.

**oder Lautsprecher Communist Constant** Taste drücken.

Sie werden zum Drücken einer freien Leitungstaste aufgefordert: "Bitte waehlen".

Freie Leitungstaste drücken. Lampe leuchtet.

Das Display zeigt Leitungsnummer und Leitungszustand kurz an und fordert dann zum Wählen auf.

Eine Displayanzeige wie "3236" bedeutet: Die ausgewählte Leitung (3236) wurde belegt.

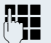

**Leitung**

E Rufnummer eingeben.

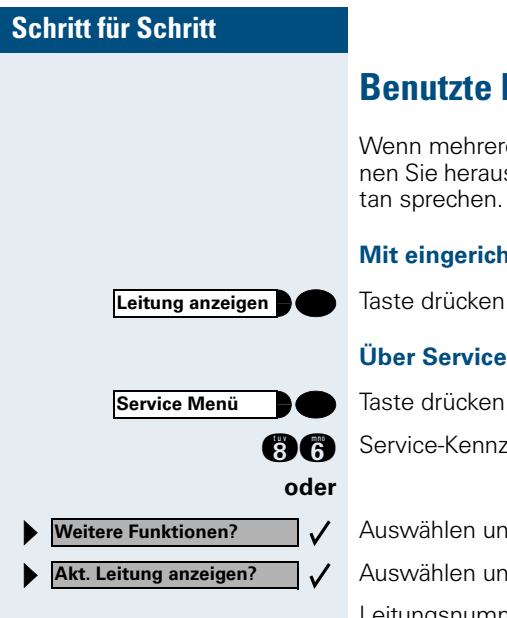

# $\sqrt{V}$ **Leitung 2 Leitung 1**

# **Benutzte Leitung identifizieren**

Wenn mehrere Leitungen gleichzeitig belegt sind, können Sie herausfinden, über welche Leitung Sie momen-

#### **Mit eingerichteter Taste "Leitung anzeigen":**

Taste drücken.

#### **Über Service-Menü:**

Taste drücken. Lampe leuchtet.

**A** Service-Kennzahl eingeben.

Auswählen und bestätigen.

Auswählen und bestätigen.

Leitungsnummer und Leitungszustand der momentan benutzten Leitung werden angezeigt.

Eine Displayanzeige wie "3235 aktiv" bedeutet: Die Leitung (3235) wird benutzt.

# **Abwechselnd auf mehreren Leitungen telefonieren**

**Voraussetzung 1:** Vom zuständigen Fachpersonal wurde festgelegt, dass beim Leitungswechsel die Leitungen gehalten werden und nur durch Auflegen des Hörers oder mit der Taste "Trennen" beendet werden können.

**Voraussetzung 2:** Sie stehen über zwei oder mehr Leitungen mit verschiedenen Gesprächspartnern in Verbin-dung. Das können Anrufer → [Seite 91](#page-90-0) oder Angerufene  $\rightarrow$  [Seite 93](#page-92-0) sein.

Sie telefonieren beispielsweise auf Leitung 1. Leitungstaste des gehaltenen Teilnehmers blinkt langsam.

Langsam blinkende Leitungstaste drücken. Erster Gesprächspartner wartet auf Leitung 1.

Langsam blinkende Leitungstaste drücken. Zweiter Gesprächspartner wartet auf Leitung 2.

Sie können beliebig oft wechseln.

**Leitung**

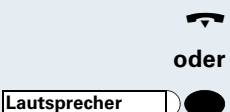

**Verbindung auf Leitungstaste beenden**

Hörer auflegen.

Ш

Leuchtende Taste drücken.

## **In ein Gespräch auf einer Leitung eintreten (Dreierkonferenz)**

**Voraussetzung:** Auf einer Leitung wird gesprochen. Die Lampe der Leitungstaste leuchtet.

Leitungstaste drücken. Für Sie und die bereits verbundenen Teilnehmer ist ein Konferenzton hörbar. Alle drei Teilnehmer können nun miteinander sprechen. Lampe leuchtet weiter.

Das Eintreten ist nicht möglich, wenn für die Leitung die Funktion "Privatgespräch" eingeschaltet ist.

Legt einer der drei Teilnehmer auf, bleiben die beiden anderen verbunden.

Bleiben Sie als Eintretender und der Teilnehmer, der vorher die Leitung belegt hat, übrig, so ist keine Rückfrage mehr möglich.

# **Eintreten erlauben oder verhindern**

## **Eintreten erlauben**

Für Ihre Primärleitung kann voreingestellt sein, dass niemand in die Leitung eintreten kann, wenn sie belegt ist. In diesem Fall können Sie das Eintreten erlauben. Die Erlaubnis gilt für das aktuelle oder nächste Gespräch.

Sie führen bereits ein Gespräch über eine Leitung.

**oder >**Hörer abheben.

#### **Bei eingerichteter Taste "Privatgespräch":**

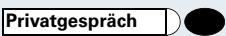

Taste drücken.

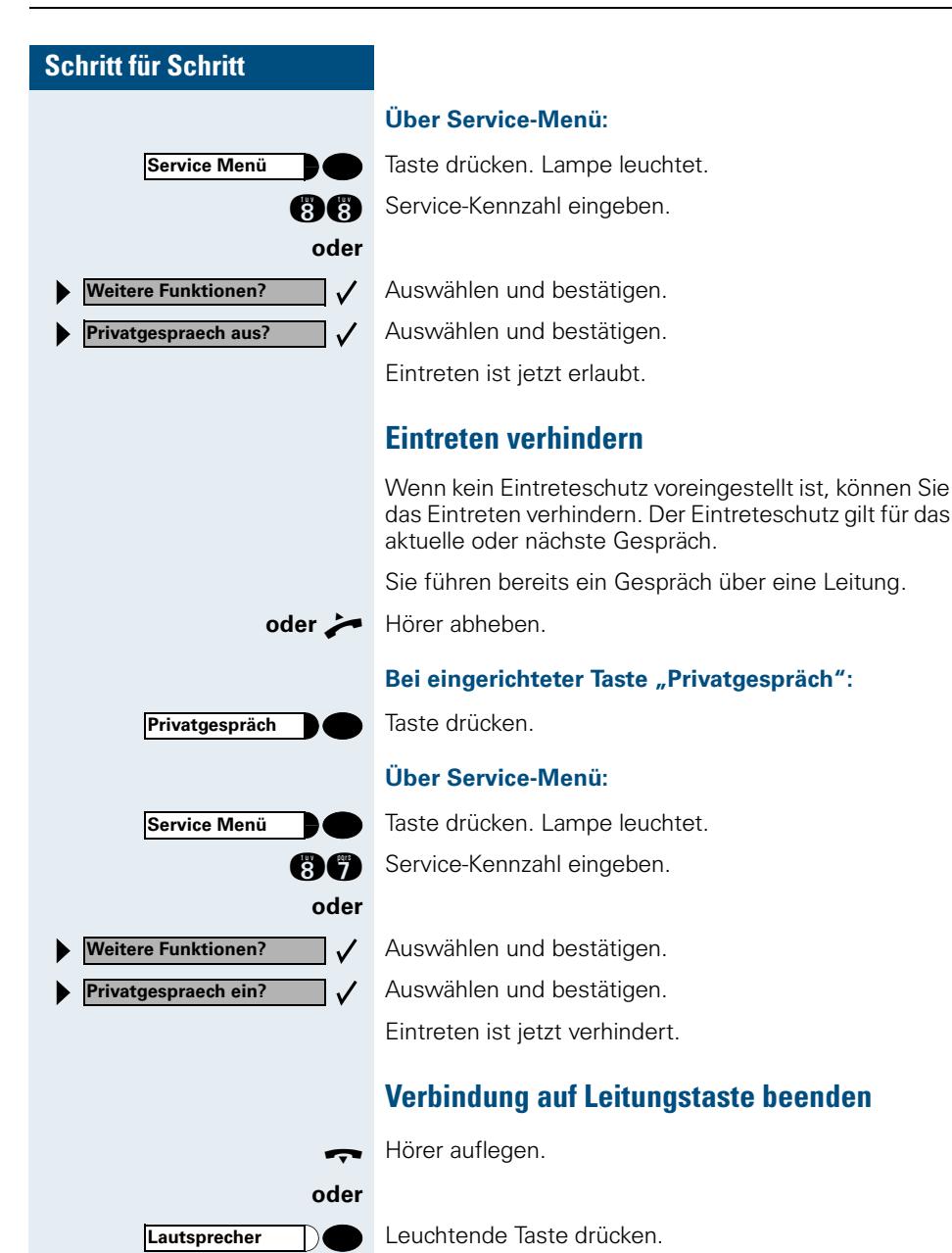

**Halten**

**Halten?**

# **Gespräch auf einer Leitungstaste halten und wieder annehmen**

**Voraussetzung:** Sie haben ein Gespräch auf einer Leitungstaste angenommen  $\rightarrow$  [Seite 91](#page-90-0) oder Sie führen ein Rückfragegespräch.

#### **Halten:**

Taste drücken. **oder**

 $\checkmark$ 

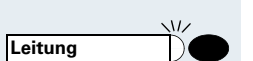

Auswählen und bestätigen.

Die Leitungstaste, auf der das Gespräch geparkt ist, blinkt langsam. Das Gespräch kann an jedem Telefon im Team fortgesetzt werden, an dem die Lampe dieser Leitungstaste langsam blinkt.

#### **Wieder annehmen:**

Blinkende Leitungstaste drücken. Gespräch fortsetzen.

# **Gespräch auf einer Leitungstaste exklusiv halten und wieder annehmen**

**Voraussetzung:** Sie haben ein Gespräch auf einer Leitungstaste angenommen oder Sie führen ein Rückfragegespräch, das nur Sie weiterführen können, wollen oder dürfen.

#### **Halten:**

Taste drücken. Lampe leuchtet.

Auswählen und bestätigen.

Die Leitungstaste, auf der das Gespräch geparkt ist, blinkt langsam. Das Gespräch kann **nur an Ihrem Telefon** fortgesetzt werden und wird an keinem anderen Telefon mehr signalisiert.

#### **Wieder annehmen:**

Langsam blinkende Leitungstaste drücken. Gespräch fortsetzen.

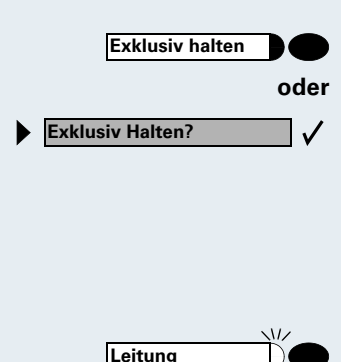

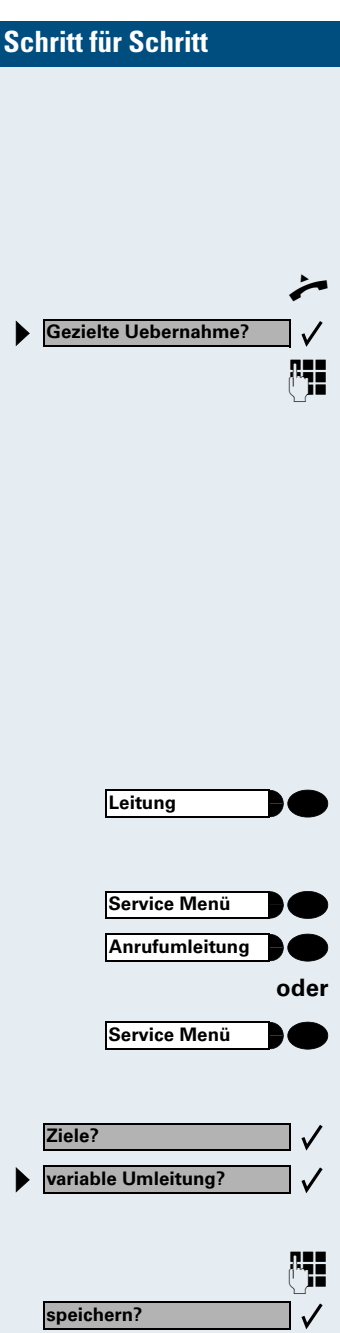

# **Gehaltene Leitung gezielt übernehmen**

Eine Kollegin/ein Kollege in einem Großraumbüro hat ein Gespräch auf einer Leitungstaste geparkt und bittet Sie durch Zuruf, das Gespräch zu übernehmen. Sie haben keinen Zugriff zu dieser Leitung.

Hörer abheben.

Auswählen und bestätigen.

RE Nebenstellennummer des Telefons eingeben, an dem das Gespräch geparkt wurde. Dadurch nehmen Sie das Gespräch an.

# **Anrufe für Leitungen umleiten**

Wenn Sie eine Anrufumleitung für eine Leitung aktivieren, die auch an anderen Telefonen zugänglich ist, so wirkt die Anrufumleitung auf allen Leitungstasten für diese Leitung.

## **Variable Anrufumleitung für eine Leitung speichern und einschalten**

Leitungstaste, z. B. für Leitung 3235, drücken.

#### **Mit Taste "Anrufumleitung":**

Taste drücken. Lampe leuchtet.

Taste drücken.

#### **oder Über Menü:**

Taste drücken. Lampe leuchtet.

#### **bei Hicom 300 E/300 H**

Bestätigen.

Auswählen und bestätigen.

#### **Anschließend in jedem Fall:**

**FE Zielrufnummer für die Anrufumleitung eingeben.** 

Bestätigen. Die Umleitung ist gespeichert und gleichzeitig eingeschaltet.

**Leitung**

**Ziele?**

**feste Umleitung?**

**neuer Eintrag?**

**speichern?**

**Service Menü**

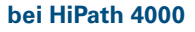

Die möglichen variablen Umleitungen sind für jede Leitung mit der bereits beschriebenen Umleitung identisch. Lesen Sie deshalb für die weiteren Schritte weiter auf  $\rightarrow$  [Seite 68](#page-67-0).

## <span id="page-98-0"></span>**Ziel für feste Anrufumleitung einer Leitung speichern und einschalten**

**Voraussetzung:** Das Telefon ist im Ruhezustand.

Leitungstaste der gewünschten Leitung drücken. Lampe leuchtet.

Taste drücken. Lampe leuchtet.

#### **bei Hicom 300 E/300 H**

Bestätigen.

 $\checkmark$ 

 $\checkmark$ 

 $\checkmark$ 

Auswählen und bestätigen.

Am Display wird das bislang gespeicherte Ziel für die feste Anrufumleitung der Leitung angezeigt. Ist keine feste Anrufumleitung gespeichert, wird "nichts gespeichert" angezeigt.

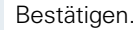

**S Neues Ziel für die Anrufumleitung eingeben.** 

Bestätigen. Die Umleitung für diese Leitung ist gespeichert und gleichzeitig eingeschaltet. Sie gilt an allen Leitungstasten für diese Leitung.

#### **bei HiPath 4000**

Die Einstellungen für die feste Umleitungen sind für jede Leitung mit der bereits beschriebenen Umleitung identisch. Lesen Sie deshalb für die weiteren Schritte weiter auf  $\rightarrow$  [Seite 66](#page-65-0).

## **Feste Anrufumleitung einer Leitung einschalten (ohne zu speichern)**

**Voraussetzung:** Das Telefon ist im Ruhezustand.

Leitungstaste der gewünschten Leitung drücken. Lampe leuchtet.

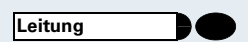

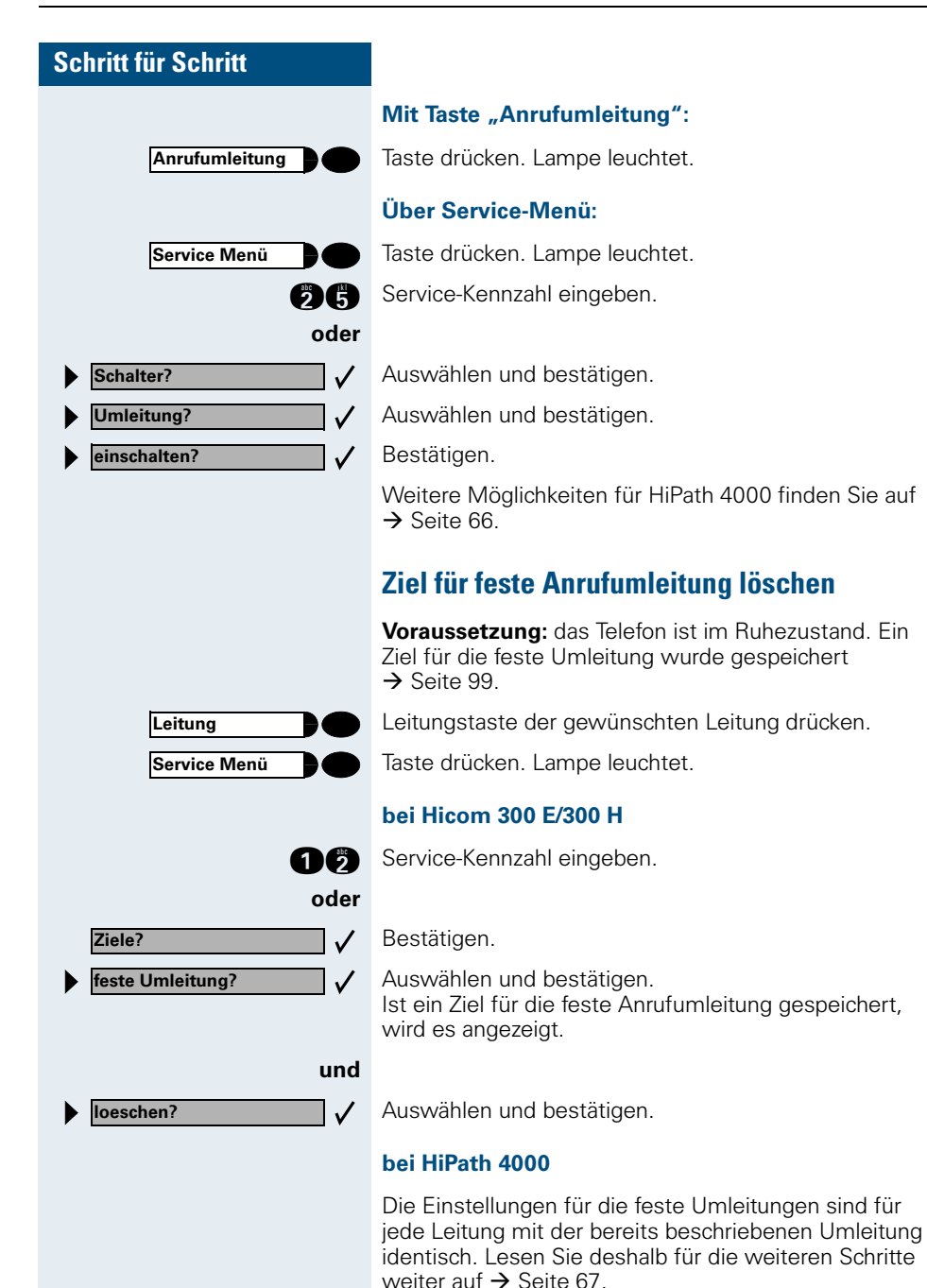

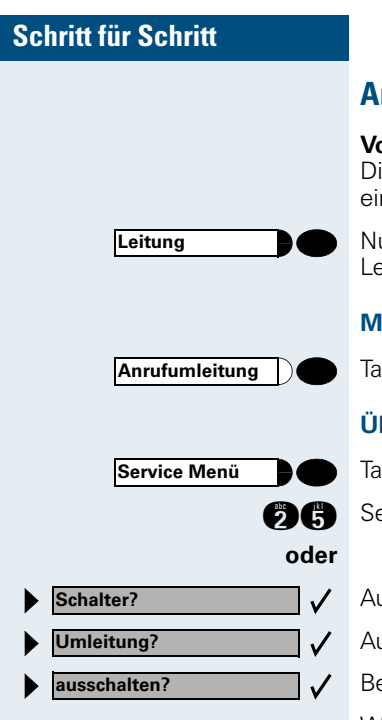

## **Anrufumleitung für eine Leitung ausschalten**

**braussetzung:** das Telefon ist im Ruhezustand. Im isplay wird nach dem Drücken einer Leitungstaste ne eingeschaltete Anrufumleitung angezeigt.

ur, wenn es **nicht** Ihre Primärleitung ist: eitungstaste der gewünschten Leitung drücken.

#### **Mit Taste "Anrufumleitung":**

ste drücken. Lampe erlischt.

#### **Über Service-Menü:**

ste drücken. Lampe leuchtet.

ervice-Kennzahl eingeben.

- uswählen und bestätigen.
- uswählen und bestätigen.
- estätigen.

Weitere Möglichkeiten für HiPath 4000 finden Sie auf  $\rightarrow$  [Seite 67.](#page-66-1)

# **Anrufe für Kollegin/Kollegen im Team übernehmen**

Nimmt ein angerufener Team-Teilnehmer einen Anruf nicht innerhalb von 15 Sekunden (anlagenabhängig) an, so hören die übrigen einen Aufmerksamkeitsruf.

#### **Im Telefon-Ruhezustand:**

Das Telefon läutet. "Anruf fuer..." wird im Display angezeigt.

C**und** Hörer abheben **und** blinkende Taste drücken. Damit haben Sie das Gespräch übernommen.

**oder** Nur blinkende Taste drücken. Freisprechen und Lauthören.

#### **Während eines Gesprächs:**

Blinkende Taste drücken. Der erste Teilnehmer wartet, während Sie mit dem zweiten verbunden sind.

#### **Zweites Gespräch beenden – zurück zum ersten:**

Taste drücken.

# **Anrufe gezielt übernehmen**

Sie hören ein anderes Telefon klingeln, dessen Nebenstellennummer Sie kennen, oder eine Kollegin/ein Kollege bittet Sie durch Zuruf, einen Anruf für ein bestimmtes Telefon zu übernehmen. Ist Ihnen die Rufnummer nicht bekannt, können Sie sich diese anzeigen lassen  $\rightarrow$  [Seite 103.](#page-102-0)

Hörer abheben.

Auswählen und bestätigen.

RE Nebenstellennummer des Telefons eingeben, für das Sie den Anruf übernehmen wollen oder sollen. Dadurch nehmen Sie das Gespräch an.

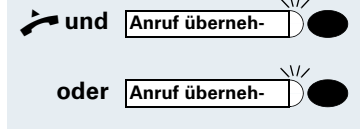

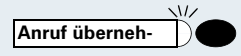

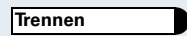

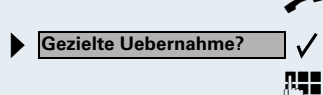

## <span id="page-102-0"></span>**Gerufene Nebenstelle anzeigen lassen**

Wenn Sie in einer Anrufübernahmegruppe die Nebenstellennummer, für die Sie einen Anruf übernehmen wollen, nicht angezeigt bekommen, können Sie nach Abnehmen des Hörers die Kennzahl für "Display auf Wunsch" eingeben. Fragen Sie Ihr zuständiges Fachpersonal nach dieser Kennzahl.

Hörer abheben.

Kennzahl eintragen!

Nach Eingabe der Kennzahl wird die Nebenstellennummer angezeigt.

# **Anrufe im Sammelanschluss annehmen**

Alle Team-Teilnehmer sind auch über eine Sammelanschluss-Rufnummer erreichbar.

Ihr Telefon läutet.

 $\blacktriangleright$  Hörer abheben.

# **Aus Sammelanschluss herausschalten/wieder hineinschalten**

**Voraussetzung:** Für das Team ist ein Sammelanschluss eingerichtet.

Sie können sich aus dem Sammelanschluss jederzeit herausschalten, z. B. wenn Sie den Arbeitsplatz verlassen. Bei Anwesenheit schalten Sie sich wieder hinein.

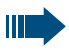

**oder**

Über Ihre eigene Rufnummer bleiben Sie auch im herausgeschalteten Zustand erreichbar.

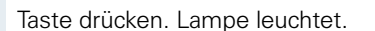

**Des** Service-Kennzahl eingeben.

Auswählen und bestätigen.

Auswählen und bestätigen.

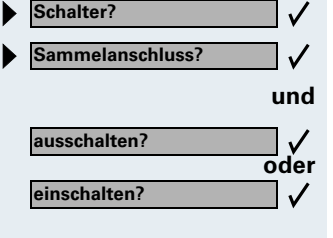

**Service Menü**

**oder** Bestätigen.

**Parken**

**Parken**

# **Gespräch parken und wieder annehmen**

Sie können ein Gespräch innerhalb einer Anrufübernahmegruppe an einem Telefon parken und woanders wieder fortsetzen.

#### **Parken:**

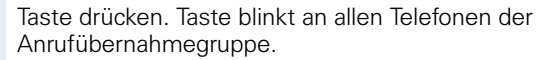

 $\sqrt{17}$ 

Hörer auflegen.

#### **Wieder annehmen:**

Blinkende Taste drücken. Gespräch fortsetzen.

# **Teilnehmer direkt rufen**

**Voraussetzung:** An Ihrem Telefon wurden Direktruftasten eingerichtet  $\rightarrow$  [Seite 61.](#page-60-0)

#### **Lampenmeldungen von Direktruftasten verstehen**

Lampe ist dunkel – Teilnehmer telefoniert nicht.

Lampe leuchtet – Teilnehmer telefoniert.

**oder** Lampe blinkt – Teilnehmer erhält gerade einen Anruf und hat diesen noch nicht angenommen.

## **Direktruf-Teilnehmer rufen**

Achten Sie auf die Lampenmeldung der Direktruftaste!

#### **Lampe ist dunkel – Teilnehmer telefoniert nicht:**

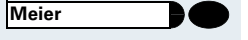

Direktruftaste drücken, z. B. "Meier."

 $\rightarrow$  Hörer abheben.

**oder** Bei aufliegendem Hörer: Freisprechen und Lauthören.

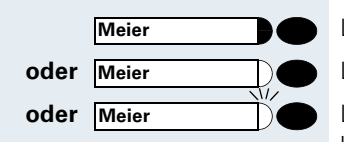

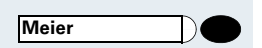

#### **Lampe leuchtet – Teilnehmer telefoniert:**

Direktruftaste drücken. Sie klopfen bei dem Teilnehmer an. Er hört einen Ton, die Taste "Anruf übernehmen" blinkt an seinem Telefon und Ihr Name und Ihre Rufnummer werden angezeigt.

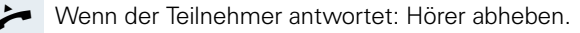

**oder** Bei aufliegendem Hörer: Freisprechen und Lauthören.

## **Anruf für Direktruf-Teilnehmer annehmen**

Der gerufene Team-Teilnehmer ist z. B. gerade abwesend.

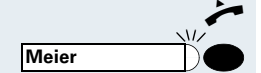

Hörer abheben.

Blinkende Taste drücken, z. B. "Meier."

# **Im Team "Chef-Sekretariat" telefonieren**

Jedes Team "Chef/Sekretariat" wird vom zuständigen Fachpersonal eingerichtet.

Ein Team "Chef/Sekretariat" kann aus bis zu 4 Chefund bis zu 2 Sekretariatstelefonen bestehen.

# **Chef oder Sekretariat anrufen**

#### **Lampenmeldungen von Direktruftasten verstehen**

Am Sekretariatstelefon ist eine Direktruftaste "Chef" eingerichtet, am Cheftelefon eine Direktruftaste "Sekretariat". Die Lampenmeldungen haben bei beiden Tasten die gleiche Bedeutung.

Beispiele für die Taste "Chef" am Sekretariatstelefon:

Lampe ist dunkel – Chef telefoniert nicht.

Lampe leuchtet – Chef telefoniert.

Lampe blinkt – Chef erhält gerade einen Anruf und hat diesen noch nicht angenommen.

#### **Chef/Sekretariat anrufen**

Beispiel eines Anrufs vom Chef zum Sekretariat:

#### **Lampe ist dunkel – Sekretariat telefoniert nicht:**

Taste drücken.

 $\rightarrow$  Hörer abheben.

**oder** Bei aufliegendem Hörer: Freisprechen und Lauthören.

#### **Lampe leuchtet – Sekretariat telefoniert:**

Taste drücken. Sie klopfen beim Sekretariat an. Der/die Telefonierende hört einen Ton, die Taste "Anruf übernehmen" blinkt.

Wenn das Sekretariat den Anruf annimmt: Hörer abheben.

**oder** Bei aufliegendem Hörer: Freisprechen und Lauthören.

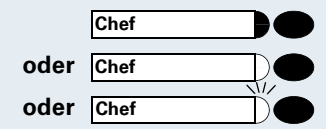

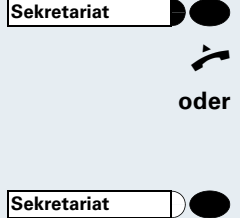

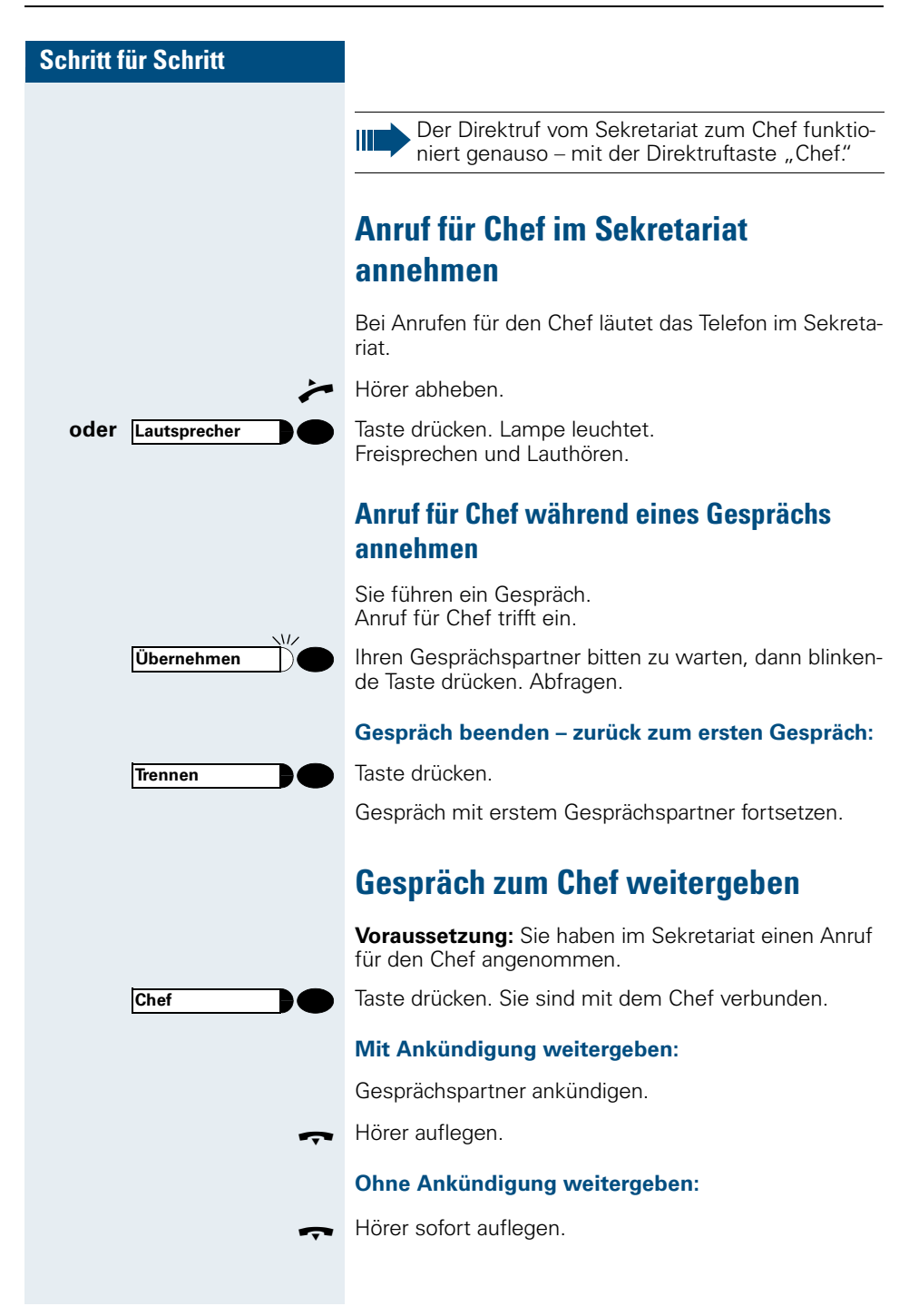

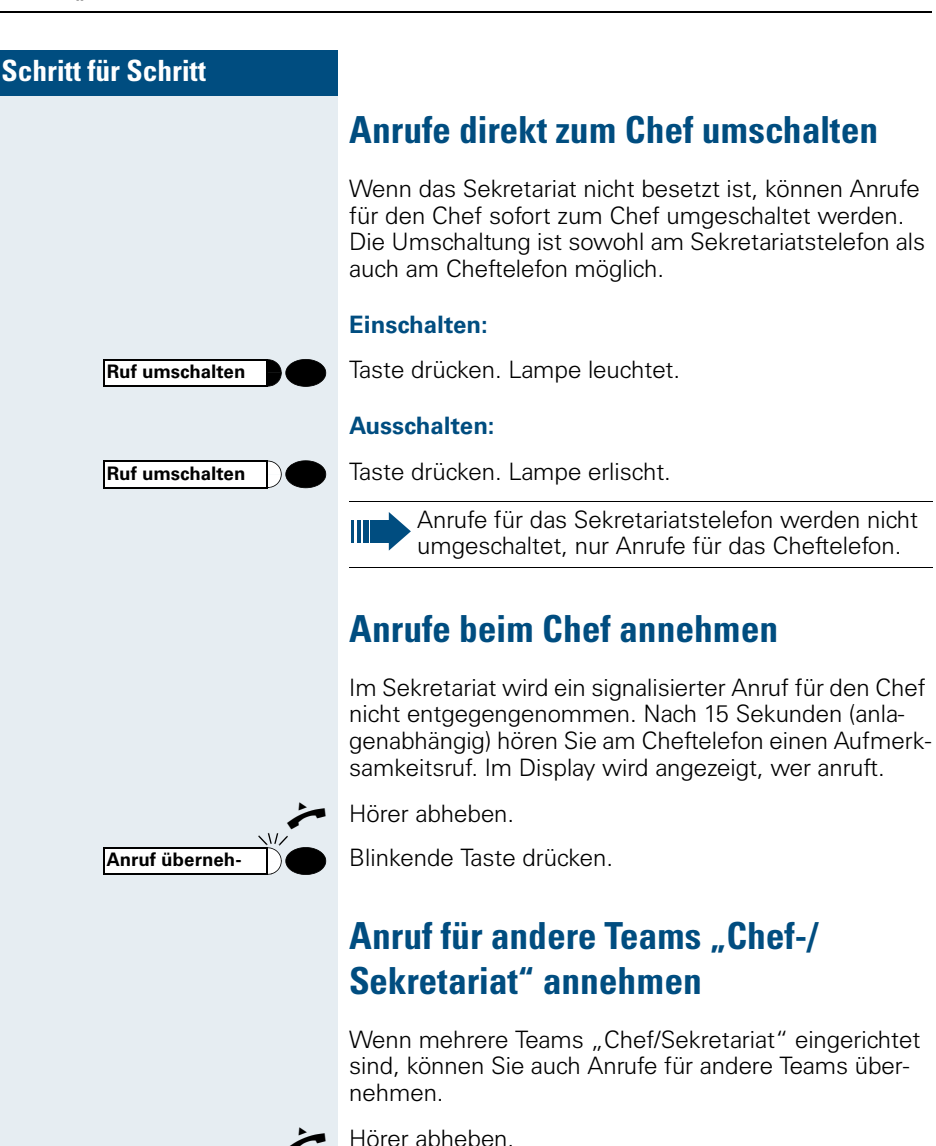

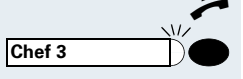

Blinkende Taste drücken, zum Beispiel "Chef 3"

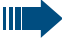

Die Übernahme ist auch während eines Gesprächs möglich. Bitten Sie Ihren Gesprächspartner vor dem Drücken der blinkenden Taste, kurz zu warten.
# **Schritt für Schritt**

**Parken**

# <span id="page-108-1"></span>**Zweittelefon für Chef benutzen**

**Voraussetzung:** für den Chef ist ein Zweittelefon eingerichtet worden. Bei Erst- und Zweittelefon des Chefs ist eine Taste "Parken" eingerichtet.

#### **Gespräch am Ersttelefon parken:**

Taste drücken. Lampe leuchtet.

### **Gespräch am Zweittelefon fortsetzen:**

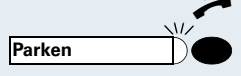

C Hörer abheben.

Blinkende Taste drücken.

# <span id="page-108-0"></span>**Zweitanruf für Chef ein-/ausschalten**

Als Chef können Sie bestimmen, ob Anrufe für Sie im Sekretariat ankommen, während Sie telefonieren. Wenn Sie telefonieren und gleichzeitig einen anderen wichtigen Anruf erwarten, ist es beispielsweise sinnvoll, Zweitanruf einzuschalten.

Taste drücken. Lampe leuchtet.

Service-Kennzahl eingeben.

Auswählen und bestätigen.

Bestätigen.

**oder** Bestätigen.

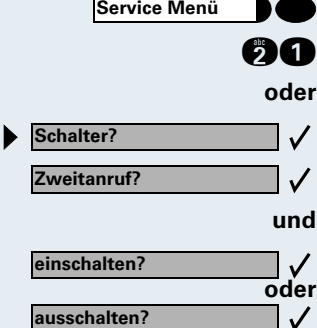

#### **Schritt für Schritt**

# <span id="page-109-1"></span>**Signalruf benutzen (HiPath 4000)**

Ist an Ihrem Cheftelefon eine "Signalruf"-Taste eingerichtet, so können Sie über Tastendruck an einem bestimmten Zieltelefon (z. B. im Sekretariat) einen Signalruf auslösen. Am Zieltelefon wird zum Signalruf auch kurz die Rufnummer des Sendetelefons angezeigt.

Die Taste kann im Ruhezustand und während des Telefonierens betätigt werden (einmal oder mehrfach).

Ist keine "Signalruf"-Taste eingerichtet, können Sie den Hörer abnehmen und die "Signalruf-"Kennzahl eingeben um an einem Zieltelefon einen Signalruf zu erzeugen.

### <span id="page-109-0"></span>**Boten rufen**

Sie können Boten über Tastendruck rufen, wenn Sie eine entsprechende Taste am Cheftelefon einrichten. Dies funktioniert genau so wie im Kapitel "Rufnummer für Zielwahl auf Taste (hier: Bote) speichern"  $\rightarrow$  [Seite 56](#page-55-0) beschrieben.

### <span id="page-109-2"></span>**Vertretung für Sekretariat festlegen**

Sie können Anrufe für den Chef, die im Sekretariat ankommen, auf ein anderes Telefon umleiten. Dazu müssen Sie eine Taste "Vertretung" einrichten. Dies funktioniert genau so wie im Kapitel "Rufnummer für Zielwahl auf Taste (hier: Vertretung) speichern"  $\rightarrow$  [Seite 56](#page-55-0) beschrieben.

#### **Vertretung einschalten:**

Taste drücken. Lampe leuchtet.

#### **Vertretung ausschalten:**

Taste drücken. Lampe erlischt.

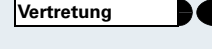

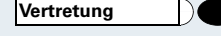

# **Beschriftung, Dokumentation und Zubehör**

# <span id="page-110-0"></span>**Tastenfelder beschriften**

Zur Beschriftung der Tasten mit den gespeicherten Funktionen/Rufnummern ( $\rightarrow$  [Seite 10,](#page-9-0)  $\rightarrow$  [Seite 11,](#page-10-0)  $\rightarrow$  [Seite 56](#page-55-1)) stehen Ihnen folgende Möglichkeiten zur Auswahl:

**Beschriftung** 

per Hand:

Zu Ihrem optiPoint werden Beschriftungsstreifen mitgeliefert. Beschriften Sie die zu Ihrem optiPoint passenden Streifen innerhalb der weißen Felder mit Funktion oder Name.

- mit Computer: Verfügen Sie über die CD-ROM (zuständiges Fachpersonal fragen) mit den elektronischen Bedienungsanleitungen für Ihre HiPath 4000  $\rightarrow$  [Seite 112](#page-111-0). können Sie Ihre Tastenfelder per PC beschriften.
- mit Computer via Internet: Unter<http://www.hipath.de> → "Downloads" → "Software" finden Sie das "Online Key Labelling Tool" samt Bedienerführung. Für diesen Verfahren stehen spezielle, bestellbare Beschriftungsbögen mit entsprechenden Beschriftungsstreifen zur Verfügung: Die Beschriftungsbögen sind unter Angabe der Artikelnummer über Ihre Siemens-Vertriebsorganisation oder über folgende Internetadresse bestellbar: <http://www.click4business-supplies.de>

Artikelnummern-Beschriftungsbögen:

A31003-H8400-B993-\*-6Z19

für optiPoint basic/standard/advance Papierformat - DINA4

A31003-H8400-B992\*-6Z19

für optiPoint key module Papierformat - DINA4

Legen Sie den beschrifteten Streifen in das entsprechende Tastenfeld an Ihrem optiPoint und darüber die transparente Abdeckfolie (matte Seite oben).

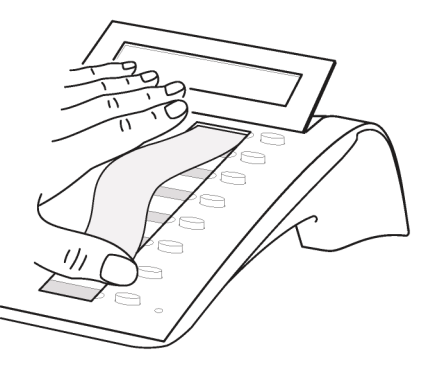

# **Rufnummernschild anbringen**

Zu Ihrem optiPoint werden selbstklebende Rufnummernschilder mitgeliefert.

Rufnummernschild beschriften (Feuerwehr, Polizei, eigene Rufnummer), ablösen und nach Abheben des Hörers in die Vertiefung am Telefon kleben.

# <span id="page-111-2"></span><span id="page-111-0"></span>**Dokumentation**

Diese Bedienungsanleitung finden Sie auch im Internet im PDF-Format unter

<http://www.hipath.com>

und auf CD-ROM (zuständiges Fachpersonal fragen) im HTML- und PDF-Format.

Die CD-ROM oder ein Ausdruck dieser Bedienungsanleitung ist unter Angabe der Artikelnummer über Ihre Siemens-Vertriebsorganisation oder über folgende Internetadresse bestellbar.

<http://www.click4business-supplies.de>

Artikelnummer CD-ROM: P31003-H8400-B300-\*-6Z19 Artikelnummer dieser Bedienungsanleitung: A31003-H8400-B307-3-19

Zum Ansehen und Ausdrucken der Bedienungsanleitung im PDF-Format benötigen Sie einen Computer, auf dem das kostenlose Software-Produkt Acrobat Reader von Adobe installiert ist.

Zum Ansehen der Bedienungsanleitung im HTML-Format benötigen Sie einen Computer mit einem WWW-Browser, z. B. Microsoft Internet Explorer.

# <span id="page-111-1"></span>**Zubehör**

<span id="page-111-3"></span>Mit folgendem Zubehör passen Sie Ihr Telefon (nicht optiPoint 500 economy) Ihren individuellen Bedürfnissen an. Die optiPoint-Adapter sind Module, die in die Adaptersteckplätze unten am optiPoint eingesetzt werden können.

#### **optiPoint key module:**

Beistellgerät mit 16 frei belegbaren Tasten. Bis zu zwei dieser Beistellgeräte lassen sich an Ihr Telefon anschließen.

#### **optiPoint signature module:**

Beistellgerät zur persönlichen Identifizierung (PIN) mittels Chipkarte.

#### **optiPoint acoustic adapter:**

zum Anschließen von Beistellmikrofon, Hörsprechgarnitur, Lautsprecherbox und Zweithörer.

Zur zusätzlichen Signalisierung eines Anrufs, z. B. in lauter Umgebung, über eine weitere Klingel oder zur Steuerung von Leuchtanzeigen, z. B. "Bitte nicht eintreten" vor einem Zimmer.

#### **optiPoint analog adapter:**

zum Anschließen eines zusätzlichen analogen Telefons, Faxgeräts oder eines PCs mit Modemkarte.

#### **optiPoint ISDN adapter:**

zum Anschließen eines ISDN-Endgeräts, etwa eines ISDN-Faxgeräts oder einer Videoeinrichtung oder eines PCs mit S<sub>0</sub>-Schnittstelle.

#### **optiPoint phone adapter:**

zum Anschließen eines 2. Systemtelefons. Das 2. Systemtelefon ist über eine eigene Rufnummer erreichbar.

#### **optiPoint recorder adapter:**

zum Anschließen eines externen Rekorders oder Zweithörers.

#### <span id="page-112-1"></span>**Headset:**

Hör-Sprechgarnitur für Vieltelefonierer.

#### **Zweithörer:**

<span id="page-112-0"></span>zum besseren Hören bei Umweltgeräuschen.

#### **Beistellmikrofon:**

für schwierige akustische Verhältnisse beim Freisprechen.

#### **Aktive Lautsprecherbox:**

für noch bessere Klangqualität beim Lauthören.

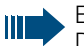

Einzelheiten zu den genannten Produkten entnehmen Sie bitte dem Datenblatt für Ihr optiPoint-Telefon.

### **Computergestütze Telefonanwendungen einsetzen**

Ein PC wird über die im Systemtelefon (nicht optiPoint 500 economy) integrierte USB-Schnittstelle und einem USB-Kabel angeschlossen. Die von Siemens lieferbare TAPI-Treiber-Software "CallBridge TU" ermöglicht am PC den Einsatz zahlreicher auf dem Markt befindlichen Telefonapplikationen. Der an USB angepasste TAPI-Treiber kann kostenfrei aus dem Internet heruntergeladen werden. Die Internet-Adresse ist <http://www.hipath.com> (Downloads/Software).

# **Ratgeber**

# <span id="page-113-1"></span>**Telefon pflegen**

- Pflegen Sie das Gerät mit einem feuchten Tuch oder einem Antistatiktuch. Kein trockenes Tuch verwenden!
- Reinigen Sie das Gerät bei starker Verschmutzung mit verdünntem, tensidhaltigen Neutralreiniger, z. B. Pril. Entfernen Sie den Reiniger anschließend restlos mit einem feuchten Tuch (nur Wasser).
- Verwenden Sie keine alkoholhaltigen oder kunststoffangreifenden Reinigungsmittel, auch kein Scheuerpulver!

# <span id="page-113-2"></span><span id="page-113-0"></span>**Funktionsstörungen beheben**

#### **Gedrückte Taste reagiert nicht:**

Überprüfen Sie, ob sich die Taste verklemmt hat.

#### **Telefon klingelt nicht bei Anruf:**

Überprüfen Sie, ob Sie das Telefon gesperrt haben  $\rightarrow$  [Seite 22.](#page-21-0) Wenn ja, heben Sie die Sperre auf.

#### **Rufnummer lässt sich nicht wählen:**

Überprüfen Sie, ob Sie das Telefon abgeschlossen haben  $\rightarrow$  [Seite 54](#page-53-0). Wenn ja, schließen Sie das Telefon auf.

#### **Im Display angezeigte Uhrzeit stimmt nicht:**

Nach maximal 24 Stunden wird die Uhrzeit über Nacht automatisch korrigiert.

#### **Bei allen übrigen Störungen:**

Wenden Sie sich zuerst an das zuständige Fachpersonal. Bei nicht behebbaren Störungen muss der Kundendienst gerufen werden!

### **Schritt für Schritt**

**Zeitueberschreitung**

# <span id="page-114-0"></span>**Auf Fehlermeldungen am Display reagieren**

#### **Mögliche Ursache:**

Maximale Eingabezeit überschritten. Hörer nicht aufgelegt.

#### **Mögliche Reaktion:**

Schneller eingeben, zu lange Pausen zwischen Tastenbetätigung vermeiden.

#### **bitte wiederholen**

#### **Mögliche Ursache:**

Anlage ist überlastet, keine Leitung frei, Warteschlange belegt.

#### **Mögliche Reaktion:**

Abwarten und später noch einmal versuchen.

#### **z.Zt. nicht erreichbar**

#### **Mögliche Ursache:**

- a) Funktion ist momentan nicht verfügbar.
- b) Kein Anschluss unter der gewählten Rufnummer

#### **Mögliche Reaktion:**

a) Abwarten und später noch einmal versuchen.

b) Nummer korrekt eingeben oder Vermittlung anrufen.

**nicht moeglich**

**oder falsche Eingabe**

**oder nichts gespeichert** Mögliche Ursache:

Kurzwahlnummer nicht vorhanden, Termin falsch eingegeben, gesperrte oder unzulässige Eingabe, fehlende Voraussetzung (z. B. wenn für Makeln kein zweiter Gesprächspartner wartet), unvollständige Wahl.

#### **Mögliche Reaktion:**

Eingabe korrigieren, erlaubte Möglichkeit auswählen, Rufnummer vollständig eingeben.

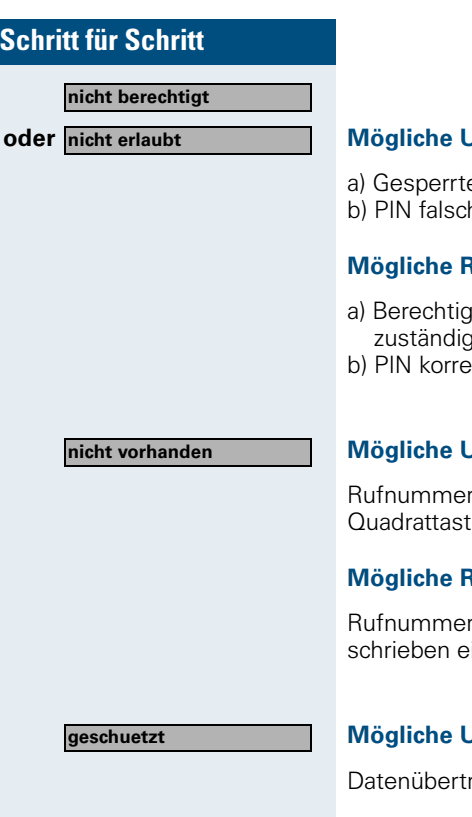

#### **Jrsache:**

e Funktion aufgerufen h eingegeben.

#### **Mögliche Reaktion:**

- aung für gesperrte Funktion beim zen Fachpersonal beantragen.
- .<br>kt eingeben.

#### **Jrsache:**

r unvollständig eingegeben, Stern- oder e nicht gedrückt.

#### **Mögliche Reaktion**

r oder Kennzahl korrekt bzw. wie vorgeingeben.

#### **Jrsache:**

ragung im Gange.

#### **Mögliche Reaktion:**

Abwarten und später noch einmal versuchen.

# <span id="page-115-0"></span>**Ansprechpartner bei Problemen**

Bei Störungen, die länger als beispielsweise 5 Minuten dauern, wenden Sie sich bitte an Ihr zuständiges Fachpersonal.

# **Stichwortverzeichnis**

# **A**

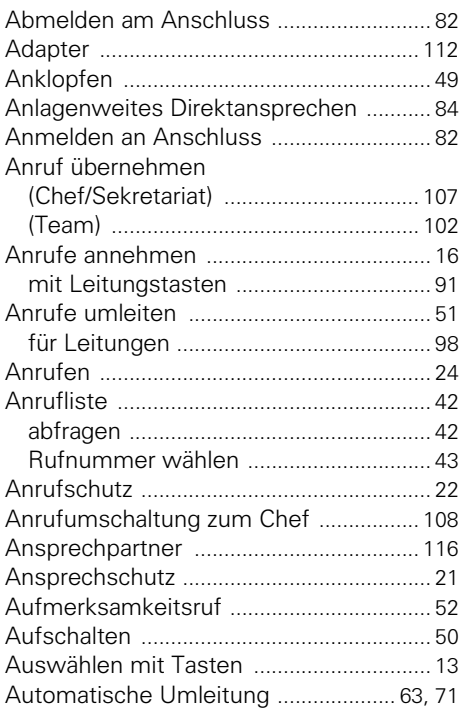

# **B**

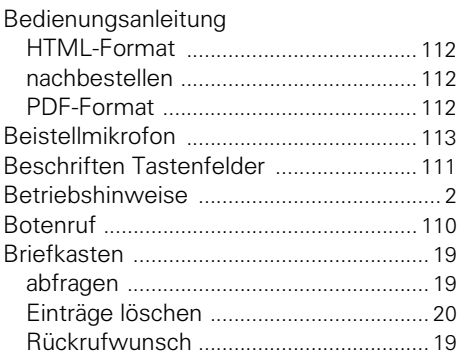

# **C**

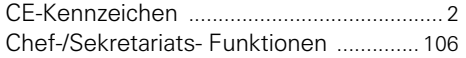

# **D**

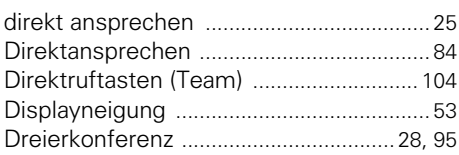

### **E**

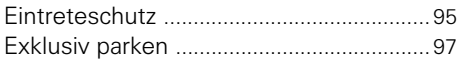

### **F**

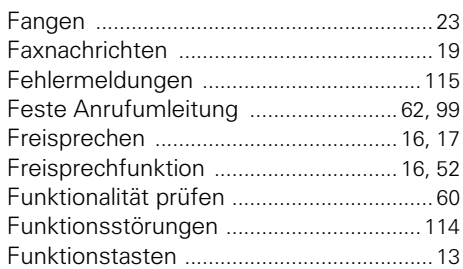

# **G**

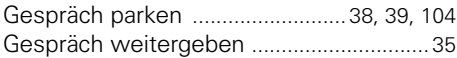

# **H**

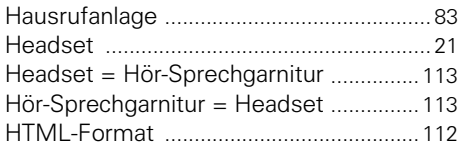

### **I**

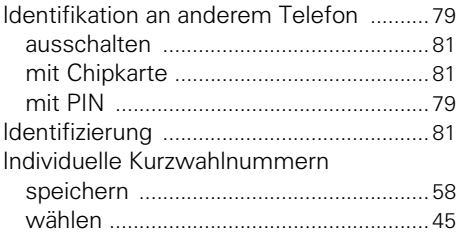

# **K**

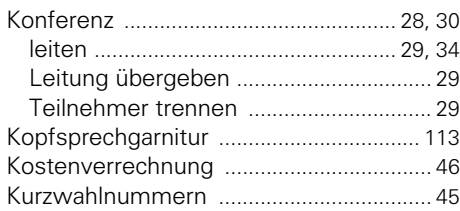

# **L**

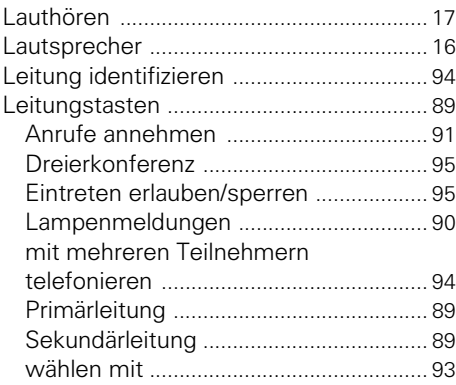

# **M**

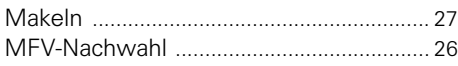

# **O**

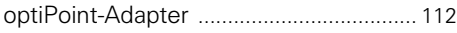

### **P**

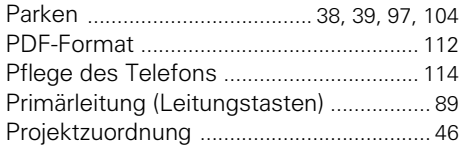

# **R**

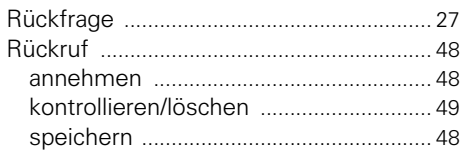

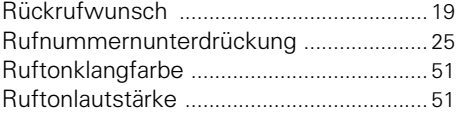

## **S**

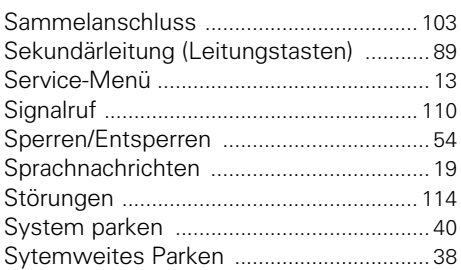

# **T**

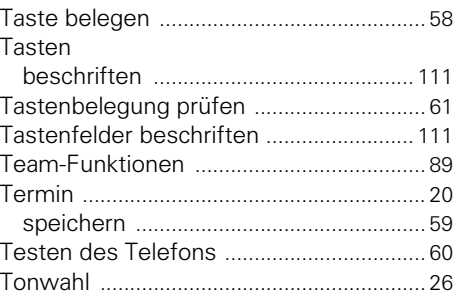

### **U**

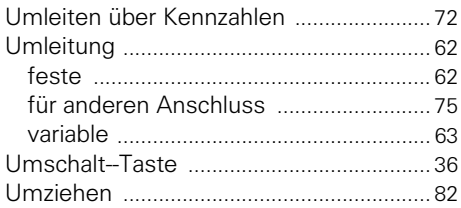

# **V**

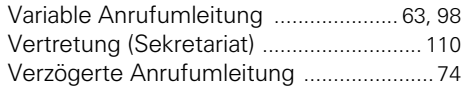

# **W**

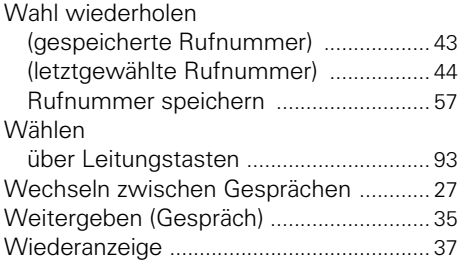

# **Z**

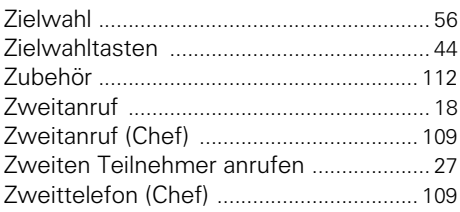

# **Wichtige Funktionen auf einen Blick**

#### **[Anrufen:](#page-23-0)**

### **Entweder:** → + F.

**Oder:**  $\mathbb{F}$  + bei Melden des Teilnehmers  $\rightarrow$  oder Freisprechen und Lauthören.

### **[Wahl wiederholen \(gespeicherte Rufnummer\):](#page-42-1)**

# **Speichern:**

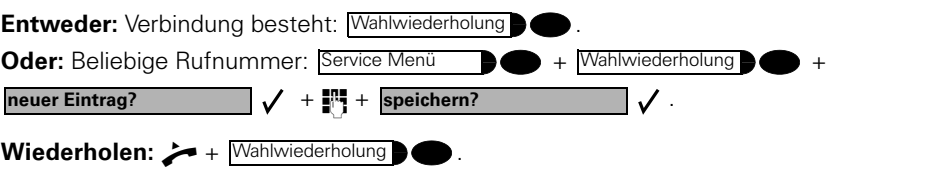

### **[Wahl wiederholen \(letztgewählte Rufnummer\):](#page-43-0)**

 $+$  Letzte Nr. wählen  $\bullet$  .

#### **[Im Gespräch zwischen Hörer und Freisprechen/Lauthören wechseln:](#page-16-2)**

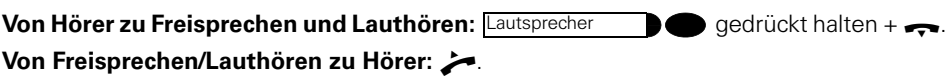

#### **[Auskunft während eines Gesprächs \(Rückfrage\):](#page-26-3)**

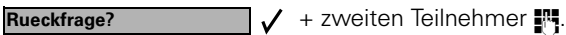

**Beenden: beenden und zurueck?**  $\bigvee$ .

#### **[Zwischen Gesprächen wechseln \(Makeln\):](#page-26-4)**

 $\checkmark$  . **Makeln?**

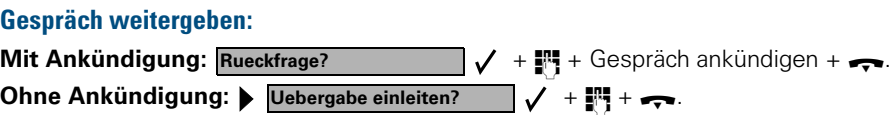

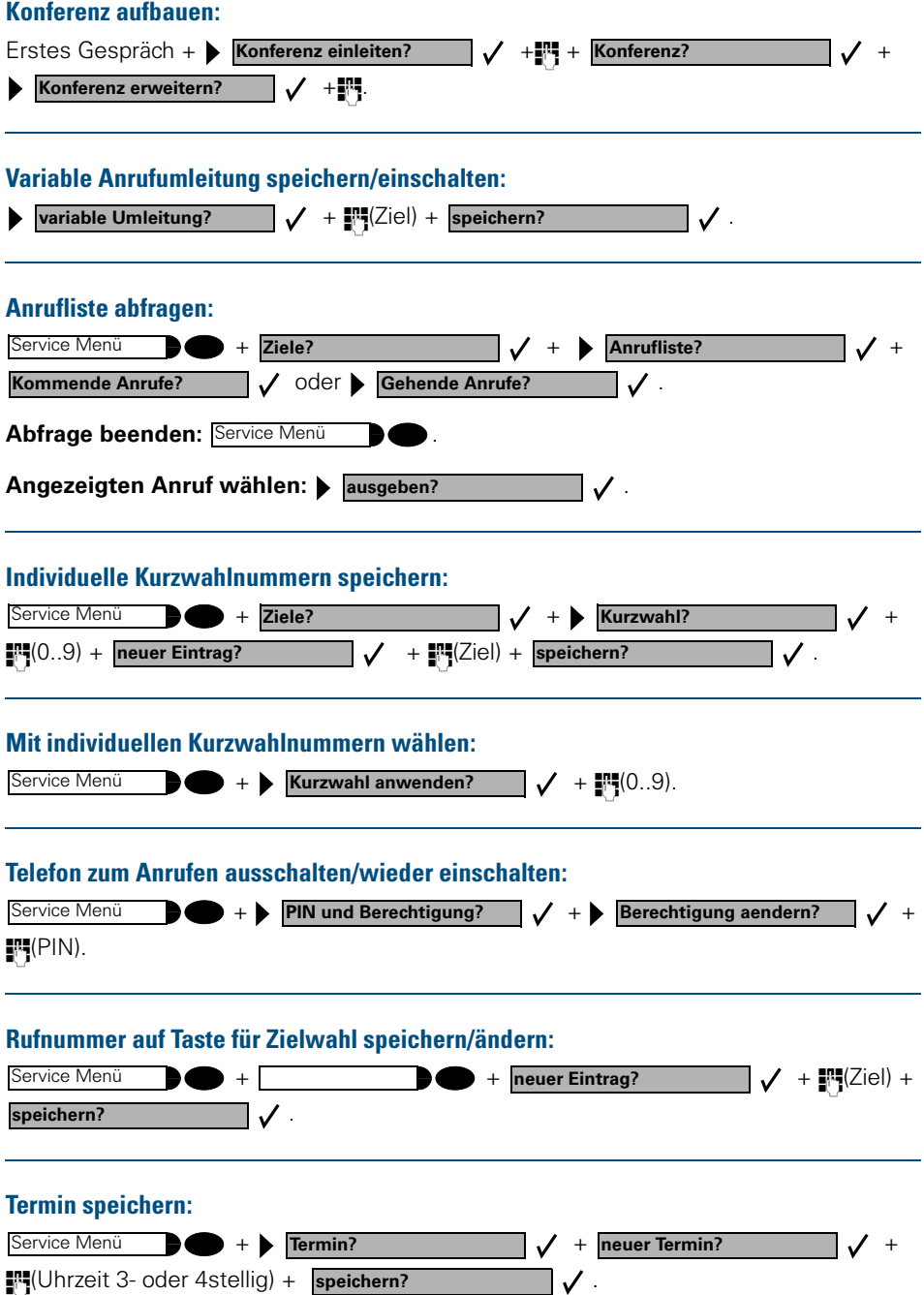

# **Maximale Funktionen des Service-Menüs (HiPath 4000)**

Taste "Service Menü" drücken. Funktionen mit  $\bigcirc$   $\bigcirc$  und  $\bigcirc$ auswählen. Oder Service-Kennzahlen benutzen, z. B. **2 1** für "Zweitanruf ein/aus".

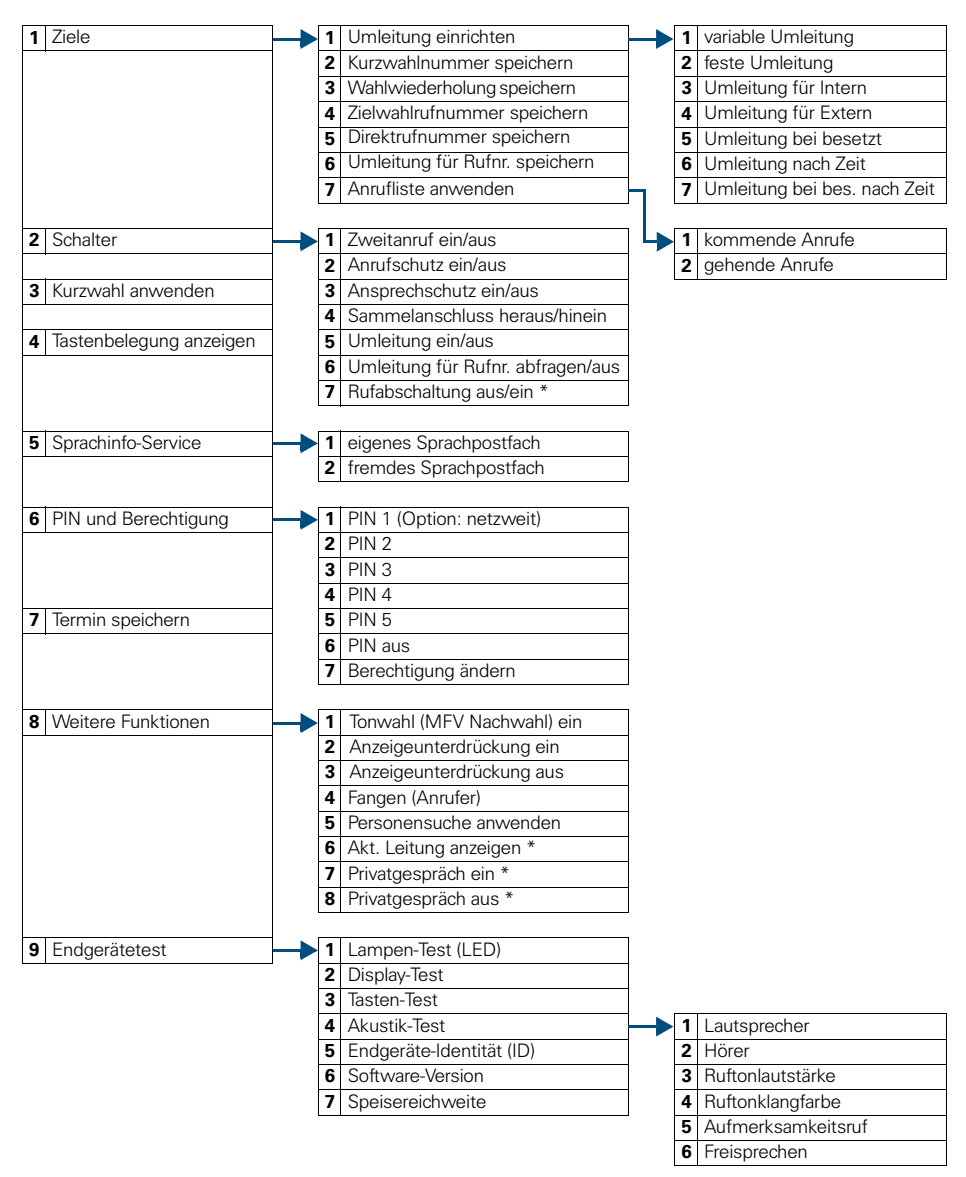

\* Telefon mit Leitungstasten und Mehrleitungszugang (keyset)

# **Maximale Funktionen des Service-Menüs (Hicom 300 E/300 H)**

Taste "Service Menü" drücken. Funktionen mit  $\bigcap$   $\bigcap$  und  $\bigcap$ auswählen. Oder Service-Kennzahlen benutzen, z. B. **2 1** für "Zweitanruf? ein/aus".

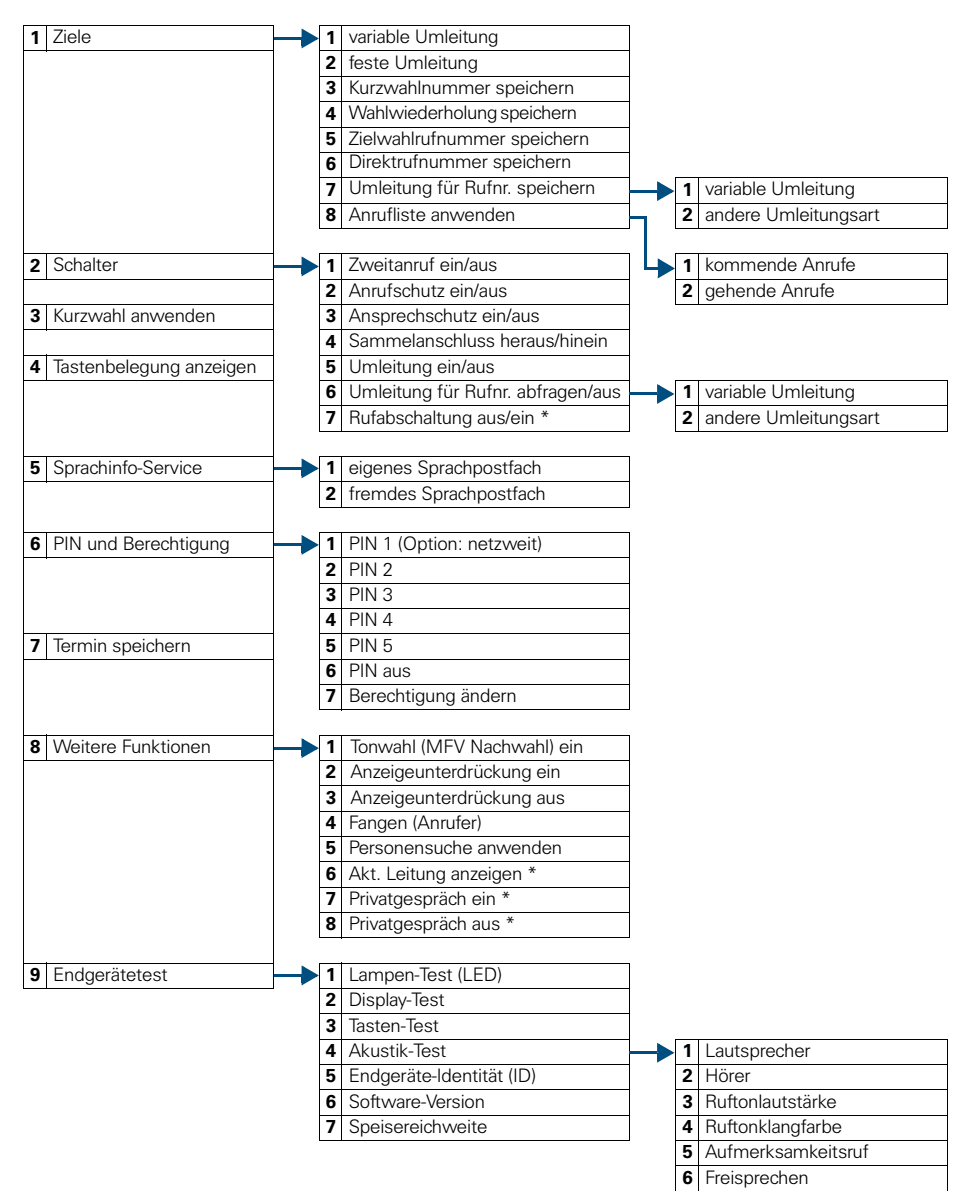

\* Telefon mit Leitungstasten und Mehrleitungszugang (keyset)

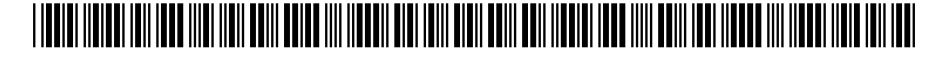

#### 1P A31003-H8400-B307-3-19

Die Informationen in diesem Dokument enthalten lediglich allgemeine Beschreibungen bzw. Leistungsmerkmale, welche im konkreten Anwendungsfall nicht immer in der beschriebenen Form zutreffen bzw. welche sich durch Weiterentwicklung der Produkte ändern können. Die gewünschten Leistungsmerkmale sind nur dann verbindlich, wenn sie bei Vertragsschluss ausdrücklich vereinbart werden.

Bestell-Nr.: A31003-H8400-B307-3-19 • Gedruckt in der Bundesrepublik Deutschland BA 08.07.2002 HiPath 4000, Hicom 300 E/300 H

© Siemens AG 2002 • Information and Communication Networks • Hofmannstr. 51 • D-81359 München •